# 노트북 PC 하드웨어 사용자 설명서

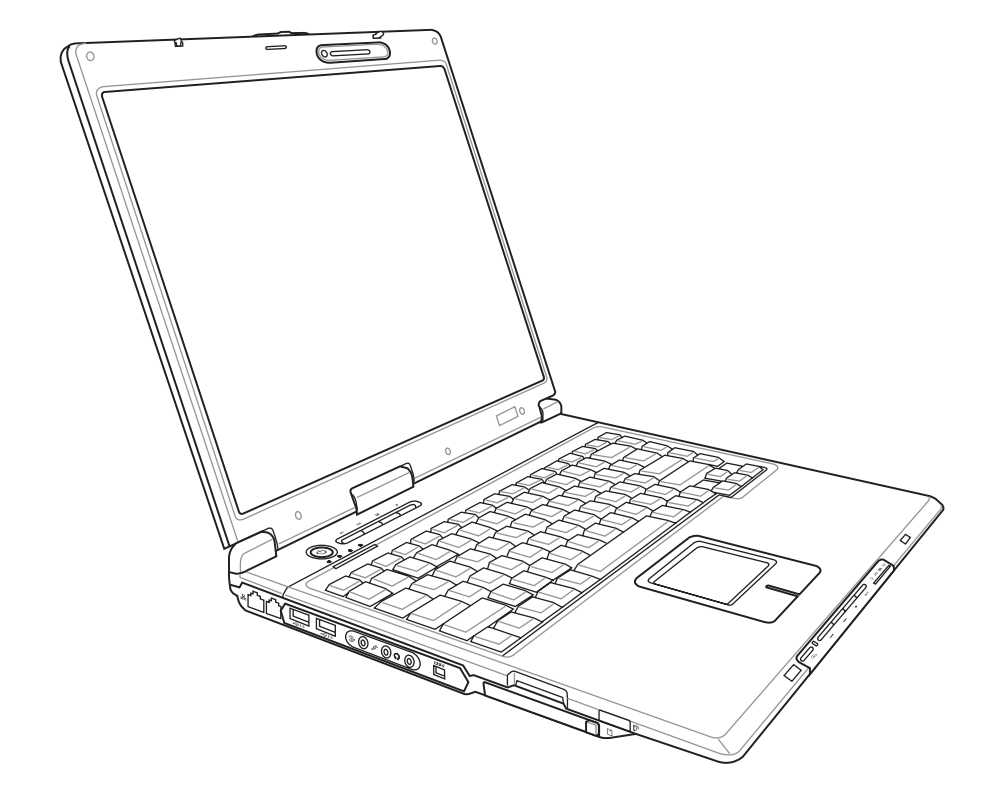

K2463 / 2006년 2월

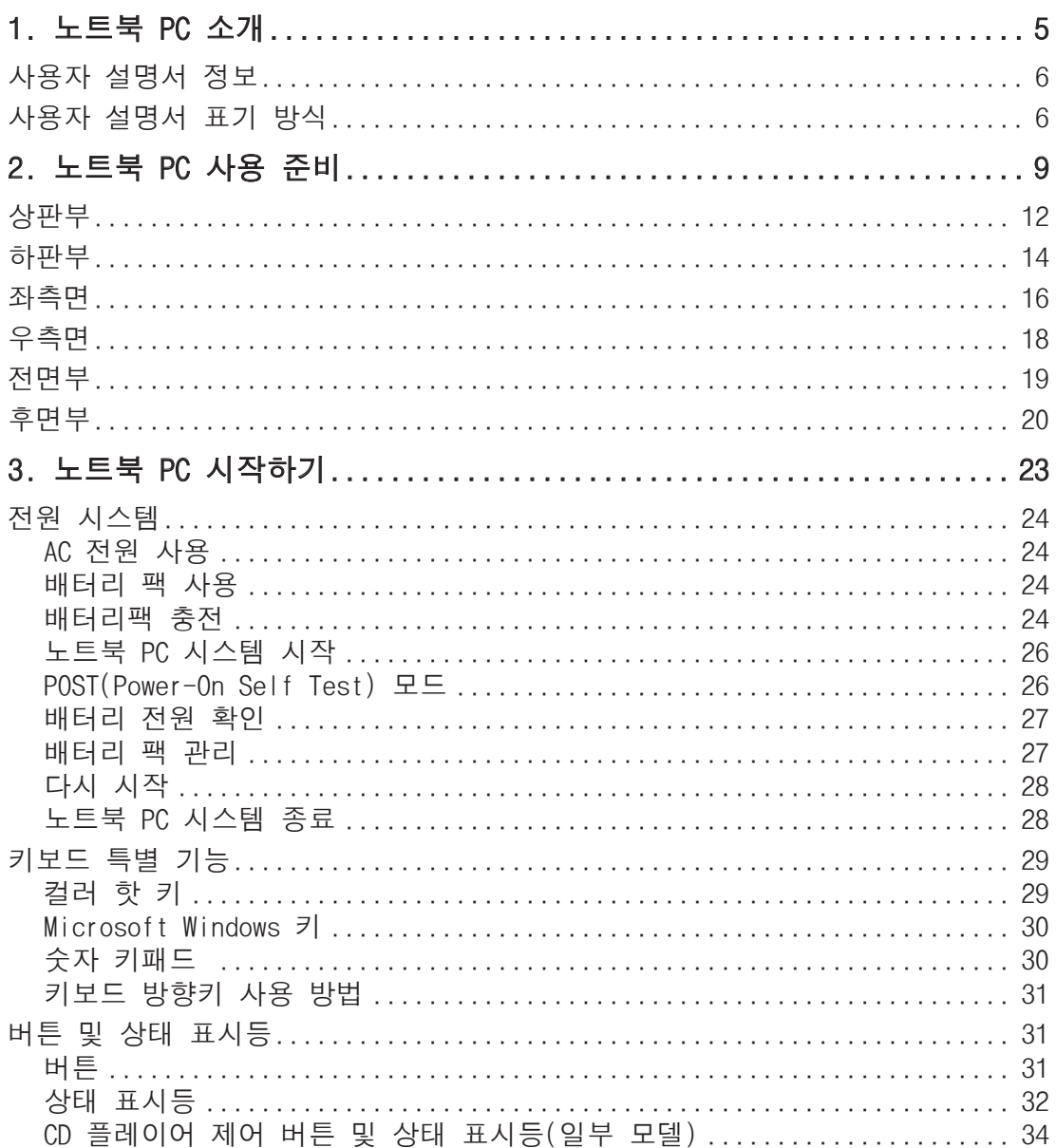

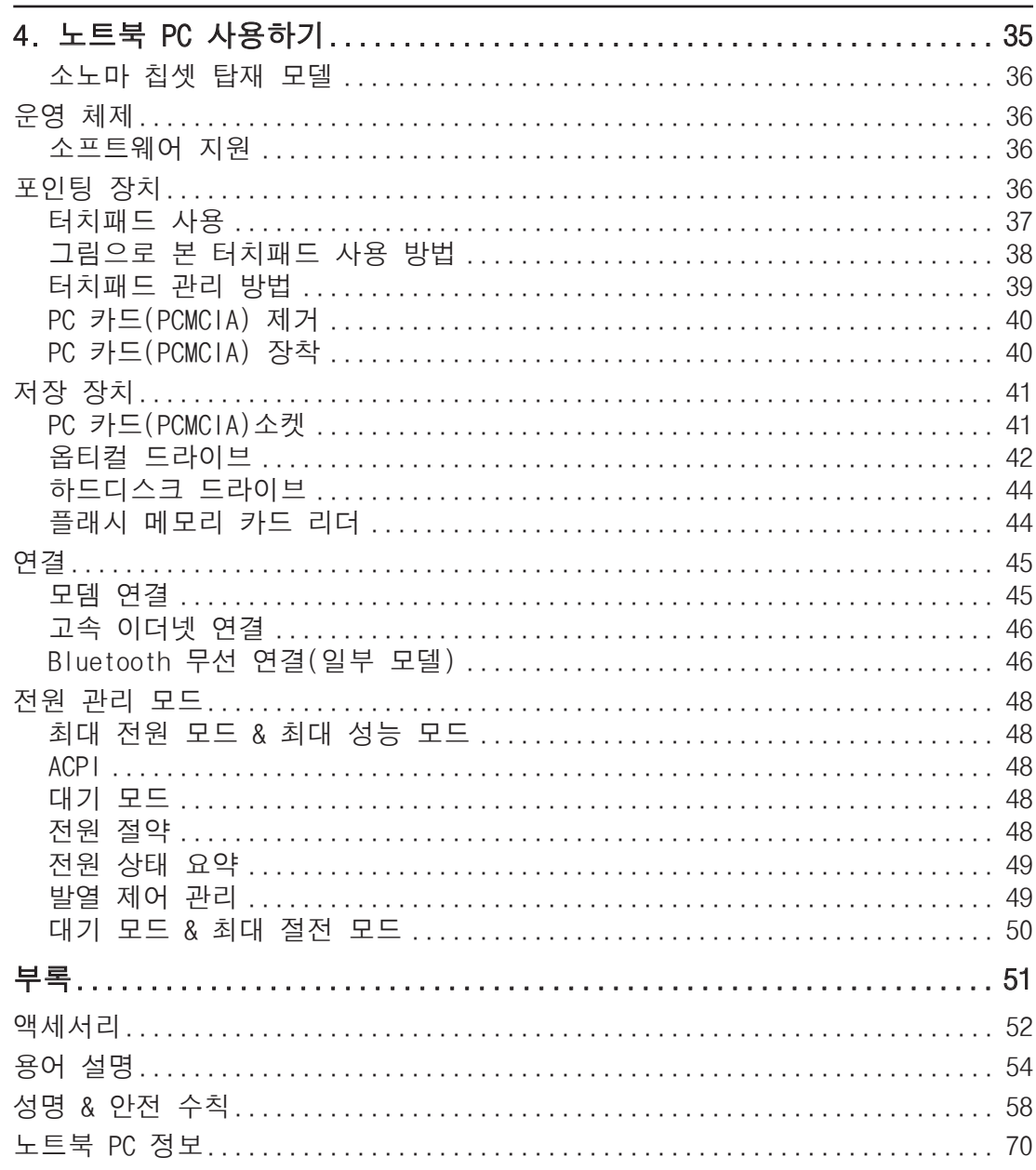

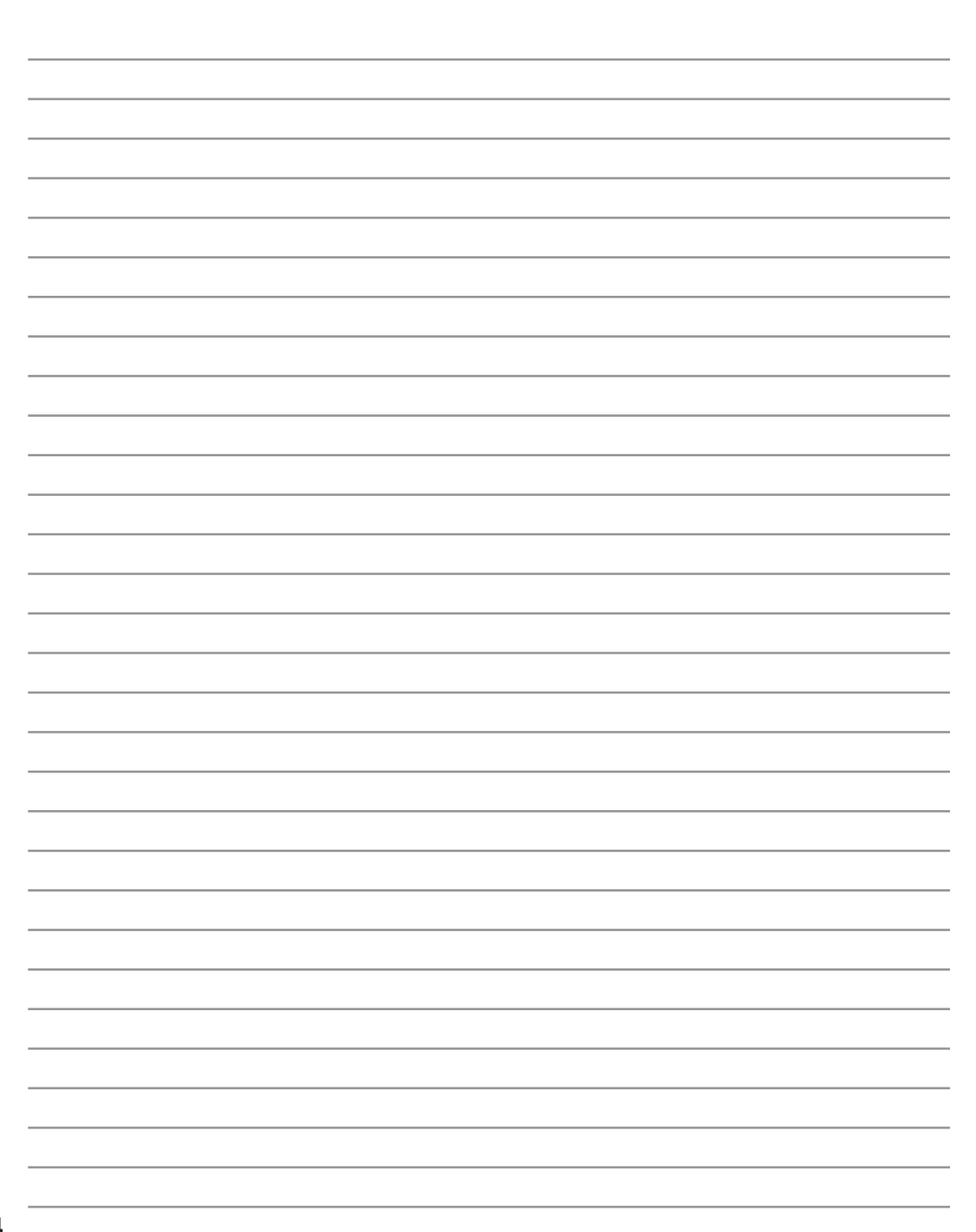

## 1. 노트북 PC 소개

사용자 설명서 정보 사용자 설명서 표기 방식 안전 수칙 노트북 PC 사용 준비

# **1** 노트북 PC 소개

## 사용자 설명서 정보

본 설명서는 ASUS 노트북 PC의 사용자 설명서입니다. 본 사용자 설명서는 노트북 PC의 여 러 가지 구성 요소와 사용 방법에 대한 정보를 제공합니다. 다음은 사용자 설명서의 주요 내 용입니다.

1. 노트북 PC 소개

노트북 PC와 사용자 설명서를 소개합니다.

2. 노트북 PC 기본 구성

노트북 PC의 각 구성 요소에 대한 정보를 제공합니다.

3. 노트북 PC 시작하기

노트북 PC 시작하기 위한 정보를 제공합니다.

4. 노트북 PC 사용하기

노트북 PC의 각 구성 요소에 대한 사용 방법을 제공합니다.

5. 부록

액세서리 옵션을 소개하고 부가적인 정보를 제공합니다.

## 설명서 표기 방식

본 설명서에는 노트북 PC를 사용시 안전하고 완벽한 작업을 위한 참고 사항과 경고 사항이 짙 은 글씨로 표기되어 있습니다. 이 참고 사항들은 그 중요도에 따라 다음과 같이 표기됩니다.

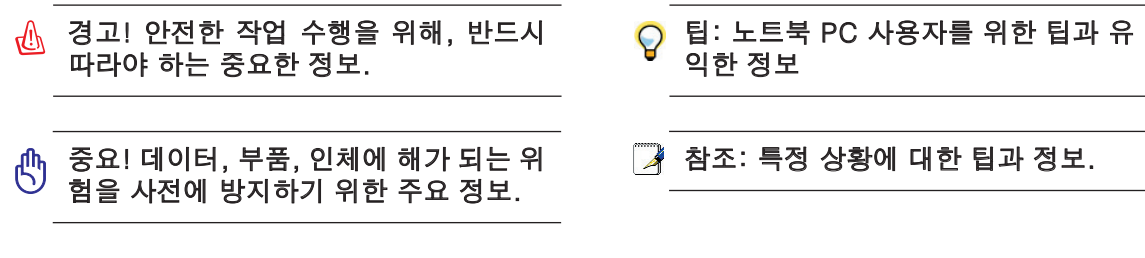

## < > 〈 〉나 [ ] 안에 있는 문구는 키보드의 키 문자로 실제로 〈 〉나 [ ]은 입력할 필요가 없습니 [ ] 다.

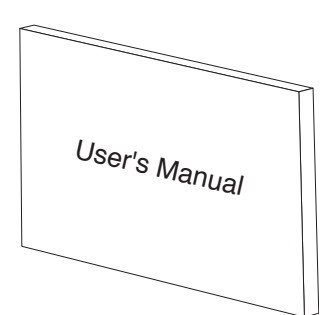

## 주요 안전 수칙

다음의 안전 예방 조치는 노트북 PC의 수명을 늘리기 위함이며, 다음의 모든 주의사항을 반 드시 지켜 주시기 바랍니다. 본 사용자 설명서에 기술되지 않은 사항에 대해서는 인증된 서비 스 센터에 문의해 주십시오. 손상된 전원 코드나 액세서리 및 다른 주변 기기들의 사용을 삼 가해 주시고 희석제, 벤젠, 기타 다른 화학 제품 같은 강한 요매가 본체 면에 직접 닿지 않도 록 해주십시오.

## 제품을 청소하기 전에 AC 전원과 배터리 팩을 분리해 주십시오. 비 마모성 세제액을 따뜻 한 물에 풀어 넣고 깨끗한 섬유 스폰지 또는 젖은 세무천을 적셔서 노트북 PC를 닦은 후, 마른천으로 남은 물기를 제거해 주십시오.

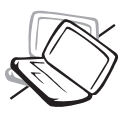

평평하지 않거나 불안정한 장소에 놓지 마십시오. 만일 외관이 손상되 었다면 수리를 받아 주십시오.

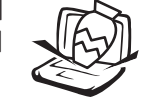

노트북 PC 위에 물건을 놓거나 떨 어 뜨리지 마십시오. 노트북 PC 안 에 이물질을 넣지 마십시오.

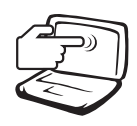

LCD 패널을 누르거나 만지지 마십 시오. 노트북 PC를 긁히게 하거나 내부로 들어 갈 수 있는 작은 물건 을 함께 두지 마십시오.

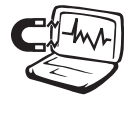

강한 자기나 전기장에 노출 시키 지 마십시오.

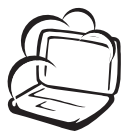

더럽거나 먼지가 많은 환경에 노출 시키지 마시고 가스가 새는 동안은 작동 시키지 마십시오.

열 노출에 의한 화상이나 불편함 을 방지하기 위해, 노트북 PC가 켜 져 있거나 충전 중일 때는 노트북 PC를 무릎이나 신체의 일부분에 올 려 놓지 마십시오.

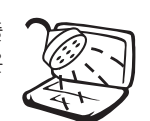

액체, 비, 습기 등에 노출시키지 마

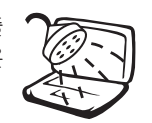

시고 번개를 동반한 폭풍우 시에는 모뎀 사용을 중지해 주십시오.

폭발의 위험이 있으므로 배터리를 불에 넣지 마십시오. 배터리는 제 조업체의 지시사항에 따라 폐기해 주십시오.

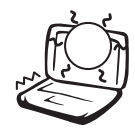

50˚C(122˚F) 이상의 온도와 직사광 선에 노출시키지 마시고 팬 배기구 를 막지 마십시오.

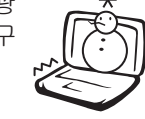

0˚C(32˚F) 이하의 온도에 노출시키 지 마십시오. 노트북 PC가 부팅되 지 않을 수 있습니다

안전 작동 온도: 본 노트북 PC는 0°C(32°F)에서 35°C (95°F) 사이의 온도에 최적화 되어 있습니다.

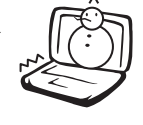

**DCIN** 

 $\bigcirc$ 

입력 전력: 19VDC, 4.74A (90W)의 전력 입력만 지원합니다.

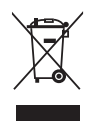

다음 그림과 같은 그림이 표시 되어있는 전자, 전기 제품은 해당 국가의 전자 제품 관련 규정을 준수하여 폐기하여 주십시오.

# **1** 노트북 PC 소개

## 운반에 관한 주의 사항

노트북 PC를 운반한 경우, 전원을 끈 후, 커넥터의 손상을 방지하기 위 해 모든 외부 주변 장치를 분리해 주십시오. 전원을 켠채로 이동할 경 우, 하드디스크 드라이브 헤드로 인해 하드디스크의 표면이 긁힐 수 있 습니다. 그러므로 전원이 켜져 있는 동안에는 노트북 PC의 이동을 삼가 하여 주십시오. 키보드와 디스플레이 패널을 보호하기 위해 상판의 덮 개가 닫혀 있는지 확인해 주십시오.

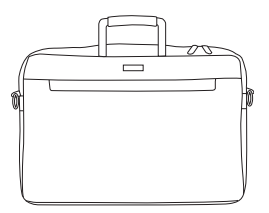

### 노트북 PC 커버

오물이나 물, 전기 충격, 긁힘 등으로부터 노트북 PC를 보호하기 위해 노트북 PC를 구입할 수있습니다.

#### $\mathscr{P}$  참조: 노트북 PC의 표면은 올바르게 관리하지 않을 경우, 쉽게 더러워 집니다. 노트북 PC 운반 시 노트북 PC 표면에 긁힘이 생기지 않도록 주의해 주십시오. .

#### 배터리 팩 충전

장거리 여행 등으로 배터리를 이용해 노트북 PC를 사용할 경우, 배터리팩과 여분의 배터리 팩 을 충전시켜 준비해 주십시오. 전원 어댑터를 컴퓨터에 연결시켜 배터리 팩을 충전시켜 주십 시오. 노트북 PC를 사용하는 동안 배터리 팩으 충전할 경우, 충전 시간이 다소 길어집니다.

#### 비행기내 이용시 주의 사항

비행기 내에서 노트북 PC를 사용하거자 할 경우, 항공사측에 문의해 주십시오. 대부분의 항 공사는 전자 기기 사용에 대한 관한 규정을 정해 놓았으며, 이륙과 착륙할 떄를 제외한 비행 기 내에서의 전자기기 사용을 허용하고 있습니다.

주의! 공항 내에는 다음과 같은 세 종류의 중 공항 보안 검색 장치가 있습니다. X-레이 기 기(수화물 벨트 위의 물품에 ᅡ용), 자기 탐지기(보안 검색대를 통과하지 않는 입출국자에 게 사용), 자기 판독기(손에 들고 사람이나 개인 소지품에 사용). 노트북 PC의 경우, 공항 내에 있는 X-레이 기기를 통해 노트북 PC나 디스켓의 보안 검색을 받아 주십시오. 하지 만, 노트북 PC나 디스켓이 자기 탐지기나 지기 판독기에 의한 보안 검색을 받지 않도록 주 의하여 주십시오.

## 노트북 PC 준비

다음은 노트북 PC를 처음 사용하기 위한 간단한 절차이며, 본 노트북 PC 사용에 관한 자세한 정보는 사용자 설명서 후반부를 참조해 주십시오.

### 1. 배터리팩 장착

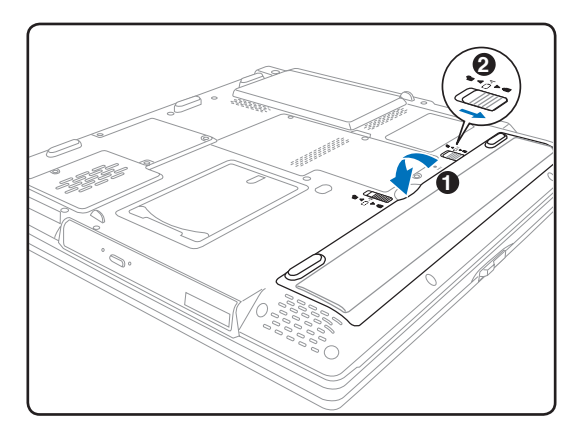

#### 2. AC 전원 어댑터 연결

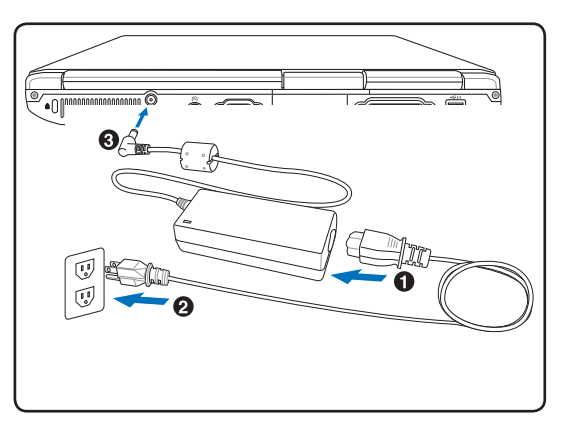

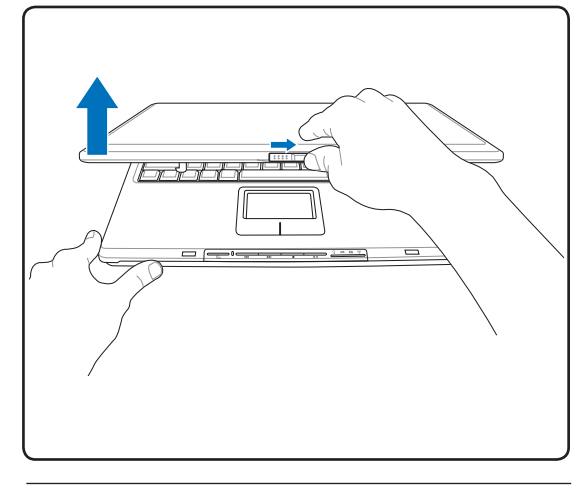

중요! 노트북을 열 때, 힌지가 부러질 수 있 으므로 힘을 주어 끝까지 열지 마십시오. 상 판만 잡고 노트북 PC를 열지 마십시오.

3. 상판 개방 4. 노트북 PC 전원 켜기

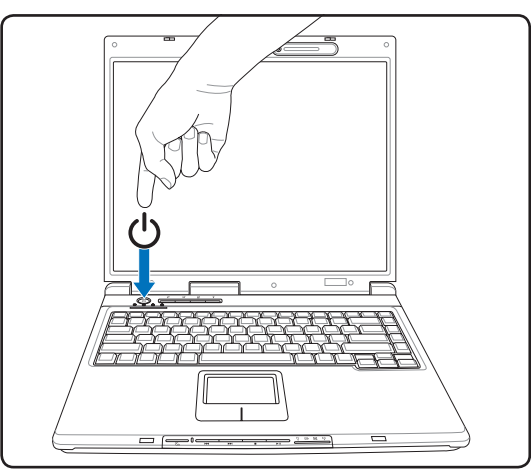

전원 버튼을 눌렀다 떼어 주십시오.

(Windows XP를 사용하는 노트북의 경우, 이 버튼을 사용하여 안전하게 노트북 PC를 종료 할 수 있습니다.)

노트북 PC 소개

# 2. 노트북 PC 기본 구성

## 노트북 PC 부분별 설명

# 노트북 PC 기본 구성

상판부

노트북 PC 상판부의 구성 요소를 확인하려면 아래의 그림을 참조해 주십시오.

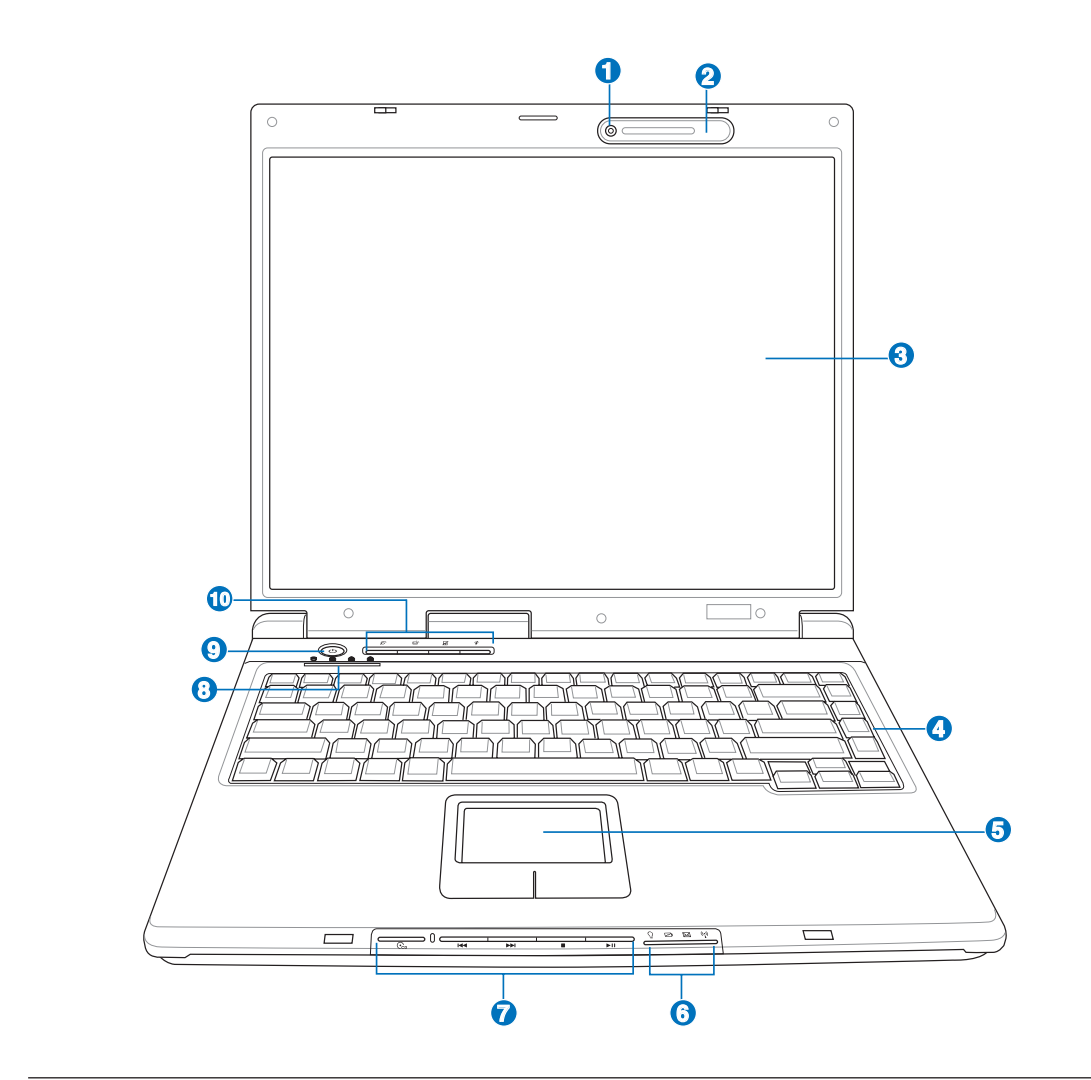

(<sup>1</sup>) 경고! 노트북 PC의 한판부는 매우 뜨겁습니다. 노트북 PC가 작동 중이거나 전원을 차단 한지 얼마되지 않은 상태에서는 발열이 심하므로 주의해 주십시오. 충전 또는 작동 중에는 고온의 상태가 유지되므로 노트북 PC를 무릎이나 신체의 일부분과 접촉해 상해를 입지 않 도록 주의해 주십시오.

## **1) ☞** 카메라(일부 모델)

탑재된 카메라를 이용해 사진을 찍거나 동영상을 찍을 수 있습니다. 또한 화상 회의나 기타 다 른 용도로 사용할 수 있습니다.

## **2** 2 마이크로 폰(내장형)

탑재된 모노 마이크로 폰을 이용해 화상 회의, 음성 해설 혹은 간단한 음성 녹음을 할 수 있 습니다.

## **3) □디스플레이 패널**

디스플레이 패널은 데스크탑의 모니터와 같은 역할을 합니다. 노트북 PC는 활 성화 매트릭스 TFT LCD를 사용하여 데스크탑 모니터와 같은 탁월한 화면을 제 공합니다.또한 데스크탑 모니터와 달리 LCD 패널은 전자파나 깜박임이 덜해 사용자의 눈에 피로를 덜 줍니다. 디스플레이 패널을 닦을 경우에는 화학 용액 이 묻지 않은(필요에 따라 이물질이 없는 깨끗한 물을 사용해 주십시오.) 부드 러운 천을 사용해 주십시오.

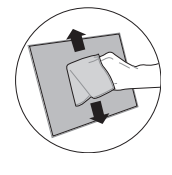

### **4 - 1** 키보드

키보드는 편안함 키감(키가 눌리는 깊이)을 제공하는 풀 사이즈의 키와 양손의 편안함을 제공 하는 팜레스트로 이루어져 있습니다. 2개의 Windows 키가 제공되어 Windows 운영 체제를 보다 손쉽게 이용할 수 있습니다.

## $\Theta$   $\Box$ 터치패드와 버튼

터치패드와 터치패드의 버튼은 데스크탑의 마우스와 같은 기능을 합니다.터치패드 유틸리티 를 설치하면 스크롤링 기능을 사용할 수 있으며 Windows와 인터넷을 보다 손쉽게 이용할 수 있습니다.

## **6** ) | | 상태 표시등(상판부)

더 자세한 내용은 제 3장을 참조해 주십시오.

## **7** CD 플레이어 조절 버튼(일부모델)

본 노트북 PC에는 간편한 CD 재생을 지원하는 CD 조절 버튼이 탑재되어 있습 니다. 이 버튼들은 노트북이 켜져 있을 경우, 운영체제의 소프트웨어도 작동시 킬 수 있습니다. 노트북이 꺼져 있을 경우, 일반 CD 플레이어의 CD 조절 버튼 처럼 사용해 소프트웨어를 사용하지 않고도 좋아하는 음악을 감상할 수 있습니 다.(3장 참조)

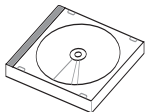

#### 상태 표시등 **8**

더 자세한 내용은 제 3장을 참조해 주십시오.

## $\mathbf 9$  ტ 전원 버튼

전원 버튼은 노트북 PC를 켜거나 끄는 역할을 하며 최대 절전 모드(STD)에서 복구시키는 역할 도 합니다. Windows XP에 이 전원 버튼을 한번 누르면 노트북 PC는 켜지고, 다시 한번 누르 면 노트북 PC는 꺼집니다. 전원 버튼은 디스플레이 패널이 열려있는 경우에만 작동합니다.

#### 원터치 버튼 **10**

원터치 버튼을 사용자가 자주 사용하는 프로그램을 지정하여 버튼만 한번 눌러 사용할 수 있 습니다. 자세한 내용은 본 설명서 제 3장을 참조해 주십시오.

# **2** 노트북 PC 기본 구성

## 하판부

노트북 PC 하판부의 구성 요소를 확인하려면 아래의 그림을 참조해 주십시오. 각 부품별 세 부내용은 상단부터 시계방향으로 기술되어 있습니다.

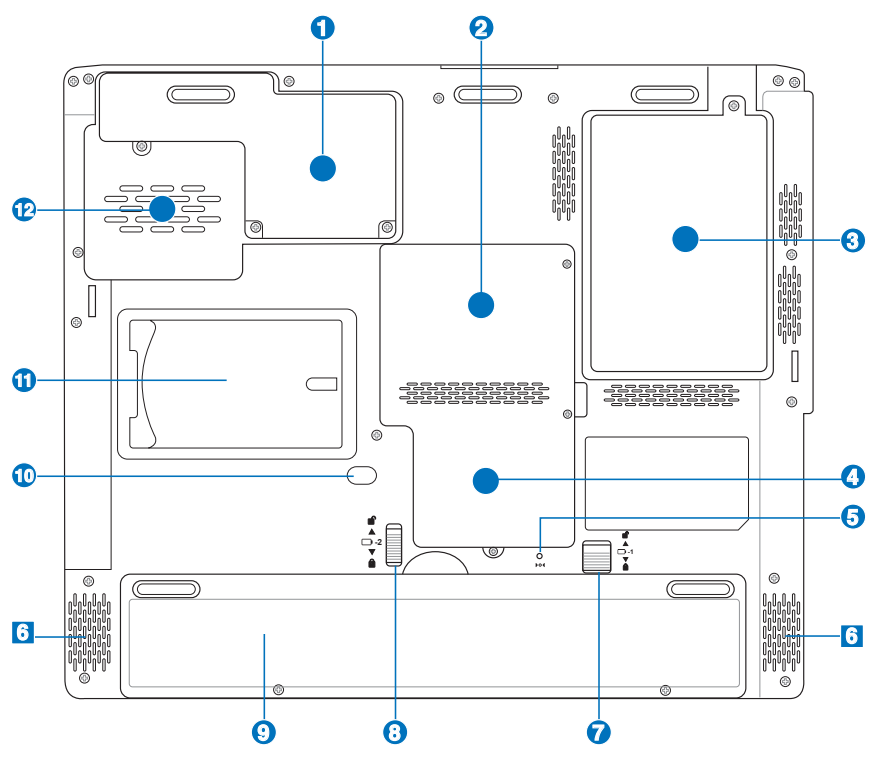

#### 중앙 처리 장치(CPU) **1**

몇몇 노트북 PC 모델은 소켓형으로 설계되어 나중에 CPU를 업그레이드 할 수 있도록 되어 있 습니다. 하지만 크기를 줄이기 위해 ULV로 설계된 노트북은 업그레이드가 불가능합니다. 인 증된 서비스 센터에 업그레이드 가능 여부를 미리 문의해 주십시오.

#### 경고! 사용자가 직접 CPU나 하드디스크를 교체하여 문제가 발생할 경우, 무상 서비스를 凸 받을 수 없습니다.

## $\overline{2}$  <u>FITT</u> 메모리 슬롯(RAM)

메모리 슬롯에 메모리를 추가하거나 용량을 업그레이드해 하드디스크의 접속 시간을 줄이고 응용 프로그램 사용을 용이하게 할 수 있습니다. 이 경우 변경된 메모리 크기는 별도로 설정 해 줄 필요는 없으며 POST(Power-On-Self-Test) 과정 중에 BIOS에서 자동으로 설정값(메 모리 크기가 변경됩니다. 메모리를 설치하거나 업그레이드 할 경우, 인증된 대리점 또는 서비 스 센터에 문의해 주십시오. 만약 사용자가 직접 장착해 문제가 발생한 경우, 무상 수리를 받 을 수 없습니다.

#### 하드디스크 드라이브 **3**

하드디스크 드라이브는 금속판으로 보호됩니다. 하드디스크를 설치하거 나 업그레이드 할 경우, 인증된 대리점 또는 서비스 센터에 문의해 주십 시오.

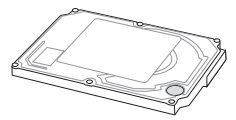

#### Mini-PCI/Mini-PCI Express 슬롯(모델에 따라 다름) **4**

추가 확장 모듈을 이 슬롯에 설치할 수 있으며 미팅, 회의, 사무실과 같은 곳에서 이동 간에 LAN에 연결하기 위해 추가 무선 LAN 모듈도 설치할 수 있습니다. 넓은 사무실에서도 장시간, 실시간으로 email, 인터넷, 네트워크 접속과 더욱 향상된 성능을 지원합니다.

## 비상 전원 버튼 **5**

시스템을 제대로 종료할 수 없거나 다시 시작할 수 없을 경우, 클립 등으로 비상 전원 버튼을 누르면 노트북 PC의 전원을 종료시킬 수 있습니다.

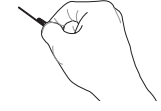

### **6** 스트레오 스피커

스테레오 스피커가 내장되어 있어 별도의 스피커를 장착하지 않고도 고품질의 사운드를 즐길 수 있습니다. 본 노트북 PC에는 풍부하고, 강력한 사운드(외장형 헤드폰이나 스피커보다 더 탁월한 음질)를 구현하는 통합형 디지털 오디오 컨트롤러가 탑재되어 있습니다. 또한 소프트 웨어를 이용해 모든 오디오 기능을 조절할 수 있습니다.

#### ■배터리 잠금 장치 - 수동 **7**

수동 배터리 잠금 장치로 배터리 팩을 안전하게 고정할 수 있습니다. 배터리 팩을 장착 혹은 제거할 경우, 수동 배터리 잠금 장치를 해제 위치로 변경하고 배터리를 장착한 후, 수동 잠금 장치를 잠금 위치로 변경해 주십시오.

## 배터리 잠금 장치 - 스프링 **8**

스프링 배터리 장금 장치를 이용해 배터리 팩을 안전하게 고정할 수 있습니다. 패터리 팩을 장 착/제거할 경우, 배터리 잠금 장치를 해제/잠금 위치로 변경해 주십시오.

### 9 □배터리 팩

AC 전원을 연결할 경우, 배터리 팩은 자동으로 충전되며, AC 전원이 연결되어 있지 않은 경우, 배터리 팩이 노트북 PC에 전원을 공급해 노트북 PC를 가까운 곳에 이동해 사용할 경우, 이용 됩니다. 배터리 수명은 사용 방법과 노트북 PC의 배터리 용량에 따라 다릅니다. 배터리 팩은 더 분해할 수 없으며 배터리 팩을 교체하려면 단일 유닛으로 교체해야 합니다.

#### ○ 옴티컬 드라이브 모듈 **10**

본 노트북 PC에는 업그레이드 가능한 옵티컬 드라이브 모듈이 탑재되어 있습 니다. 해당 나사를 제거한 후, 이 곳에 옵티컬 드라이브 모듈을 설치해 주십 시오. 업그레이드는 인증된 서비스 센터에 문의해 주십시오.

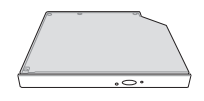

#### 명함집 **11**

본 노트북 PC에는 명함집이 있어 명함집에 사용자 정보를 넣어 둔 경우, 노트북 PC를 분실했 더라도 노트북 PC를 습득한 사람이 사용자의 정보를 확인 후, 연락할 취할 수 있습니다.

#### ↓ 쿨링 팬 **12**

온도 한계 설정에 따라 쿨링 팬의 작동 여부가 결정됩니다.

# **2** 노트북 PC 기본 구성

좌측면

노트북 PC 좌측면의 구성 요소를 확인하려면 아래의 그림을 참조해 주십시오.

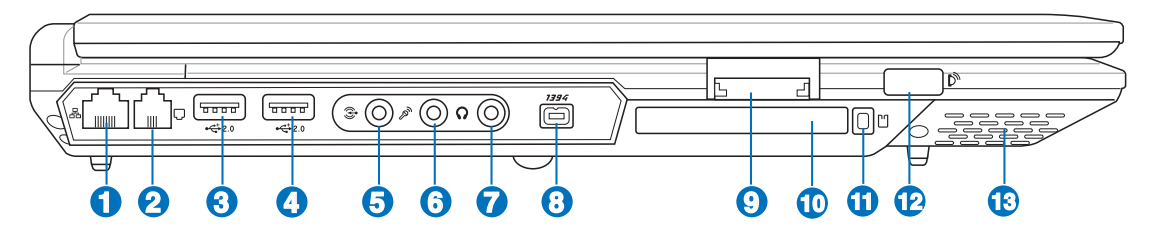

### **1** LAN 포트

 $E$ RJ-11 모뎀 포트보다 크기가 큰 RJ-45 LAN 포트는 로컬 네트워크 연결 시 표준형 이더넷 케이블을 사용합니다. 추가 어댑터를 사용할 필요가 없어 더 욱 편안한 작업 환경을 제공합니다.

### **2** □ 모뎀 포트

RJ-45 LAN 포트보다 크기가 작은 RJ-11 모뎀 포트는 표준형 전화 케이블 을 사용하며 네부 모뎀은 최대 56K V.90 전송 속도를 지원합니다. 추가 어댑 터를 사용할 필요가 없어 더욱 편안한 작업 환경을 제공합니다.

#### 중요! 내장형 모뎀은 디지털 전화 시스템에서 사용되는 전압을 지원하지 않습니다. 모뎀 포트를 디지털 폰 시스템에 연결하지 마십시오. 노트북 PC에 손상을 야기할 수 있습니다.

#### **2.0** USB 포트(2.0/1.1) **3**

범용 직렬 버스(USB)는 키보드, 포인팅 장치, 비디오 카메라, 모뎀, 하드디스 크 드라이버, 프린터, 모니터, 스캐너 등과 같은 수 많은 USB 2.0(480Mbits/초) 또는 USB 1.1(12Mbits/초) 장치의 규격입니다. USB는 USB 키보드나 최신 모 니터, 허브와 같은 많은 장치들을 한대의 컴퓨터에서 동시에 사용할 수 있도록 해줍니다. USB는 핫 스와퍼블 기능을 지원하여 컴퓨터를 재시작 하지 않고도 외부 장치들을 연결하거나 연결을 끊을 수 있습니다.

## **<sup>4</sup> 2.0** USB 포트(2.0/1.1) & USB 전원(일부 모델)

USB 포트는 일반적인 USB 포트와 마찬가지 기능을 지원하지만 OFF 모드에서 USB 전원 기능을 추가로 제공합니다. USB 전원 기능은 노트북 PC가 켜져있을 경우(모 든 USB 포트)와 STD모드에서 그리고 노트북이 꺼져있지만 AC 전원이 연결되어 있 는 경우 USB 장치에 전원을 공급합니다. 이 기능을 이용해 휴대용 장치들(MP3 플 레이어, 휴대폰, PDA, GPS, 등)에 전원을 충전할 수 있습니다.

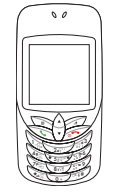

◉

## **6** 2 오디오 입력 단자

스트레오 입력 단자(1/8 인치)는 노트북 PC에 스트레오 오디오를 연결할 경우 사용 됩니다. 이 기능은 주로 멀티미디어 어플리케이션에 오디오를 추가할 경우 사용됩 니다.

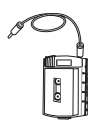

## **6** 2 마이크로 폰 입력 단자

모노 마이크로폰 입력 단자(1/8인치)는 오디오 장치의 외장형 마이크로폰이나 출력 신호를 노트북 PC에 입력해 주는 역학을 수행합니다. 이 기능을 이용하여 화상회의, 음성 채팅 및 간단한 녹음 기능을 사용할 수 있습니다.

## **7** SPDIF 출력 단자(일부 모델)

SPDIF 출력 단자는 SPDIF(Sony/Philips Digital Interface) 규격을 따르는 장치를 연결하여 디지털 오디오를 출력합니다. 이 기능을 이용하여 노트북 PC를 hi-fi 홈 엔터테인먼트 시스템 구축에 사용할 수 있습니다. 콤보

## 헤드폰 출력 단자

스테레오 헤드폰 출력 단자(1/8인치)는 노트북 PC 오디오의 출력 신호를 확장 스피 커나 헤드폰에 연결해 주는 역할을 합니다. 이 헤드폰 출력 단자를 사용하면, 내장 스 피커 기능은 자동으로 종료됩니다.

## **8** 1394 | EEE1394 포트

IEEE1394는 SCSI와 같은 고속의 직렬 버스로 USB와 마찬가지로 간편한 연결 및 핫플러깅 기능을 지원합니다. IEEE1394 인터페이스는 100-400 Mbits/초 의 대역폭을 지원하고 같은 버스 내에서 최대 63 단위를 처리할 수 있습니다. IEEE1394는 고성능 디지털 장비 연결에 사용됩니다. 참고로 디지털 비디오 포트에 연결할 경우에는 "DV"로 표시되어 있는 부분에 연결해 주십시오.

## **9** 圓플래시 메모리 슬롯

일반적으로 PCMCIA 또는 USB 메모리 카드리더는 디지털 카메라, MP3 플레이 어, 휴대폰 및 PDA와 같은 장치의 메모리 카드를 사용하기 위해 별도로 구입해 야 합니다. 하지만 본 노트북 PC는 여러 종류의 플래시 메모리 카드를 인식할 수 있는 내장형 메모리 카드 리더가 탑재되어 있습니다. 내장형 플래시 메모리 카드 리더는 편리한 기능 뿐만 아니라, 고속의 PCI 버스를 사용하여 다른 메모 리 카드리더에 비해 더욱 빠른 속도를 제공합니다.

#### PC 카드 슬롯 **10**

PCMCIA 2.1 규격을 따르는 PC 카드 소켓은 type I/II PC 카드를 지원합니다. 소켓 은 32bit 카드 버스를 지원하며 메모리 카드, ISDN, SCSI,스마트 카드, 무선 네트워 크 어댑터와 같은 노트북 PC 확장 옵션을 지원합니다.

#### 적외선 포트(IrDA / 모델에 따라 다름) **12**

적외선(IrDA) 통신 포트는 적외선 통신 장치나 컴퓨터간의 편리한 무선 데이터 통신을 가능하게 해줍니다. 이 기능은 PDA 또는 휴대폰 등과 편리한 무선 연결 을 지원할 뿐만 아니라 무선 인쇄 기능도 지원합니다. 만약 여러분의 사무실에 적외선(IrDA) 네트워크가 구축되어 있으면, 적외선(IrDA)의 범위가 닿는 모든 지 역 안의 모든 컴퓨터 장비들은 무선 연결이 가능합니다.

#### √》 스트레오 스피커 **13**

스테레오 스피커가 내장되어 있어 별도의 스피커를 장착하지 않고도 고품질의 사운드를 즐길 수 있습니다. 본 노트북 PC에는 풍부하고, 강력한 사운드(외장형 헤드폰이나 스피커보다 더 탁월한 음질)를 구현하는 통합형 디지털 오디오 컨트롤러가 탑재되어 있습니다. 또한 소프트 웨어를 이용해 모든 오디오 기능을 조절할 수 있습니다.

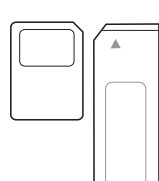

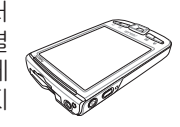

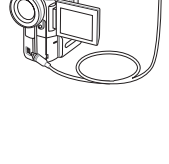

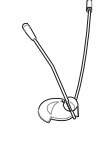

# **2** 노트북 PC 기본 구성

우측면

노트북 PC 우측면의 구성 요소를 확인하려면 아래의 그림을 참조해 주십시오.

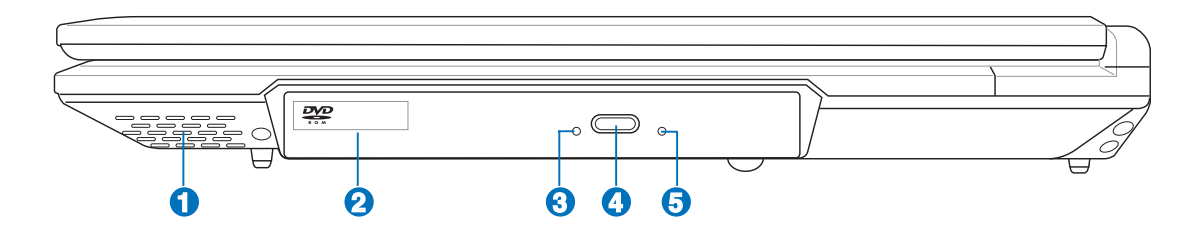

#### **1** 스트레오 스피커

스테레오 스피커가 내장되어 있어 별도의 스피커를 장착하지 않고도 고품질의 사운드를 즐길 수 있습니다. 본 노트북 PC에는 풍부하고, 강력한 사운드(외장형 헤드폰이나 스피커보다 더 탁월한 음질)를 구현하는 통합형 디지털 오디오 컨트롤러가 탑재되어 있습니다. 또한 소프트 웨어를 이용해 모든 오디오 기능을 조절할 수 있습니다.

## **2** . 옵티컬 드라이브 (모델에 따라 다름)

노트북 PC는 모델 별로 각각 다른 옵티컬 드라이브를 탑재하고 있습니 다. 노트북 PC의 옵티컬 드라이브는 CD, DVD, CD-(R)과 CD-RW 기 능을 지원합니다. 각 모델의 세부 제품 사양을 확인해 주십시오.

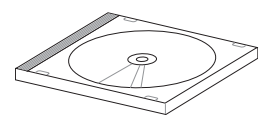

#### **3** 옵티컬 드라이브 작동 상태 표시등(모델에 따라 위치 다름)

옵티컬 드라이브 작동 상태 표시등을 통해 데이터 전송 상태를 확인할 수 있습니다. 전송되는 데이터 크기에 따라 불빛의 상태가 달라집니다.

#### 옵티컬 드라이브 꺼내기 버튼(모델에 따라 위치 다름) 옵티컬 드라이브 꺼내기 버튼은 전기를 이용해 트레이를 엽니다. 또한 소프트웨 어 플레이어나 WindowsTM "내 컴퓨터"에서 마우스 오른쪽 버튼을 클릭해 열 수도 있습니다. **4**

<mark>5</mark> ◉옵티컬 드라이브 긴급 꺼내기 버튼(모델에 따라 위치 다름) 옵티컬 드라이브의 꺼내기 버튼이 제대로 작동하지 않을 경우, 긴급 꺼내기 버튼 을 사용해 주십시오. 긴급 꺼내기 버튼을 옵티컬 드라이브의 트레이 꺼내기 버튼 을 사용하지 마십시오.

## 전면부

노트북 PC 전면부의 구성 요소를 확인하려면 아래의 그림을 참조해 주십시오.

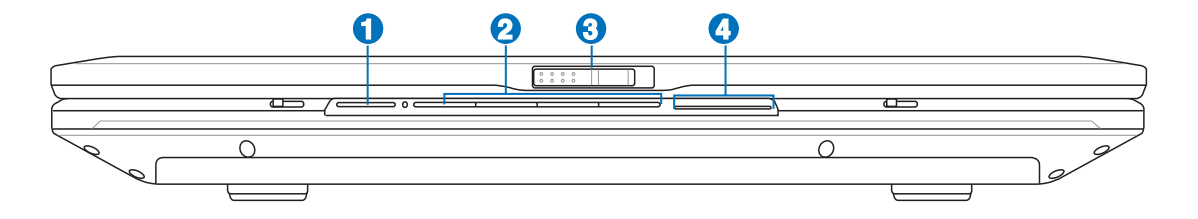

## CD 전원 버튼 **1**

노트북 PC의 전원이 꺼져있을 경우, CD 플레이어를 작동시키는 버튼입니다.

#### **◎ CD 플레이어 조절 버튼(일부모델) 2**

본 노트북 PC에는 간편한 CD 재생을 지원하는 CD 조절 버튼이 탑재되어 있습니다. 이 버튼 들은 노트북이 켜져 있을 경우, 운영체제의 소프트웨어도 작동시킬 수 있습니다. 노트북이 꺼 져 있을 경우, 일반 CD 플레이어의 CD 조절 버튼처럼 사용해 소프트웨어를 사용하지 않고도 좋아하는 음악을 감상할 수 있습니다.(3장 참조)

## **3** 디스플레이 패널 래치

스프링 방식의 래치가 노트북 PC 전면부에 장착되어 있어 노트북 PC를 사용하지 않을 경우 디스플레이 패널을 닫아 고정시킬 수 있습니다. 디스플레이 패널을 열 경우, 사용자의 엄지 손 가락으로 래치를 옆으로 밀어 디스플레이 패널을 들어 올려 주십시오. 디슾플레이 패널을 천 천히 움직여 보기에 편하고 적당한 각도를 설정해 주십시오.

 $\sqrt[4]{\hspace{-2.15cm}1}$  경고! 노트북 PC를 열 때, 힌지가 부러질 수 있으므로 힘을 주어 ㄲMㅌ까지 열지 마십시 오. 상판만 잡고 노트북 PC를 들지 마십시오.!

#### 상태 표시등 **4**

제 3장을 참조해 주십시오.

# **2** 노트북 PC 기본 구성

후면부

노트북 PC 후면부의 구성 요소를 확인하려면 아래의 그림을 참조해 주십시오.

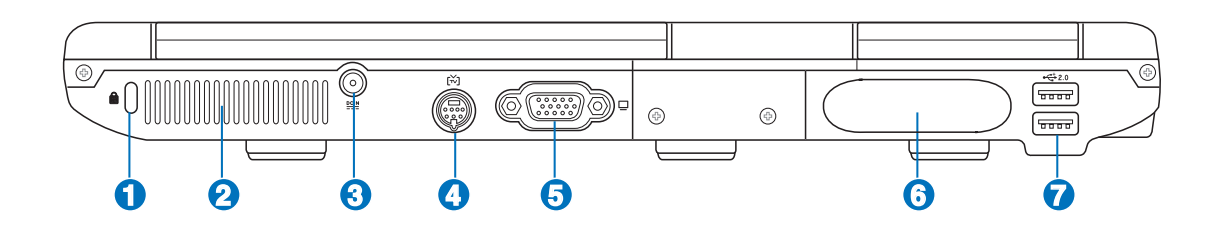

#### **1** ☆ 켄싱턴® 잠금 장치

 켄싱턴 사의 잠금 장치는 금속 케이블과 잠금 장치를 이용해 노트북 PC를 주변 의 고정된 물체에 연결하여 도난을 방지하는 기능입니다. 몇몇 보안용 제품들은 노트북 PC가 움직일 경우 알람 기능을 이용하여 소리가 나도록 하는 기능을 선 보이기도 했습니다.

## **2** 배기구

노트북 PC에서 발생하는 뜨거운 공기를 밖으로 배출합니다.

## 중요! 서류, 책, 천, 케이블, 기타 다른 물건으로 배기구를 막는 경우가 노트북 PC의 과열 (f) ㅎ<del>ㅋ</del><br>♡ 의 원인이 됩니다.<br>└

## $\mathbf{3}$  ஊୁ 전원(DC) 입력 단자

기본 제공된 전원 어댑터는 AC 전력을 DC 전력으로 변화 시켜주는 역할을 합 니다. 이 단자를 통해 공급되는 전력은 노트북 PC에 전원을 공급하고 내부 배 터리 팩을 충전시켜 줍니다. 노트북 PC와 배터리 팩의 손상을 방지하기 위해 항 상 기본 제공된 전원 어댑터만 사용해 주십시오. 주의: 사용시 어댑터가 뜨거워 질 수 있습니다. 어댑터의 표면을 확인하고 만질 경우 항상 주의해 주십시오.

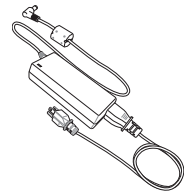

## **4** TV-Out 포트(일부 모델)

TV-Out 포트는 노트북 PC의 화면을 텔레비젼이나 비디오 프로젝션 장치를 통해 나타낼 수 있는 S-Video 커넥터입니다. 듀얼 또는 싱글 디스플레이로 이용할 수 있으며 S-Video 케이블(별도 구입)을 이용 해 고품질 디스플레이를 구현할 수 있으며 제공되는 RCA를 S-Video 어댑터에 연결해 표준형 비디오 장치를 사용할 수 있습니다. 이 포트 는 NTSC와 PAL 형식을 모두 지원합니다.

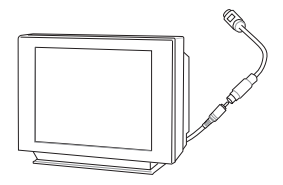

## 5**) ㅁ**디스플레이(모니터) 출력

15핀 D-sub 모니터 포트는 모니터나 프로젝터같이 대형 화면 디스플레이 기능을 제공하는 표준형 VGA 규격 장치를 지원합니다.

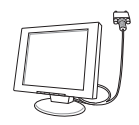

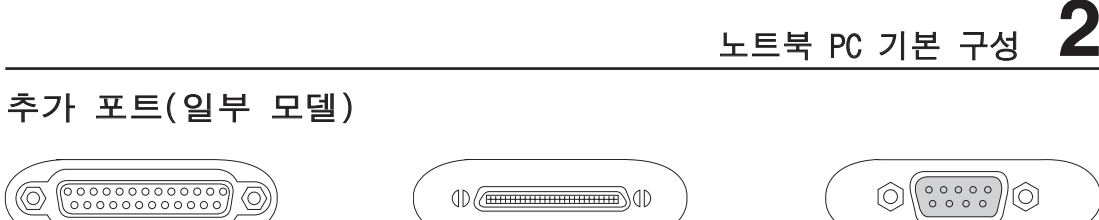

**6**

패래럴 포트 기대 - 대한민국의 지원 부장 포트 시리얼 포트 시리얼 포트 시리얼 포트

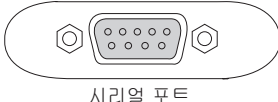

#### 패래럴 포트(일부 모델) **6**

25핀 D-sub 패래럴/프린터 포트는 레이저/잉크젯 프린터나 외장형 하드 드라이 브, 탈착식 드라이브, 스캐너와 같은 패래럴 장치를 지원합니다.

## <mark>⊕ ☞</mark> 확장 포트 (일부 모델)

확장 포트는 싱글 커넥터를 통해 데스크탑 주변 장치와 기타 액세서리를 쉽게 연 결 할 수 있는 기능을 제공합니다.

#### 시리얼 포트 (일부 모델) **6**

9핀 D-sub 시리얼 포트는 시리얼 태블릿 장치, 시리얼 마우스, 기타 시리얼 장 치를지원합니다. 시리얼 기기들은 USB 방식으로 대부부 교체되어 사용 빈도가 적습니다.

#### **2.0** USB 포트(2.0/1.1) **7**

범용 직렬 버스(USB)는 키보드, 포인팅 장치, 비디오 카메라, 모뎀, 하드디스 크 드라이버, 프린터, 모니터, 스캐너 등과 같은 수 많은 USB 2.0(480Mbits/초) 또는 USB 1.1(12Mbits/초) 장치의 규격입니다. USB는 USB 키보드나 최신 모 니터, 허브와 같은 많은 장치들을 한대의 컴퓨터에서 동시에 사용할 수 있도록

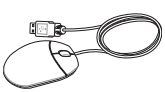

해줍니다. USB는 핫 스와퍼블 기능을 지원하여 컴퓨터를 재시작 하지 않고도 외부 장치들을 연결하거나 연결을 끊을 수 있습니다.

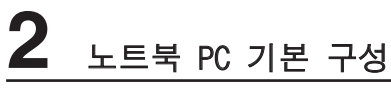

٠ ,我们也不会有什么?""我们的人,我们也不会不会不会。""我们的人,我们也不会不会不会不会。""我们的人,我们也不会不会不会不会。""我们的人,我们也不会不会不 <u> 1989 - Andrea Santa Andrea Andrea Andrea Andrea Andrea Andrea Andrea Andrea Andrea Andrea Andrea Andrea Andr</u> <u> 1989 - Jan Samuel Barbara, margaret a shekara ta 1989 - An tsara tsara tsara tsara tsara tsara tsara tsara ts</u> -

## 3. 노트북 PC 시작하기

AC 전원 사용 배터리 팩 전원 사용 노트북 PC 시스템 시작 배터리 팩 관리 다시 시작 노트북 PC 시스템 종료 키보드 특별 기능 원터치 버튼 및 상태 표시등

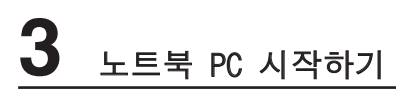

## 전원 시스템

## AC 전원 사용

노트북 PC는 전원 어댑터와 배터리 전원 시스템으로 전원을 사용합니다. 전원 어댑터는 전기 콘센트의 DC 전원을 노트북에 필요한 AC 전원으로 전환합니다. 노트북 PC에는 범용 AC-DC 어댑터가 기본으로 제공되어 설정 스위치나 전원 컨버터를 사용하지 않고도 220V-240V 뿐 만 아니라 100V-120V를 모두 사용할 수 있습니다. 일부 국가에서는 규격이 다른 US-표준형 AC 전원 코드를 지원하는 어댑터를 사용해야 합니다. 하지만 대부분의 호텔에서는 다른 전원 코드와 전압을 지원하는 범용 콘센트를 제공합니다. 일부 국가에 전원 어댑터를 가져 가시려 면, 그나라에 방문 경험있는 여행자에게 AC 콘센트의 전압을 문의해 보시는 것도 하나의 방 법입니다.

#### 팁: 거의 대부분의 국가에서는 노트북 PC 사용자가 손쉽게 구입할 수 있는 노트북 PC의 여 행용 전원 및 모뎀 어댑터 킷을 판매 하고 있습니다.

우선 AC 전원 코드와 AC-DC 컨버터를 연결해 주신 후, AC 전원 코드를 AC 콘센트(변압 보 호기 사용을 권장해 드립니다.)를 연결한 후, 노트북 PC에 DC 플러그를 연결해 주십시오. 처 음 AC-DC 어댑터가 AC 콘센트에 연결되면, AC 콘센트의 전원과 AC-DC 컨버터는 노트북 PC에 DC 전원을 연결하기 전, 자체적으로 호환성 문제를 검사합니다. 만약 적합한 전력 범위 로 연결되었다면, 어댑터에 있는 초록색 전원 LED에 불이 들어옵니다.

중요! 만약 노트북에 다른 전원 어댑터를 사용하거나 노트북 PC의 전원 어댑터를 다른 가 전기기에 사용하면 전원 어댑터와 기기가 손상될 수 있습니다. 만약 AC-DC 어댑터를 사 용하는 도중, 연기가 나거나, 타는 냄새, 심한 열이 발생하면, 서비스 센터에 문의해 주십 시오. 문제가 있는 AC-DC 어댑터를 사용하면, 배터리 팩과 노트북 PC 모두에 손상이 발 생할 수 있습니다.

*●* 참조: 본 노트북 PC는 구입 지 역에 따라 2구 또는 3구 플러그 를 지원합니다. 만약 3구 플러 그를 사용한다면, 노트북의 안 전한 사용을 위해 반드시 접지 단자가 있는 AC 콘센트와 접지 단자가 있는 어댑터를 사용해 주십시오.

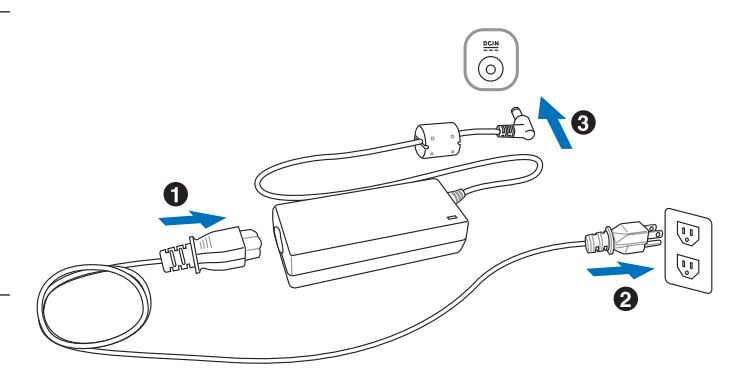

## 배터리 전원 사용

노트북 PC는 탈착이 가능한 배터리 팩을 사용합니다. 배터리 팩은 여러개의 셀들을 결합해 하 나의 유닛으로 설계되어 있습니다. 완충된 배터리 팩은 몇 시간 동안 사용할 수 있지만 배터 리 팩에 사양에 따라 사용 시간이 다릅니다. 또한 BIOS의 전원 관리를 통해 배터리 사용 시간 을 연장시킬 수 있으 며 추가 배터리 팩은 옵션으로 구입할 수 있습니다. 추가 배터리 팩 구입 은 노트북 PC 판매점에 문의해 주십시오.

## 배터리 팩 장착 및 제거

구입하신 노트북 PC에는 배터리 팩이 장착되어 있지 않을 수도 있습니다. 만약 노트북 PC에 배터리 팩이 장착되어 있지 않다면, 다음의 절차를 따라 배터리 팩을 장착해 주십시오.

#### 중요! 작업 중인 데이터가 손실 될 수 있으므로, 노트북 PC를 사용 중일 때는 배터리 팩을 제거하지 않도록 주의해 주십시오.

### 배터리팩 장착하기

1. ■로 배터리 잠금 장치 래치를 밀어 주십시오. 2. 다음과 같이 배터리 팩을 장착해 주십시오. 3. ଢि로 배터리 잠금 장치 래치를 다시 밀어 주 십시오.

## 배터리팩 제거하기

1. ■로 배터리 잠금 장치 래치를 밀어 주십시오. 2. 배터리팩을 제거해 주십시오.

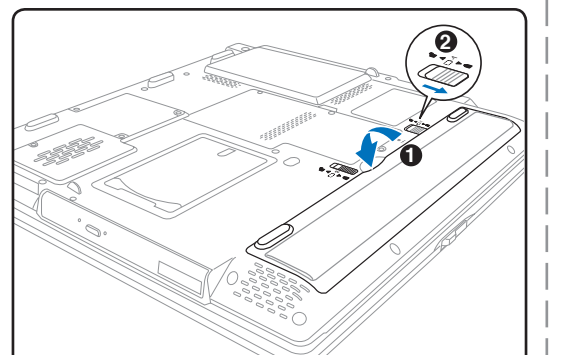

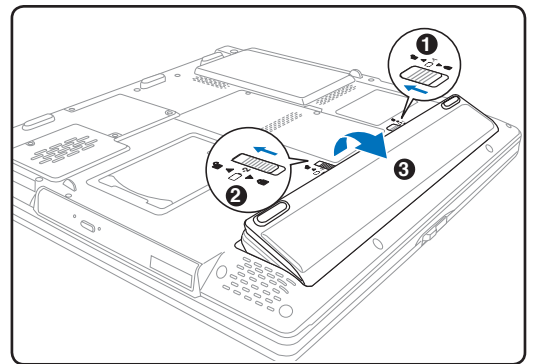

#### 중요! 노트북 PC가 손상될 수 있으므로, 본 노트북 PC와 함께 제공된 배터리 팩과 전원 어 댑터만 사용해 주시고 제조업체나 판매 대리점에서 승인한 정품만을 사용해 주십시오.

## 배터리팩 충전

노트북 PC를 사용하기 전에 배터리 팩을 충전해야 합니다. 배터리 팩은 노트북 PC가 외부 전 원에 연결 되자마자 충전이 시작되며, 배터리팩을 맨 처음 사용하기 전에 한번 완충해 주십시 오. 노트북 PC에 외부 전원을 끊기 전에 새 배터리 팩은 완전히 충전되어 있어야 하며 노트 북 PC가 꺼져 있는 경우 충전 시간은 2~3시간 정도 소요 되며, 노트북 PC를 사용 중에 충전 하면 충전 시간이 2배 정도 더 소요됩니다. 배터리 팩의 충전이 완료되면 충전 표시 등의 불 빛이 꺼집니다.

# **3** 노트북 PC 시작하기

## 노트북 PC 시스템 시작

노트북 PC에 전원을 공급하면 짧은 비프음이 나오면서 화면에 Power-On메시지가 나타납니 다. 핫키를 이용해 화면의 밝기를 조절할 수 있으며 만약 시스템의 구성을 설정하거나 수정하 려면, 부팅시 [F2]키를 눌러 BIOS 설정으로 들어가 주십시오. 또한 [Tab]키를 누르면, 표준 부팅 정보를 확인할 수 있는 화면이 나타나며, [ESC]키를 누르면 사용 가능한 드라이브 중 부 팅하고자 하는 드라이브의 메뉴가 화면에 나타납니다.

## 중요! 하드디스크의 보호를 위해 노트북 PC를 종료한 후에는 5초가 지난 다음 다시 시작 해 주십시오.

참조: 부팅하기 전에, 노트북 PC가 켜져 있다면 LCD 패널에 빛이 나타납니다. 이 과정은 노트북 PC의 정상적인 테스트 과정이며 디스플레이 문제가 아닙니다.

## POST(Power-On Self Test) 모드

노트북 PC 시스템을 시작하면, 먼저 POST(Power-On Self Test)라고 불리는 소프트웨어를 이용한 일련의 진단 테스트가 작동됩니다. 이 POST를 제어하는 소프트웨어는 노트북 PC에 영구적으로 저장되어 있어, 사용자가 임의로 삭제할 수 없도록 되어 있습니다. POST는 노트 북 PC의 시스템을 진단하고 테스트하기 위한 하드웨어 구성을 기록합니다. BIOS 설정 프로 그램을 통해 이 기록이 생성되고 만약 POST에서 이 기록과 실제 하드웨어 사이에 차이점이 발견되면, BIOS 설정 화면에서 오류 수정을 위한 경고 메시지가 나타납니다. 대부분의 경우, 사용자께서 노트북 PC를 수령했을 경우, 이러한 문제가 발생하지 않도록 사전에 충분한 제품 테스트가 실시되므로 사용상 아무런 문제가 발생하지 않을 것입니다. 테스트가 완료된 후, 하 드디스크가 운영체제를 불러오지 못하면, "운영체제를 찾을 수 없습니다."라는 메시지가 나 타납니다. 이것은 하드디스크가 올바르게 인식되었고 새로운 운영체제를 설치할 준비가 된 상태를 뜻합니다.

S.M.A.R.T.(Self Monitoring and Reporting Technology)는 POST 모드에서 하드디스크 드라 이브를 검사하여 만약 하드디스크 드라이브에 문제가 발생하면, 경고 메시지가 나타납니다. 만약 부팅중 경고 메시지가 나타난다면, 사용자는 즉시 데이터를 백업하시고 Windows 디스 크 진단 프로그램을 실행시켜 주십시오. Windows 디스크 진단 프로그램 실행 방법은 다음 과 같습니다. (1)내 컴퓨터의 하드디스크 드라이브 아이콘에 마우스 포인터를 놓고 오른쪽 버 튼을 클릭해 주십시오. (2)"속성"을 선택한 후, (3)"도구" 항목을 클릭해 주십시오. (4)"지금 검사" 를 클릭해 주십시오. (5)하드디스크 드라이브를 선택하신 후, (6)"디스크 검사 옵션"에 있는 항목을 선택해 주십시오. (7)"시작" 버튼을 클릭해 주십시오. "Symantec Nortorn Disk Doctor"와 같은 더 간편하고 더 많은 기능을 지원하는 기타 다른 디스크 유틸리티들을 이용 하여 검사할 수도 있습니다.

### 중요! 만약 하드디스크 진단 유틸리티 소프트웨어를 실행한 후에도 여전히 부팅시 경고 메 시지가 나타난다면, 서비스 센터에 문의해 주십시오. 서비스를 받지 않고 계속 사용하면 데 이터가 손실될 수 있습니다.

마우스를 배터리 아이콘으로 이동시 키면 남은 전원의 양을 확인할 수 있습 니다.

2:53 hours (99%) remaning

92% remaning (charging)

AC 전원이 연결되어 있을 경우 충전 상태를 확인할 수 있습니다.

Home/Office Desk Portable/Laptop Presentation Always On

Minimal Power Management

## 배터리 전원 확인

Windows 작업 표시줄에 있는 전원 아이콘을 클릭하면, 배터리 의 잔여량을 확인할 수 있습니다. 완전히 충전된 배터리 팩은 몇 시간 동안은 별도의 전원을 연결하지 않고도 노트북 PC에 전원원을 공급해 줍니다. 하지만 정확한 배터리 사용 가능 시 간은 사용하는 절전 기능에 따라 또는 평소 사용자의 작업 습 관, CPU, 시스템 메모리 크기, 디스플레이 패널의 크기에 따 라 달라질 수 있습니다.

남은 배터리 전력을 확인하려면, 마우스 포인터를 전원 아이 콘에 위치시켜 주십시오. AC 전원을 사용하지 않을 경우에는, 전원 아이콘이 "배터리"로, AC 전원을 사용 중일 경우에는, "플러그"아이콘으로 나타납니다. 더 자세한 사항 및 설정 기 능은 아이콘을 더블 클릭해 주십시오.

#### 참조: 만약 배터리 부족 경고를 무시할 경우, 갑자기 노트 북 PC가 대기 모드(STR)로 전환될 수 있습니다.(Windows 기본값은 대기 모드(STR) 입니다. )

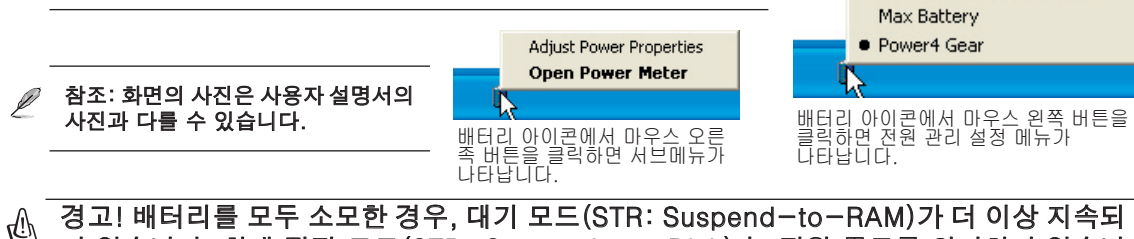

지 않습니다. 최대 절전 모드(STD: Suspend-to-Disk) 는 전원 종료를 의미하지 않습니 다. 최대 절전 모드(STD)는 소량의 전원을 필요로 하며, 만약 배터리가 완전히 소모되었거 나 혹은 더 이상 전원 공급이 되지 않을 경우에는 최대 절전 모드를 사용할 수 없습니다.(예 를 들면, 전원 어댑터와 배터리 팩을 모두 제거한 경우)

# <sub>(<sup>4)</sup> 배터리 관리</sub>

재충전할 수 있는 노트북 PC의 배터리 팩은 모두 재충전할 수 있는 횟수에 한계가 있습니다. 하루에 한번 완전 충전과 방전된 배터리는 1년 이상 사용할 수 있지만, 온도나 습도와 같은 사 용자의 환경과 노트북 PC의 사용 방법에 따라 수명이 달라질 수 있습니다. 최적의 배터리 보 관 온도는 10℃~29℃(50°F~85°F)입니다. 또한 노트북 PC의 내부 온도가 외부 온도보다 높 다는 것도 고려해 주십시오. 이 범위 외의 온도에서 사용할 경우에서 사용할 경우, 배터리 수 명은 줄어들게 됩니다. 하지만 배터리 팩의 수명은 결국 줄어들 수 밖에 없으므로 배터리가 완 전 소모된 경우, 인증된 판매처에서 새 배터리 팩을 구입해 주십시오. 또한 배터리는 사용 유 효 기간이 있으므로, 추가로 미리 구입하는 것은 권장해 드리지 않습니다.

참조: 만약 온도가 너무 높거나 배터리 전압이 너무 높을 경우 배터리 충전을 중지해 주십 시오. BIOS 배터리 Refreshing 기능을 제공하므로 이용해 주시기 바랍니다.

경고! 배터리 팩을 충전하지 않은 상태로 방치하지 마십시오. 만약 배터리 팩을 사용하지 않을 仰 경우에는, 적어도 3개월에 한번씩 충전해 주시기 바랍니다. 만약 사용하지 않고 방치하면 배터 리가 모두 소모 되어 사용할 수 없게 될 수 있습니다.

# **3** 노트북 PC 시작하기

## #start 다시 시작

운영 시스템의 변경 사항을 적용하기 위해, 시스템 을 다시 시작해야 합니다. 몇몇 설치과정에서는 시 스템을 다시 시작할 것인지에 대한 창이 나타납니 다. 시스템을 수동으로 다시 시작하려면, Windows 시작 버튼을 클릭한 후, 시스템 종료를 선택한 후, 다시 시작을 선택해 주십시오.

## 노트북 PC 시스템 종료

Windows XP를 사용하는 노트북 PC에서 시스템<br>한 후, 시스템 종료를 선택한 후, 끄기(시스템 종료 이 이 이 없는 물 www.searchington.com/<br>드가 있는 우여체제(DOS Mindows NT\는 법은 starting party of the starting party of the starting party 한 후, 시스템 종료를 선택한 후, 끄기(시스템 종료 DONG RET 드가 없는 운영체제(DOS, Windows NT)는 사용 BandBy Tumor Restart } Bandware Management 약 2초간 눌러 노트북 PC 시스템을 종료해 주십시오.(1988) 28.(2012) 12.(2012) 13.(2012) 13.(2012) 13.(2012) 13.(2012) 13. 눌러 주시면 됩니다.)

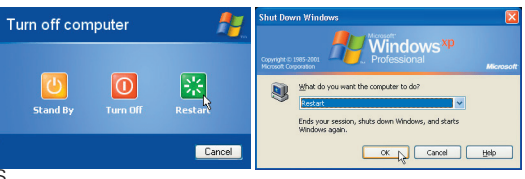

(보안 설저에 따라 화면이 다를 수 있습니다. )

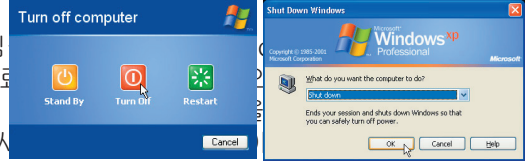

## 중요! 하드디스크의 보호를 위해 노트북 PC를 종료한 후, 시스템을 다시 시작할 경우, 최 소 5초 후에 시스템을 다시 시작해 주십시오.

## 비상 전원 차단

운영 시스템이 올바로 종료되지 않았거나 다시 시작되지 않을 경우, 다음의 두가지 방법으로 노트북 PC 시스템을 종료할 수 있습니다.

(1) 전원 버튼  $\bigcup$  을 약 4초간 눌러 주십시오. 또는 (2) 비상 전원 버튼  $\bullet$  4을 눌러 주십시오.

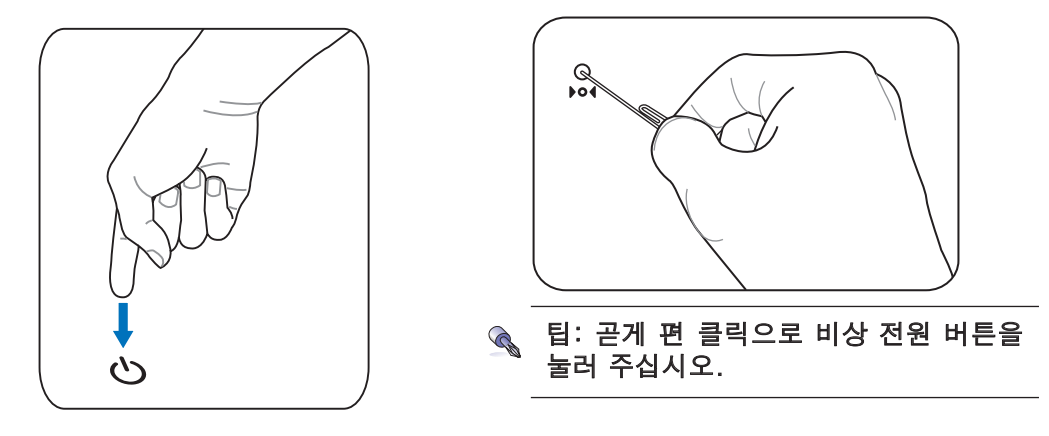

## . ⋔ 중요! 데이터를 기록하고 있는 동안은 비상 전원 버튼을 사용하지 마십시오. 데이터가 손 실되거나 손상될 수 있습니다.

## 키보드 특별 기능

## 컬러 핫키

<u>다음은 노트북 PC 키보드의 색깔로 표시된 핫키에 대한 설명입니다. 색깔로 표</u>시 션키[Fn]를 누른 상태에서 버튼을 누르면 작동합니다.

### ● 참조: 핫키의 배치는 제품별로 다를 수 있습니다. 하지만 기본적인 기능은 동일합니다. 다 음에 표시된 아이콘을 참고해 주십시오.

- **F1** "Zz" 아이콘 (F1): 대기 모드(전원 관리에서 설정한 슬립 모드에 따라 Save-to- $Fn$ RAM 또는 Save-to-Disk)를 작동시킵니다.
- **F2**  $F_n$  $\langle \phi \rangle$

 $F<sub>n</sub>$ 

 $F<sub>n</sub>$ 

 $Fn$ 

타워 아이콘 (F2): (무선 모델에만 적용) 무선 소프트웨어 프로그램을 실행시키거 나 내장 무선 LAN또는 Bluetooth(일부 모델) 기능 사용 여부를 선택시 사용합니다. 이 기능을 사용하면 해당하는 무선 상태 표시등에 불이 들어옵니다. 무선 LAN과 Bluetooth를 사용하려면 Windows 소프트웨어 설정이 필요합니다.

- **F5** 속이 찬 태양 아이콘 (F5):  $Fn$ 화면의 밝기를 어둡게 합니다.
- **F6** 속이 빈 태양 타이콘 (F6): Fn 화면의 밝기를 밝게 합니다.

**F7** LCD 아이콘 (F7):디스플레이 사용 여부를 선택합니다. 또한 이 기능은 저해상도 모드로 사용할 경우, 화면을 전체 화면으로 확대 시킬 수 있습니다.

- **F8** LCD/모니터 아이콘 (F8): 노트북 PC의 LCD와 외부 모니터 변경을 위해 사용합 니다. 노트북 PC LCD -> 외부 모니터 -> 모두 사용.(이 기능은 256 컬러 환경에 서는 사용할 수 없으므로 디스플레이 속성에서 색 품질을 "높음"으로 변경해 주 십시오.) 중요: 노트북 PC를 켜기 전에 외부 모니터를 먼저 연결해 주십시오.
- **F10** 스피커 아이콘 (F10):  $Fn$ 스피커 사용 여부를 선택시 사용합니다.(Windows 환경에서만 사용 가능)
- 스피커 줄임 아이콘 (F11):  $Fn$ 
	- 스피커 볼륨을 줄입니다. (Windows 환경에서만 사용 가능) **F11**
		- **F12** 스피커 높임 아이콘 (F12):

스피커 볼륨을 높입니다. (Windows 환경에서만 사용 가능)

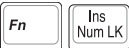

Num Lk (Ins): 숫자 키패드(number lock) 기능 사용 여부를 선택시 사용합니다. 숫자 사용이 많은 작업시, 사용이 용이합니다.

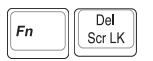

Scr Lk (Del): "Scroll Lock" 기능 사용 여부를 선택시 사용합니다. 인터넷 검색 시, 사용이 용이합니다.

# **3** 노트북 PC 시작하기

## Microsoft Windows™ 키

키보드에는 2개의 특별 Windows 기능키가 있습니다.

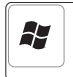

Windows 로고가 그려진 키를 누르면 Windows의 바탕화면 좌측 하단부에 시작 메뉴 가 나타납니다.

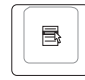

Windows 메뉴 모양의 그림이 그려진 키를 누르면 속성 메뉴가 나타납니다. 이 키는 마우스 오른쪽 버튼을 클릭한 것과 같은 기능을 수행합니다.

## 숫자 키패드

숫자 키패드는 숫자 사용이 많은 작업 시 편리하게 숫 자를 입력하기 위해 키보드내 15개의 키를 공용으로 사 용하도록 구성되어 있습니다. 이 듀얼 사용키들은 키캡 위에 오렌지 색으로 표시 되어있고 숫자 키패드는 사 용자의 오른손이 위치한 부분에 위치해 있습니다. 숫 자 키패드를 사용하려면 Ë Minikizizi 를 눌러 주시고, 키 를 누르면 Number lock LED에 불이 들어옵니다. 만약 외장 키보드의 키를 누르면 양쪽 키보드 모두 동 시에 NumLock 기능을 활성화 또는 비활성화 시킬 수 있습니다. 외장 키보드를 사용하려면서 노트북 PC의

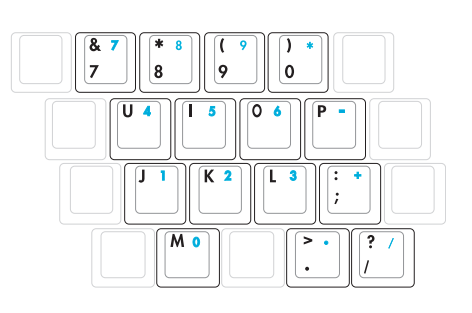

숫자 키패드 기능 사용을 중지하려면, 노트북 PC의 키를 눌러 주십시오.

## 키보드 방향키 사용 방법

숫자 사용이 많은 작업 시, 더 용이한 작업을 위해 숫 자 키패드를 활성화 시켜 방향키 기능으로 사용할 수 있습니다.

Number Lock OFF: <u>[60]</u>와 아래에 보이는 방향키 중 하나를 눌러 주십시오. 예를들어 [Fn][8]은 위로, [Fn][K]는 아래로, [Fn][U]는 왼쪽으로, [Fn][O]는 오른쪽 방향키로 사용됩니다.

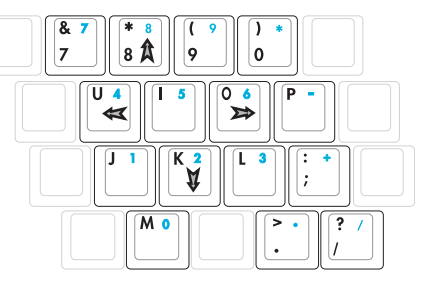

Number Lock ON: [Shift]와 아래에 보이는 방향키 중 하나를 눌러 주십시오. 예를들어 [Shift][8]은 위로, [Shift][K]는 아래로, [Shift][U]는 왼쪽으로, [Shift][O]는 오른쪽 방향키로 사용됩니다.

### 참조: 화살표 기호는 참조 그림일 뿐입니다. 사용자의 편의에 따라 키보드 위에 스티커를 별도로 붙여 사용할 수 있습니다.

## 원터치 버튼 및 상태 표시등

## 원터치 버튼

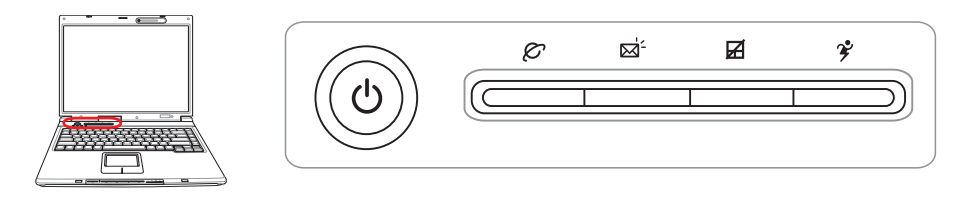

## $\mathcal{O}$  인터넷 실행 버튼

이 버튼은 Windows 내에서 빠른 인터넷 실행을 위해 사용할 수 있습니다.

## Email 실행 버튼

이 버튼은 windos를 사용하는 동안 Email 어플리케이션 실행을 위해 사용할 수 있습니다.

## 터치패드 잠금 버튼

외장 마우스를 사용할 경우, 이 버튼을 누르면 터치패드 사용이 중지됩니다. 터치패드 기능을 잠그면 타이핑 중 갑자기 포인터가 움직이는 울발적인 상황을 방지할 수 있습니다. 터치패드 기능을 활성화 시키려면, 터치패드 잠금 버튼을 다시 한번 눌러 주십시오.

## $2$  Power4 Gear 버튼

Power4 Gear 버튼을 누르면 다양한 절전 모드를 이용해 전력을 절약할 수 있는 Power4 Gear 기능을 사용할 수 있습니다. 각 절전 모드들은 노트북 PC의 배터리 대비 성능을 최대화 하기 위해 많은 부분을 관리합니다.

AC 전원 어댑터를 사용할 경우, Power4 Gear는 3가지 모드로 전환이 가능합니다. AC 전원 어댑터를 제거한 상태인 배터리 모드(DC)에서는 7가지 모드로 전환이 가능합니다. 또한 사 용자가 AC 어댑터를 연결하거나 제거할 시, Power4 Gear는 자동으로 가장 적합한 모드로 작 동하게 됩니다.

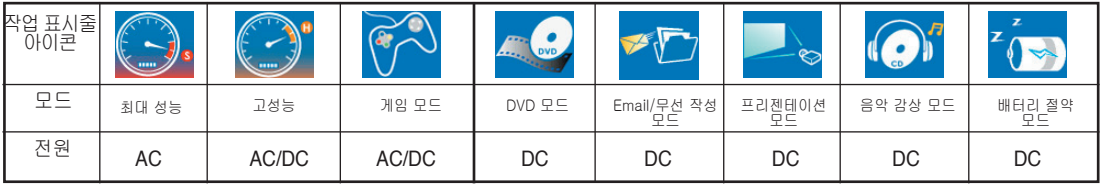

# **3** 노트북 PC 시작하기

상태 표시등

키보드 상단

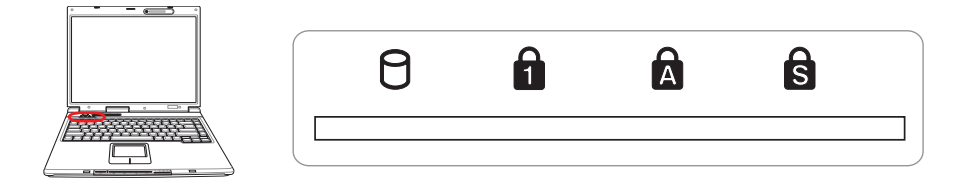

## 드라이브 작동 상태 표시등

노트북 PC의 하드디스크와 같은 하나 이상의 저장 장치들의 상태를 나타탭니다. 저장 장치가 올바르게 작동하면 작동 시간에 비례하여 불이 들어옵니다.

## **A** Number Lock

[Num Lk] 표시등에 불이 들어오면 이 기능이 작동하고 있는 상태입니다.Numbur Lock키는 키보드의 몇몇 키를 이용해 숫자 데이터를 간편하게 입력하기 위해 사용됩니다.

## **Q** Capital Lock

[Caps Lock] 표시등에 불이 들어오면 이 기능이 작동하고 있는 상태입니다. Capital lock 키 는 알파벳 대문자( 예를 들어 A, B, C)를 나타내기 위해 사용됩니다. Capital lock 표시등이 꺼 져있을 경우, 문자를 입력하면 알파벳 소문자(예를 들어 a,b,c)가 입력됩니다.

## Scroll Lock

[Scr Lk] 표시등에 불이 들어오면 이 기능이 작동하고 있는 상태입니다. Scroll lock 기능은 게임을 할 때나, 그 밖에 작업을 할 경우, 방향키 기능처럼 키보드의 몇몇 키들을 이용해 더 간 편한 검색을 할 수 있도록 도와줍니다.

상태 표시등

전면부 모서리

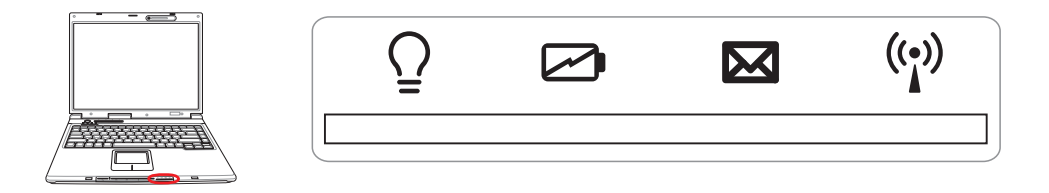

## 전원 상태 표시등

노트북 PC에 전원이 들어오면 녹색 LED 불이 들어오며 노트북 PC가 대기 모드(STR)의 경우에 는 상태 표시 등이 녹색으로 깜박거립니다. 노트북 PC가 꺼져 있거나 최대 절전 모드(STD)의 경우에는 상태 표시등에 불이 들어오지 않습니다.

#### □ 배터리 충전 표시등

배터리 충전 표시등은 배터리의 전력 상태를 나타냅니다.

켜짐: AC 전원이 연결되어 있을 경우, 노트북 PC의 배터리가 충전되고 있는 상태입니다.

꺼짐: 노트북 PC의 배터리가 완전 충전되었거나 완전 방전된 상태입니다.

깜박거림: 배터리 전력이 10% 이하이며 AC 전원이 연결되지 않은 상태입니다.

#### Email 상태 표시등

사용 중인 E-mail 프로그램에 한개 이상의 새로운 E-mail 을 받은 경우 등에 불이 들어옵니 다. 이 기능은 소프트웨어를 노트북 PC에 미리 설치 구성해야 합니다. 이 기능은 Microsoft E-mail 소프트웨어만 지워하며 다른 E-mail 소프트웨어를 사용할 수 없습니다.

#### 무선 LAN 상태 표시등

이 표시등은 무선 LAN 기능이 내장된 모델에서만 사용 가능합니다. 이 표시등은 노트북 PC에 내장된 WLAN 기능이 작동하면 불이 들어옵니다.(WIndows 소프트웨어 유틸리티가 설치ᄋ되 어 있어야 합니다.)

# **3** 노트북 PC 시작하기

## ◎ CD 플레이어 조절 버튼 표시등(일부 모델)

본 노트북 PC에는 CD 플레이어를 간편하게 구동시킬 수 있는 CD 조절 버튼이 탑재되어 있습 니다. 노트북 PC가 켜져 있는 동안, CD 플레이어 조절 버튼을 이용해 운영 체제가 지원하는 오디오 소프트웨어를 조절할 수 있으며 노트북 PC가 꺼져 있는 동안은 CD 플레이어 조절 버 튼으로 오디오 CD를 들을 수 있는 CD 플레이어를 조절할 수 있습니다. 다음은 CD 플레이어 조절 버튼의 기능과 노트북 PC의 전면부에 있는 상태 표시등을 나타낸 설명과 그림입니다.

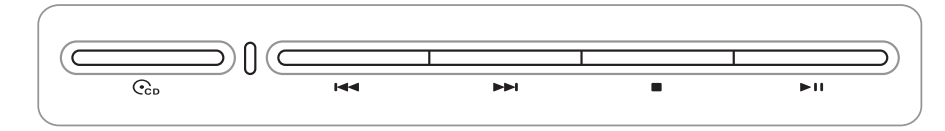

#### **▶ IIICD 재생/일시 멈춤**

CD가 멈춰있는 동안: CD가 재생을 시작합니다.

CD가 재생되는 동안: CD 재생을 멈춥니다.

**■ CD 멈춤** 

CD가 멈춰있는 동안: CD 트레이를 꺼냅니다.

CD가 재생되는 동안: CD 재생을 멈춥니다.

### 이전 CD 트랙 검색(되감기) & 오디오 볼륨 줄임 CD가 재생되는 동안, 이 버튼은 두가지 기능을 수행합니다.

트랙: 한번 누르면 현재 트랙이 다시 시작됩니다. 두 번 누르면 이전 트랙으로 되돌아 갑 니다.

오디오: 오디오 볼륨을 줄입니다.

### 다음 CD 트랙 검색(빨리 감기) & 오디오 볼륨 높임 CD가 재생되는 동안, 이 버튼은 두가지 기능을 수행합니다.

트랙: 한번 누르면 다음 트랙을 재생합니다.

오디오: 오디오 볼륨을 높입니다.

 $\overline{C_{\rm co}}$  CD 전원 스위치

노트북 PC가 꺼져 있을 경우: CD 플레이어를 켜거나 끌 수 있습니다.

#### 볼륨 조절

Fn + 스피커 아이콘 (F10): 음소거 기능을 활성화 또는 비활성화 합니다.  $(Fn \cup N)$ 

Fn + 스피커 줄임 아이콘 (F11): 오디오 볼륨을 줄입니다.  $(Fn \text{ VI})$ 

Fn + 스피커 높임 아이콘 (F12): 오디오 볼륨을 높입니다.  $(Fn$  Al())

## 4. 노트북 PC 사용 하기

운영 체제 포인팅 장치 저장 장치 PC 카드(PCMCIA) 소켓 옵티컬 드라이브 하드디스크 드라이브 연결 모뎀 연결 네트워크 연결 Bluetooth 무선 연결 전원 관리 모드

# **4** 노트북 PC 시작하기

## 운영 체제 OS

본 노트북 PC는(지역에 따라 다름) 미리 설치된 Microsoft Windows XP와 같은 운영 체제의 옵션을 선택할 수 있습니다. 언어는 지역에 따라 다르며, 하드웨어와 소프트웨어의 사양은 설 치된 운영체제에 따라 다양하게 지원됩니다. 기타 다른 운영체제를 사용시, 노트북 PC와의 호환성과 시스템 안정성에 관해서는 제조사에서 책임을 지지 않습니다.

## 소프트웨어 지원

본 노트북 PC에는 운영 체제에는 포함되지 않은 기능들, BIOS와 드라이버, 하드웨어 기능을 사용하고 노트북 PC를 손쉽게 관리할 수 있는 프로그램 등이 담겨이쓴 지원 CD가 기 본으로 제공됩니다. 만약 업데이트나 지원 CD 추가분을 원하 신다면, 각각의 소프트웨어 드라이버와 유틸리티를 웹사이트 에서 다운로드해 주시거나 판매 대리점에 문의해 주십시오.

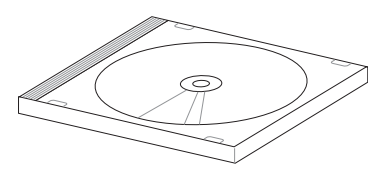

기본 제공된 지원 CD는 이미 설치된 운영체제의 모든 드라이버, 유틸리티 소프트웨어를 포함 하고 있습니다. 기본 제공된 지원 CD는 운영 체제 CD가 아니며 공장 초기화 상태의 노트북 PC에 포함되지 않은 소프트웨어를 추가로 설치하기 위해서 필요합니다.

복구 CD는 옵션이며 하드디스크 드라이브에 운영 체제의 이미지가 설치되어 있습니다. 복구 CD는 노트북 PC가 최적의 상태에서 작동하고 운영 체제를 빠르게 복구할 수 있도록 도와주 는 편리한 복구 솔루션입니다.

#### **▶ 참조: 몇몇 노트북 PC의 부품과 기능은 장치 드라이버와 유틸리티를 설치하기 전까지 사** 용하지 못할 수도 있습니다.

## Sonoma 칩셋 모델

Sonoma 칩셋이 탑재된 노트북 PC 모델은 외장형 ISB 마우스를 장착하면 자동으로 터치패드 기능 이 비활성화 됩니다. 이 기능을 끄려면, Windows 제어판 - 마우스 등록 정보 - 장치 설정에서 이 항목을 표시하지 말아 주십시오.

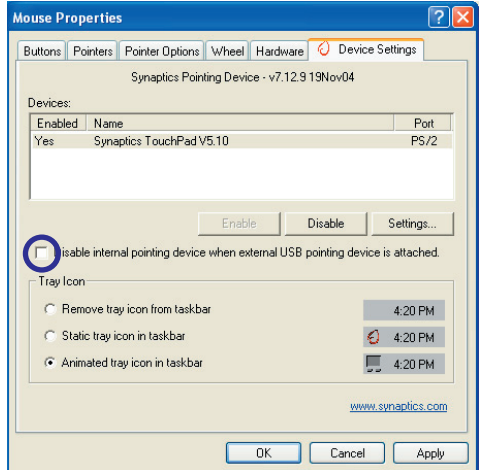

## 포인팅 장치

노트북 PC에 탑재된 터치패드 포인팅 장치는 총 2개 내지 3개의 버튼과 마우스의 스크롤 기 능으로 이루어져 있습니다. 터치패드는 터치패 드는 압력에 민감하게 반응하지만 유동적인 장 치가 아니므로 기계적인 고장은 적습니다. 몇 몇 프로그램에서는 장치 드라이버를 설치해 주 셔야 사용 가능합니다.

중요! 터치패드 표면에 손상을 야기할 수 있으 므로 터치패드 사용시 사용자의 손 대신에 다 른 물체를 이용하여 작동시키지 마십시오.

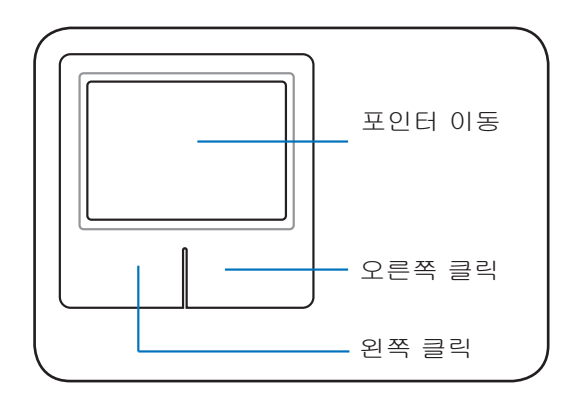

## 터치패드 사용 방법

손가락 끝으로 가볍게 건드려 터치패드를 조작 할 수 있습니다. 터치패드는 전기적 센서로 작 동하기 때문에, 사용자의 손외에 다른 물체로 작동시키지 마십시오. 터치패드의 주요 기능은 데스크탑의 표준형 마우스와 달리 손가락을 이 용하여 포인터를 움직이거나 화면에 보이는 아 이템을 선택하는 것입니다. 다음은 올바른 터치 패드 사용 방법을 나타낸 그림입니다.

### 포인터 이동

사용자의 손가락을 터치패드 중앙에 놓고 포인 터를 움직이고 싶은 방향으로 미끄러지듯 움직 여 주십시오.

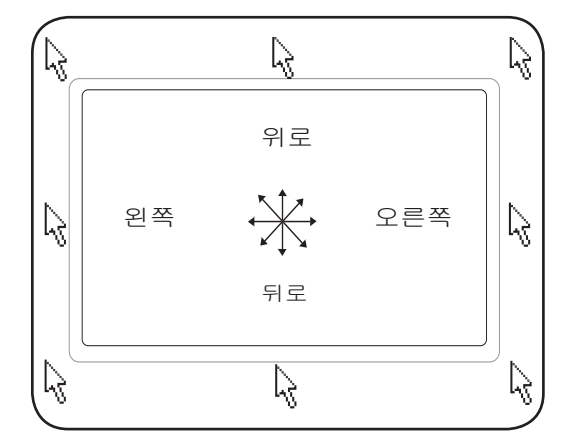

# **4** 노트북 PC 시작하기

## 그림으로 본 터치패드 사용 방법

버튼 클릭/탭핑 - 포인터를 사용하려는 파일 혹은 폴더에 올려 놓고, 다음 그림과 같이 왼쪽 버튼을 누르거나, 터치패드를 가볍게 탭핑해 주시면, 선택된 파일이나 폴더의 색깔이 바뀌게 됩니다. 아래의 두 동작은 동일한 결과를 만듭니다.

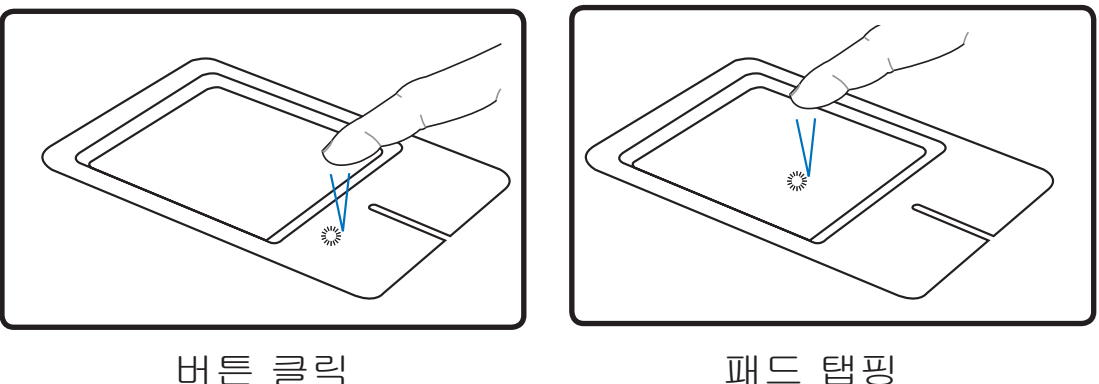

(왼쪽 버튼을 눌렀다 떼어 주십시오.) (가볍게 터치패드를 쳐 주십시오.)

더블 클릭/더블 탭핑 - 이 기능은 사용자가 선택한 아이콘으로 프로그램을 실행시키는 일반 적인 기술입니다. 사용자가 실행하고자 하는 아이콘 위로 포인터를 이동하여 왼쪽 버튼을 클 릭하거나 터치패드를 두번 빠르게 쳐 주시면 됩니다. 그러면 시스템은 그 프로그램을 실행시 킵니다. 만약 클릭이나 탭핑의 속도가 느리면, 작업은 실행되지 않습니다. Windows 제어판 의 "마우스" 항목에서 더블 클릭 속도를 설정할 수 있습니다 아래의 두 동작은 동일한 결과 를 만듭니다.

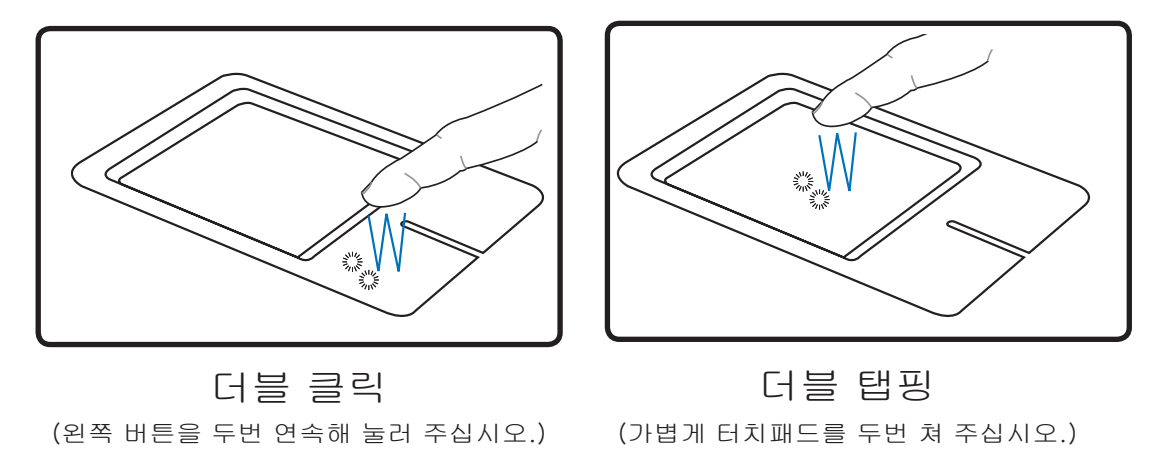

드래그 - 드래그는 파일이나 폴더를 선택하여 사용자가 원하는 화면의 위치로 이동시키는 기 능입니다. 선택한 항목에 포인터를 놓고 왼쪽 버튼을 누른채 원하는 위치로 포인터를 옮겨 놓 으면 됩니다. 또는 항목을 가볍게 더블 탭핑한 후, 손가락 끝을 이용해 드래그 하시면됩니다. 아래의 두 동작은 동일한 결과를 만듭니다.

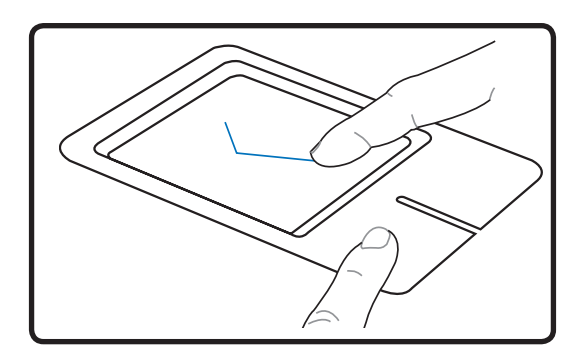

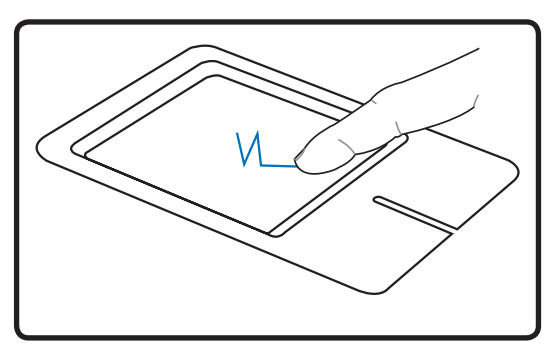

노트북 PC 시작하기 **4**

드래그-클릭 드레그-탭핑

(왼쪽 버튼을 누른채 손가락 끝으로 터치패드를 미끄러지듯 밀어 주십시오.) (가볍게 터치패드를 두번 친 후, 두번째 탭핑 시, 손가락 끝으로 미끄러지듯 움직여 주십시오. )

□ 참조: Windows나 인터넷 검색을 간편하게 해주는 스크롤링 기능은 터치패드 유틸리티를 설치한 후, 사용할 수 있습니다. Windows 제어판에서 기본 기능인 클릭과 태핑을 조절할 수 있습니다.

## 터치패드 관리 요령

터치패드는 압력에 민감하게 반응합니다. 만약 제대로 관리하지 않은면, 쉽게 손상될 수 있습 니다. 다음의 주의사항을 지켜주십시오.

- 터치패드가 먼지, 액체, 기름 등에 오엽되지 않도록 해주십시오.
- 젖은 손이나, 더러운 상태의 손으로 터치패드를 만지지 마십시오.
- 터치패드나 터치패드 버튼 위에 무거운 물체를 올려 놓지 마십시오.
- 손톱이나 딱딱한 물체로 터치패드 표면을 긁지 마십시오.

#### □ 참조: 터치패드는 힘을 주어 움직이면 작동하지 않습니다. 터치패드 표면을 세게 칠 필요 없습니다. 가벼운 압력에 가장 잘 반응합니다.

# **4** 노트북 PC 시작하기

## 저장 장치

저장 장치들은 문서, 그림, 기타 다른 파일들을 노트북 PC의 다양한 데이터 저장 장치에 기 록하거나 불러 올 수 있는 역할을 합니다. 이 노트북 PC는 다음과 같은 저장 장치들을 탑재 하고 있습니다.

## • PC 카드

- 옵티컬 드라이브
- 하드 디스크 드라이브

## PC 카드(PCMCIA)

노트북 PC는 데스크탑 컴퓨터의 PCI 카드와 같은 역할을 하는 PC 카드(PCMCIA 카드라고 언 급됨)을 지원합니다. PCMCIA 소켓은 PC 카드 type I과 type II 모두를 지원합니다. PC 카 드는 신용 카드 만한 크기의 68핀 커넥터로 통신, 데이터 저장 확장 옵션 등, 수 많은 기능을 지원하며 메모리/플래시 카드, 팩스/모뎀, 네트워킹 어댑터, SCSI 어댑터, MPEG I/II 디코더 카드, 스마트 카드, 심지어 무선 모뎀이나 LAN도 지원합니다. 본 노트북 PC는 PCMCIA 2.1과 32bit 카드버스 규격을 따릅니다.

PC 카드는 실제로 두께가 서로 서로 다릅니다. Type I 카드의 두께는 3.3mm, Type II 카드 의 5mm, 그리고 Type III 카드는 2 소켓 모두에서 사용될 수 있습니다. Type I과 Type II 카 드는 싱글 소켓에 사용되며 Type III 카드만 노트북 PC의 PC 카드 소켓 2개 모두에서 사용될 수 있습니다.

### 32bit 카드버스 지원

카드버스는 32bit 버스 마스터링을 사용하면, PC 카드와 호스트를 지원하며 최대 33MHz의 속도로 작동합니다. 버스트 모드에서 132MB/초의 PCI와 같은 데이터 전송률을 지원합니다. 이에 비해 16bit PC 카드버스는 단지 20MB/초만 지원합니다. 본 노트북 PC에는 더 넓고 빠 른 데이터 경로를 지원하는 카드버스가 탑재되어, 100Mbps 고속 이더넷, 고속 SCSI주변장 치, ISDN 기반의 화상 회의 등과 같은 대역폭을 많이 필요로하는 작업에 용이합니다. 카드버 스 주변 장치는 플러그 엔 플레이를 지원합니다.

카드버스 소켓은 5V으로 작동하는 16bit PC카드와도 역호환되며 3.3V로 작동하는 카드버스 는 전력 소비를 줄일 수 있습니다.

## PC 카드 장착(PCMCIA)

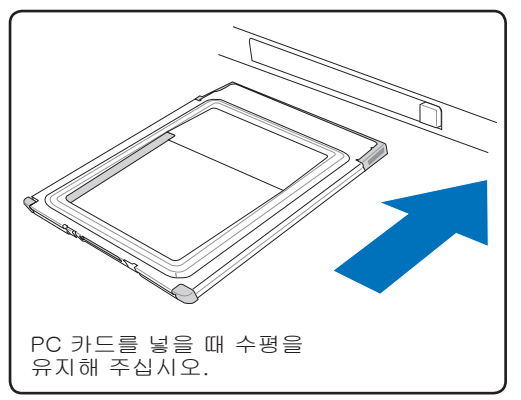

- 1. 만약 PC 카드 소켓 보호대가 있다면, "PC 카드 제거" 버튼을 이용해 꺼내 주십시 오.
- 2. 라벨이 위로 올라오도록 커넥터 부분을 먼 저 넣어 PC 카드를 삽입해 주십시오. 표준 형 PC 카드는 노트북 PC에 알맞게 삽입될 것입니다.

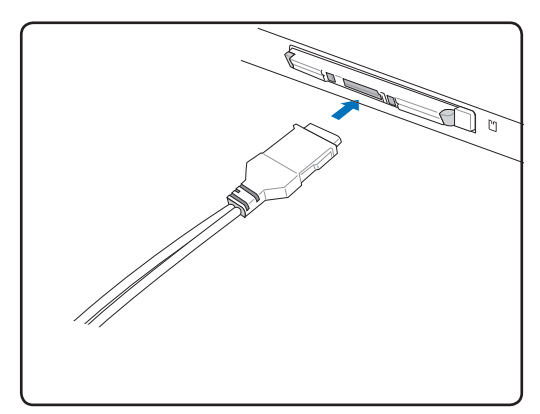

3. PC 카드에 필요한 케이블이나 어댑터를 조 심스럽게 연결해 주십시오. 일반적으로 커 넥터는 한 방향으로만 삽입되므로 스티커, 아이콘이나 커넥터 윗면에 마킹되어 있는 부분을 확인해 삽입해 주십시오.

## PC 카드 제거

PC 카드를 제거하려면, 먼저 PC 카드에 연결된 모든 케이블이나 어댑터를 제거해 주신 후, Windows 상태 표시줄에 나타나 있는 PC 카드 아이콘을 더블 클릭해 PC 카드 작동을 멈추 어 주십시오.

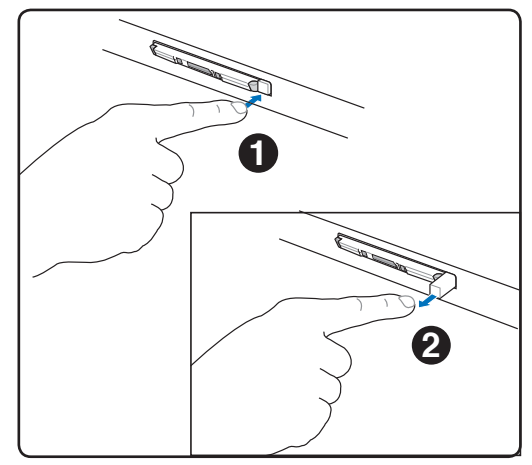

1. 제거 버튼을 가볍게 눌러 주면 스프링 작 용에 의해 버튼이 밖으로 튀어나놉니다.

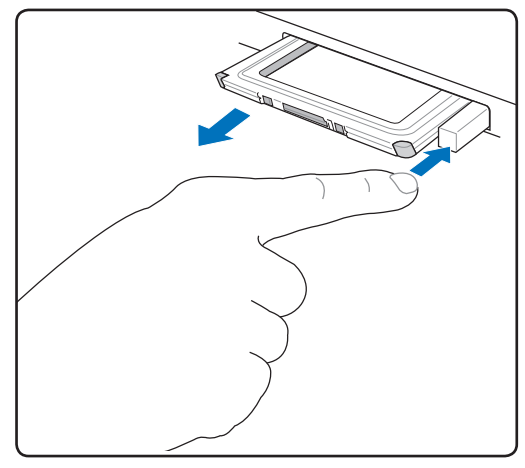

2. PC 카드를 꺼내기 위해 튀어나온 버튼을 다 시 한번 눌러 주십시오. 밖으로 나온 PC카 드를 조심스럽게 소켓에서 빼내어 주십시

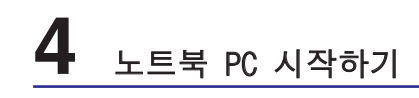

◎ 옵티컬 드라이브 옵티컬 디스크 삽입

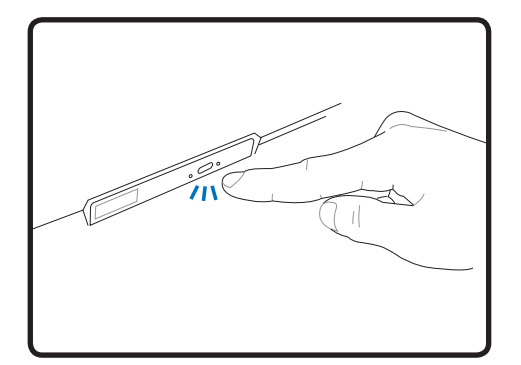

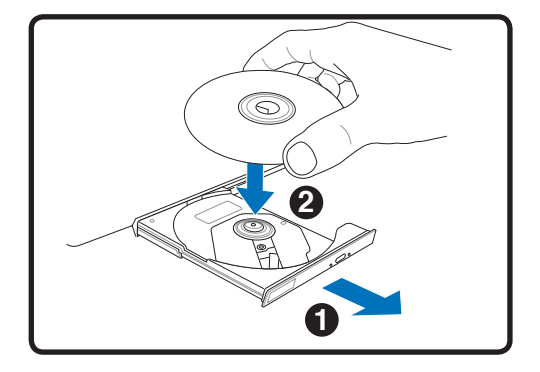

- 1. 노트북 PC에 전원이 공급되고 있는 동 2. 부드럽게 드라이브의 앞부분을 잡아 밖으 안 드라이브 꺼내기 버튼을 눌러 드라이 브를 열어 주십시오
	- 로 완전히 꺼내 주십시오. CD 드라이브 렌 즈를 포함하여 내부 부품을 건들지 않도록 주의해 주시고, CD 드라이브에 손상을 줄 수 있는 물건을 아래에 두지 마십시오.

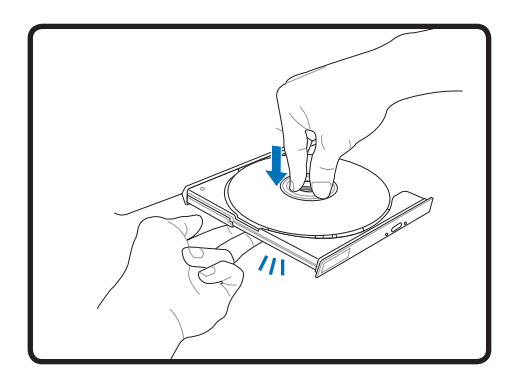

3. 디스크의 가장 자리를 잡고 CD의 인쇄 4. 천천히 드라이브의 트레이를 밀어 넣어 주 된 부위가 위로 향하게 한 다음 디스크 중앙의 허브 위에 가볍게 끼워 주십시오. 드라이브 중앙의 허브는 디스켓 보다 높 게 나와 있어야 올바로 넣은 것입니다.

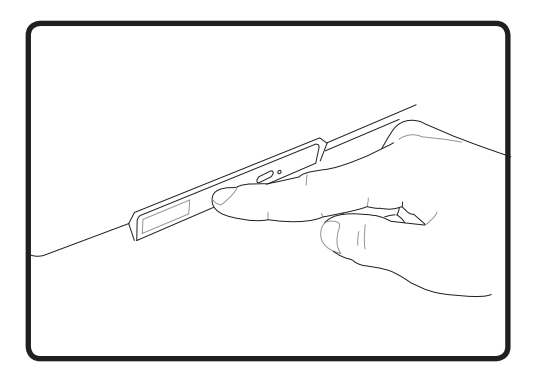

십시오. 드라이브는 디스크의 트랙을 읽 기 시작합니다. 드라이브가 멈추면 디스 크 사용 준비가 완료됩니다.

참조: 디스크의 데이터가 읽히는 동안 CD 드라이브에서는 다소 미세한 진동이 발생하지만 정상적으로 작동하는 것입니다.

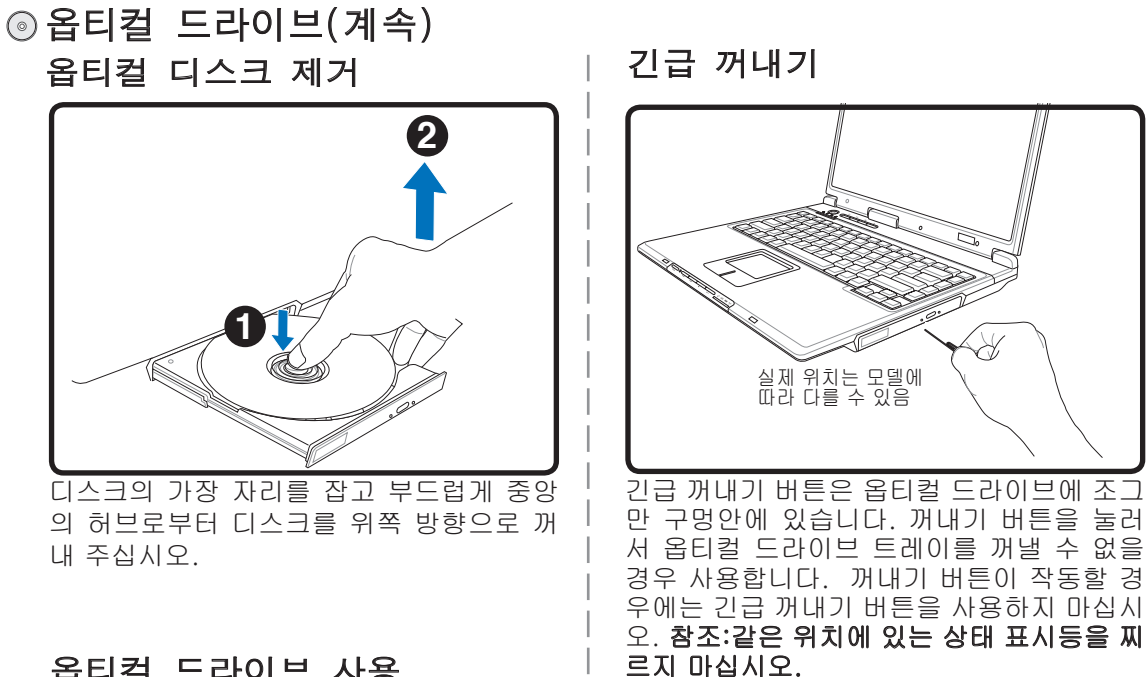

## 옵티컬 드라이브 사용

옵티컬 디스크와 드라이브 장치는 정말한 기계이므로 주의를 기울여 사용하고 사용시 안전 수 직을 반드시 준수해 주십시오. 노트북 PC의 옵티컬 드라이브는 데스크탑 옵티컬 드라이브와 달리 중앙 허브에 CD를 넣는 방식을 사용하므로 CD를 삽입 할 때, CD가 중앙 허브에 올바르 게 끼워졌는지 확인해 주십시오. 그렇지 않으면 CD에 손상을 줄 수 있습니다.

#### 경고! 만약 CD 디스크가 중앙 허브에 올바르게 끼워지지 않은 상태로 트레이를 닫으면 CD에 손상을 줄 수 있습니다. 파손을 방지하려면, CD를 넣고 트레이를 닫을 경우 주의를 기울여 주십시오.

CD 드라이브는 드라이브에 CD가 탑재되었다는 의미가 아닙니다. CD가 올바르게 삽입되면, 데이터 수정이나 기록하는 기능외에 CD에 저장되어 있는 데이터를 하드디스크 드라이브처 럼 사용할 수 있습니다. 하지만 CD-RW 드라이브나 DVD+CD-RW 드라이브는 적합한 소프 트웨어 프로그램을 사용해 하드디스크처럼 CD-RW 디스크에 데이터를 기록, 삭제, 편집할 수 있습니다.

옵터컬 드라이브가 고속으로 회전하면 CD의 불균형이나 CD에 프린트된 라벨 등에 의해 진동 이 발생할 수 있습니다. 이는 정상적인 현상이며, 진동을 줄이려면 노트북 PC를 평펴안 곳에 두고 사용하거나 라벨이 부탁된 CD의 사용을 자제해 주십시오.

#### 오디오 CD 듣기

옵티컬 드라이브에서 오디오 CD를 들을 수 있지만 DVD-ROM 드라이브에서는 오디오 DVD만 들 수 있습니다. 오디오 CD를 넣으면 WindowsTM의 오디오 플레이어가 자동으로 실행되어 음악을 들으 수 있습니다. 오디오 DVD 디스크를 재생하려면, 적합한 소프트웨어를 설치해야 합니다. 볼륨은 핫키를 이용하거나 WindowsTM 작업 표시줄에 있는 스피커 아이콘을 이용해 조절할 수 있습니다.

# **4** 노트북 PC 시작하기

## 플래시 메모리 카드 리더

일반적으로 PCMCIA 메모리 카드 리더는 디지털 카메라, MP3 플레이어, 휴대폰 및 PDA와 같은 장치의 메모리 카드를 사용하기 위해 별도로 구입해야 합니다. 본 노트북 PC는 아래의 그림과 같이 여러 종류의 플래시 메모리 카드(SD(Secure Digital), MMC(Multi-Media Card), MS(Memory Stick), MS Select(Memory Stick Select ), Memory Stick Duo (MS 어댑터 포함), Memory Stick Pro, Memory Stick Pro Duo(MS Pro 어댑터 포함))를 인식할 수 있는 내장형 메모리 카드 리더가 탑재되어 있습니다.내장형 카드 리더는 높은 대역폭을 지원하는 PCI 버스 를 사용해 기타 다른 멤리 리더에 비해 편리할뿐만 아니라 훨씬 빠른 속도를 지원합니다.

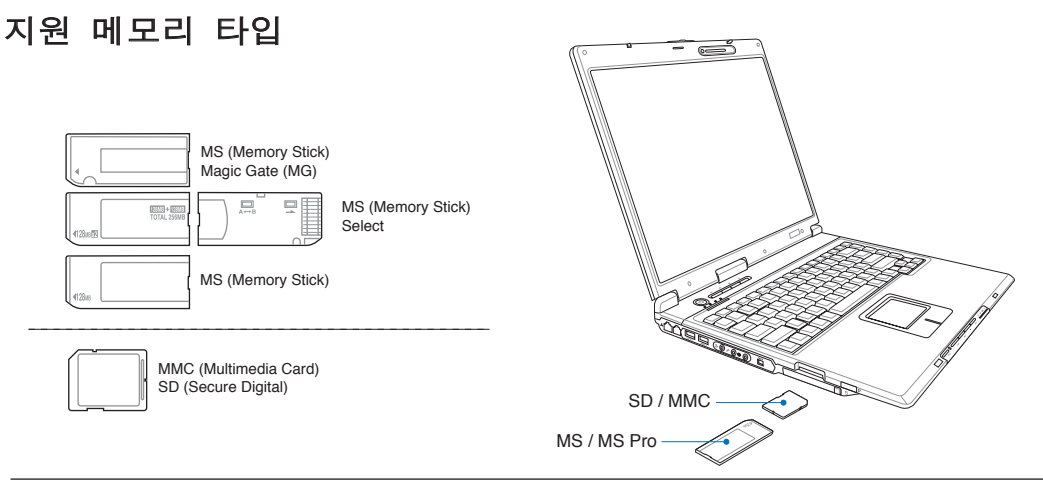

중요! 메모리 카드 리더에서 데이터를 읽거나, 복사, 포맷, 삭제 등의 직업이 끝난 즉시, 카 드를 제거하지 마십시오. 데이터가 손실될 우려가 있습니다.

## 하드디스크 드라이브

하드디스크 드라이브는 플로피디스크 드라이브나 CD-ROM 드 라이브에 비해 훨씬 더 Qk른 작업 수행 능력을 가지고 있습니 다. 본 노트북 PC에는 강력한 내구성, 빠른 속도, 가격대비 성능 이 뛰어난 솔루션이 적용된 최신 IDE 드라이브가 탑재되어 있습 니다. 또한 하드디스크 드라이브는 최대 100MB/초를 지원하는 UltraATA/100과 최대 16.6MB/초를 지원하는 PIO 모드 4의 고속

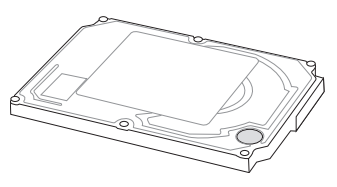

전송 모드를 지원합니다. 본 노트북 PC는 탈착이 가능한 2.5"(6.35cm) 길이, 0.374"(0.95cm) 높이의 UltraATA/100/66 IDE 하드디스크 드라이브가 탑재되어 있고 하드디스크의 문제점을 스스로 인식하는 S.M.A.R.T. (Self Monitoring and Reporting Technology) 기술이 적용되어 있습니다. 업그레이드를 할 경우에는 인증된 서비스 센터나 판매 대리점에 문의해 주십시오.

## 중요! 노트북 PC를 함부로 다루면 하드디스크에 손상을 줄 수 있습니다. 항상 노트북 PC를 주의해서 다루어 주시고 전기기기 근처에 두지 마십시오. 하드디스크 드라이브는 가장 민 감한 부품 중 하나로 강한 진동이나 충격에 쉽게 파손될 수 있습니다.

연결

#### 참조: 내장 모뎀 및 네트워크는 나중에 업그레이드 할 수 없으며, PC 카드(PCMCIA)로도 설치할 수 없습니다.

## 모뎀 연결

노트북 PC의 내장 모뎀 접속을 위해서는 2개 내지 4개의 케 이블(모뎀 접속에는 단지 2개의 케이블(전화선 #1)만 사용 됩니다.)이 사용되며 케이블 양끝은 RJ-11 커넥터가 있어 야 합니다. 케이블의 한쪽 끝을 벽에 설치된 아날로그 전화 소켓에 넣고 다른 한쪽은 모뎀 포트에 연결해 주신 후, 드라 이버를 설치하면 모뎀을 사용할 수 있습니다.

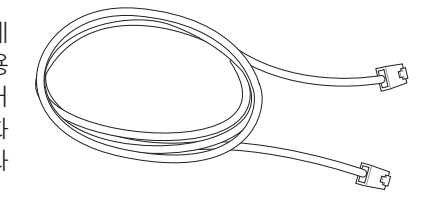

- □ 참조: 온라인에 연결되었을 경우, 노트북 PC가 대기모드/슬립모드로 전환이 되면 모뎀 연 결이 끊어집니다.
- 경고! 모뎀은 아날로그 전화 콘센트에만 사용할 수 있으며 디지털 전화 시스템과는 호환되 지 않습니다. 일반적으로 상업지역에서 많이 사용되는 디지털 전화 시스템에 RJ-11 커넥 터를 연결하지 마십시오. 손상의 위험이 있습니다!
- 주의: 안전을 위해 전화선은 26AWG이나 그 이상의 모델만 사용해 주십시오. (더 자세한 내용은 용어 해설 부분을 참조해 주십시오.)

내장형 모뎀을 사용한 노트북 PC와 전화기 잭 연결 예시

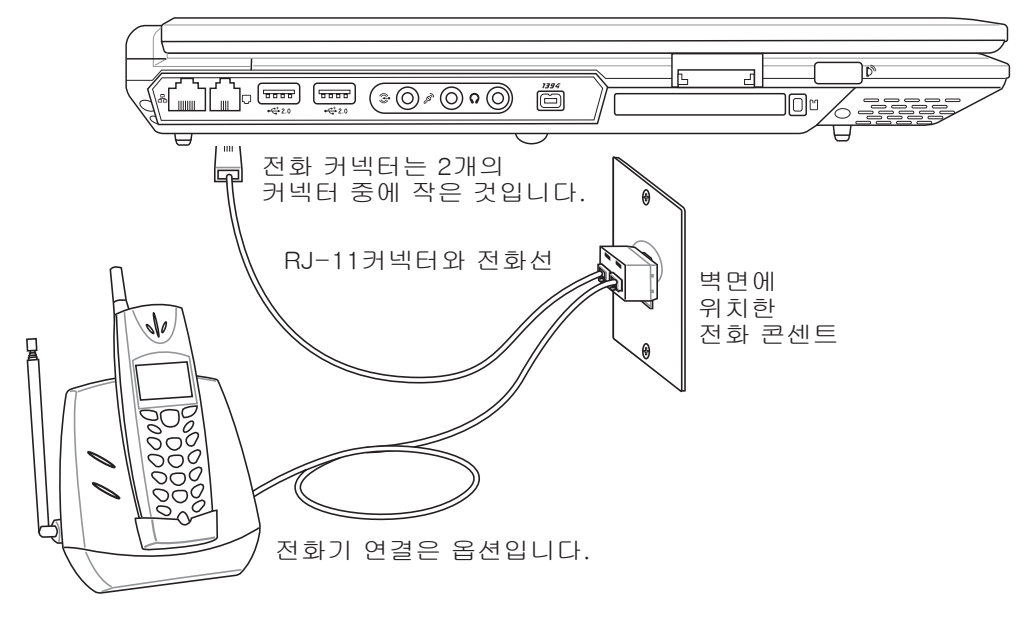

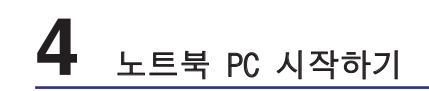

## 네트워크 연결

양 끝에 RJ-45 커넥터가 있는 네트워크 케이블을 이용해 한쪽은 노트북 PC의 모뎀/네트워크 포트와 다른 한쪽은 허브/스위치를 연결해 주십시오. 100 BASE-TX / 1000 BASE-T 속도로 네트워크에 연결하려면 카테고리 5 규격의 네트워크 케이블(트위스트 페어)이나 고급 케이블 (카테고리 3은 사용 불가)을 사용해 주십시오. 만약 100/1000Mbps의 속도로 연결하려면, 100 BASE-TX / 1000 BASE-T 허브 (BASE-T4 허브 사용 불가)에 연결해야 합니다. 10Base-T 속도로 네트워크에 연결하려면 카테고리 3, 4, 5 트위스트 페어 케이블을 사용해 주십시오. 본 노트북은 10/100 Mbps Full-Duplex 모드를 지원하지만 "Duplex" 모드가 지원되는 스위칭 허 브를 사용해야 합니다. 소프트웨어 초기값은 가장 빠른 속도로 설정되어 있습니다.

#### 1000BASE-T (또는 Gigabit)는 일부 모델에서만 지원됩니다.

## 트위스트 페어 케이블

호스트(일반적으로 허브와 스위치를 지칭함)와 이더넷 카 드를 연결할 때 TPE(Twisted Pair Ethernet)케이블을 사용 합니다. RJ-45 커넥터는 RJ-11 전화 커넥터와는 호환되지 않습니다. 만약 허브를 사용하지 않고 두 대의 컴퓨터를 연 결하려면, 크로스 오버 LAN 케이블을 사용해야 합니다. (노 트북 PC에 크로스 오버 케이블을 사용할 수 있습니다.)

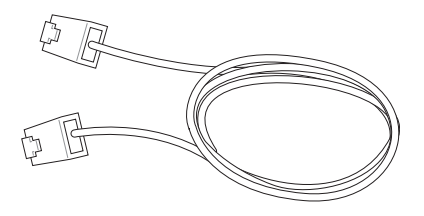

#### 내장형 이더넷 컨트롤러를 이용해 노트북 PC와 네트워크 허브와 스위치 연결 예시

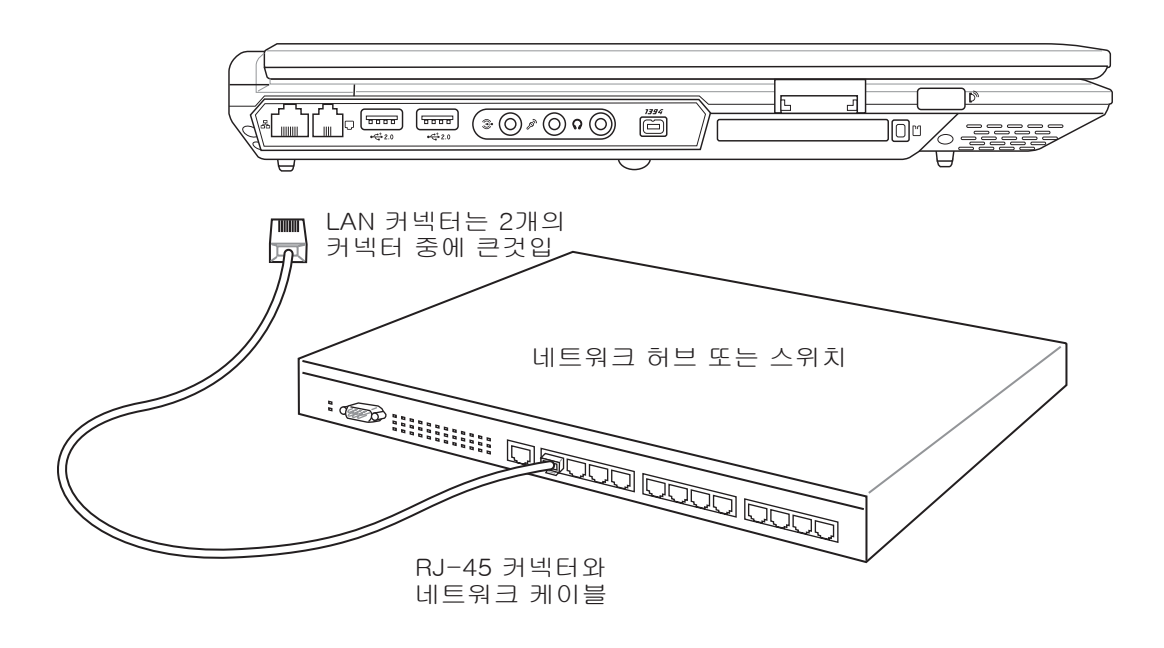

## Bluetooth 무선 연결(일부 모델)

Bluetooth 기술이 적용된 노트북 PC는 케이블을 따로 연결하지 않고도 다른 노트북 PC, 데스 크탑 PC, 휴대폰, PDA와 같은 Bluetooth 지원 장치들과 연결할 수 있습니다.

#### 참조: 만약 노트북 PC에 Bluetooth 기능이 없다면, USB나 PC 카드 Bluetooth 모듈을 연 결하여 Bluetooth기능을 사용할 수 있습니다.

#### Bluetooth 지원 휴대폰

Bluetooth 기능이 지원되는 휴대폰을 이용해 무선 연결을 할 수 있습니다. 휴 대폰에 따라 다르지만, 전화번호 데이터, 사진, 음악 파일 등을 전송하거나 모 뎀 기능으로 이용해 인터넷에 접속할 수도 있습니다. 또한 SMS 서비스도 이용 할 수 있습니다.

#### Bluetooth 지원 컴퓨터와 PDA

Bluetooth 기능이 지원되는 다른 컴퓨터와 PDA에 무선 연결을 통해 파일을 교 환하거나 주변 장치나 인터넷 혹은 네트워크 연결을 공유할 수 있습니다. 또한 Bluetooth 지원 무선 키보드나 마우스를 사용할 수 있습니다.

## Bluetooth 지원 장치 연결

노트북 PC와 Bluetooth 지원 장치를 연결하기 전에 노트북 PC와 Bluetooth 지원 장치가 호환이 되는지 확인해 주십시오. Bluetooth 지원 장치가 켜져 있는지 연결이 가능한지를 확인해 주십시오. Windows 작업 표시줄의 시작|프로그램|Bluetooth를 선택한 후, Bluetooth Settings을 클릭해 주십시오. 또는 작업 표시줄의 Bluetooth 아이콘에서 새 연결 추가(Add New Connection)를 클릭해 주십시오.

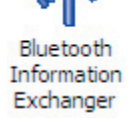

 $\mathcal{F}$ 48�!/

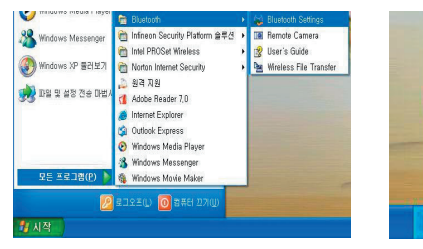

Windows에서 **시작|프로그램**<br>**|Bluetooth**를 선택한 후, Bluetooth Settings을 클릭해 주십시오.

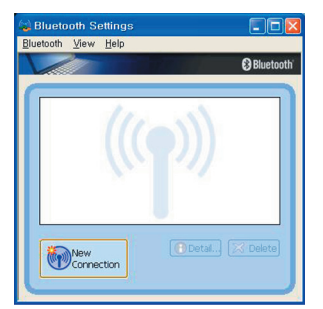

Bluetooth Settings에서 새 연결(New Connection)을 클릭해 주십시오.

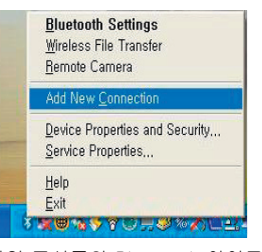

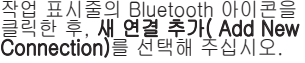

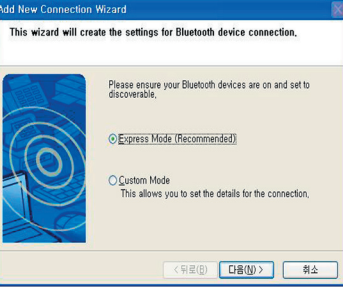

마법사를 이용해 Bluetooth 장치를 추가해 주십시오.

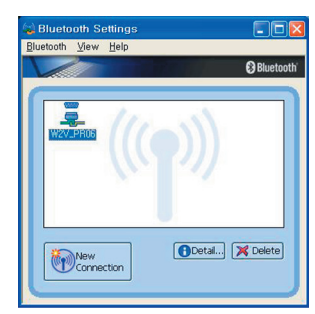

완료한 후, 화면에서 설치된 장치 를 확인할 수 있습니다.

# **4** 노트북 PC 시작하기

## 전원 관리 모드

노트북 PC에는 배터리 수명을 최대화 하고, TCO(Total Cost of Ownership)를 줄일 수 있도 록 조정 가능한 전원 관리 모드가 있습니다. BIOS 설정 모드의 전원 메뉴에서 이러한 기능을 설정할 수 있습니다. ACPI 전원 관리 모드는 사용하는 운영체제에 따라 다르며 ACPI 전원 관 리 규격은 노트북 PC에서 작업 시, 최대한 전력 소비를 줄여 가능한 전기를 적게 사용하도록 도와줍니다. 이 저 전력 모드는 크게 "대기 모드(Stand by 또는 Suspend-to-RAM)와 "최대 절전 모드 (Hibernation 모드 또는 Suspend-to-Disk (STD))"로 구분되어 집니다. 대기모드 는 운영체제에서 제공되는 단순한 기능으로 노트북 PC가 "대기모드"로 전환이 되면 LED가 깜박이며 "최대 절전모드"로 전환이 되면 전원 LED에 불이 들어오지 않습니다.

## **3 최대 전원 모드 & 최대 성능 모드**

Windosw 전원 관리나 스피드 스텝 관리 모드에서 노트북 PC의 전원 관리 기능의 사용이 중 지 되었을 때, 노트북 PC는 최대 전원 모드로 작동되며, 노트북 PC가 최대 전원 모드로 작동 하면 전원 LED에는 지속적으로 불이 들어옵니다. 만약 사용자가 시스템의 성능을 최대로 하 면서 전력 소비를 줄여 사용하고 싶다면, 모든 전원 관리 기능을 비활성화 시키는 대신에 "최 대 성능 모드"로 전환해 사용해 주십시오.

## ACPI

ACPI(Advanced Configuration and Power Management)는 Windows와 플러그 엔 플레이 등, 미래의 전원 관련 기능을 관리하기 위해 Intel, Microsoft, Toshiba에서 개발된 새로운 노 트북 전원 관리 규격입니다.

#### 참조: APM 규격은 Windows NT4, Windows 98과 같은 오래된 운영체제에서 사용되어 왔습 니다. 하지만 Windows XP, Windows 2000, Windows ME와 같은 새로운 운영체제에서는 ACPI를 사용하기 때문에, 본 노트북 PC에서는 더 이상 APM 규격을 지원하지 않습니다.

## 대기 모드

"대기 모드(STR)"와 "최대 절전 모드(STD)"로 전환되면, CPU의 동작은 몸처고 노트북 PC 대부분의 장치들은 낮은 활성 상태로 전환됩니다. 대기모드는 노트북 PC의 가장 낮은 전력 사용 모드로 일정시간 노트북 PC를 사용하지 않거나 [Fn][F1] 키를 눌러 전환할 수 있습니 다. 노트북 PC가 대기 모드로 전환되면 전원 LED는 깜박거리고 최대 절전 모드로 전환될 경 우에는 노트북 PC의 전원이 꺼진것 처럼 보입니다. 대기모드일 경우에는 키보드의 아무 버튼 (Fn 제외)를 눌러 복구할 수 있고 최대 절전 모드일 경우에는 전원 스위치(노트북 PC를 켜듯 )를 눌러 복구 할 수 있습니다.

## 전원 절약

절전 모드는 CPU 클럭을 줄이고 LCD 밝기 및 기타 다른 장치의 실행 상태를 낮게 조절하여 전원을 효율적으로 관리하는데 그 목적이 있습니다. 노트북 PC가 일정시간 사용되지 않으면 노트북 PC는 "대기 모드"로 전환되며 이 시간 조절은 Windows 전원 관리에서 조절할 수 있 습니다. 다시 시스템을 복구하려면, 아무키나 누르면 됩니다.

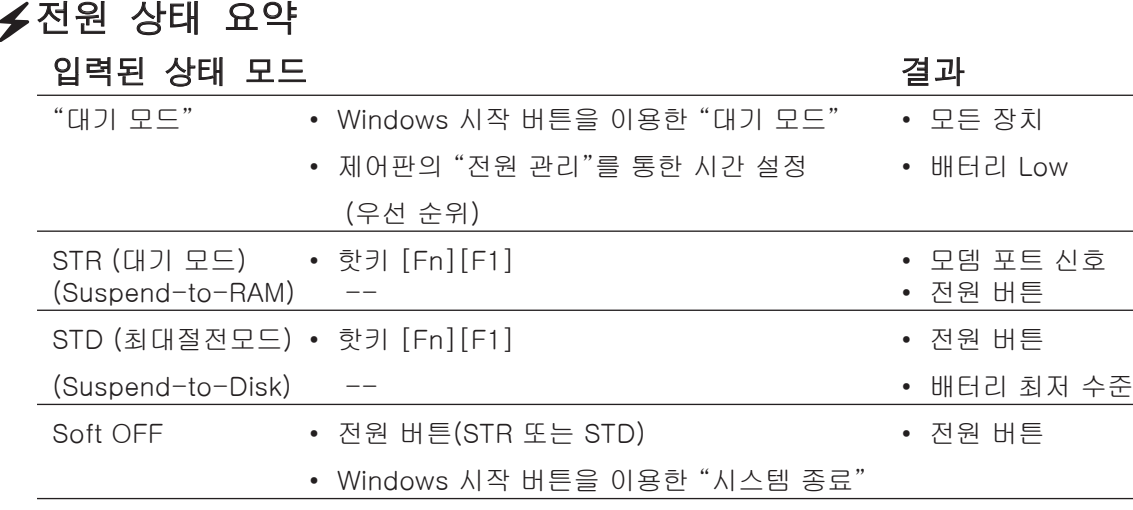

## 발열 제어 관리

본 노트북 PC에는 3가지 발열 제어 장치가 탑재되어 있습니다. 이 발열 제어 장치는 사용자가 설정을 구성할 수 없고 일반적으로 자주 일어나는 겨우의 데이터가 노트북 PC에 저장되어 자 동으로 작동됩니다. 다음의 온도는 CPU의 온도가 아닌 노트북 PC 본체의 온도입니다.

- 노트북 PC의 온도가 안전온도의 상한선을 도달한 경우: 냉각을 위해 팬이 작동합니다.
- 노트북 PC의 온도가 안전온도의 상한선을 초과한 경우: 냉각을 위해 CPU는 자동으로 속 도가 감소됩니다.
- 노트북 PC의 온도가 안전온도의 상한선을 완전히 초과한 경우: 시스템이 종료됩니다.

# **4** 노트북 PC 시작하기

## 대기모드 / 최대 절전 모드

Windows 제어판에서 전원 관리 설정을 구성할 수 있습니다. 다음은 Windows 내의 전원 옵션 속성에 대한 내용입니다. "대기모드" 또는 "시스템 종료" 모드는 디스플레이 패널을 닫거나 전원 버튼을 누르거나 슬립 모드를 실행시키면 작동합니다. "대기모드"와 "최대 절전 모드"는 노트북 PC를 일정시간 사용하지 않을 때 실행되어 전력을 절약할 수 있는 기능입니다. 사용자 가 다시 작업을 시작하면, 마지막으로 작업했던 상태로 복구됩니다(문서 작성이나 E-mail을 작성하던 중이었더라도 마치 자리를 떠나지 않았던 것 처럼). "시스템 종료"는 모든 프로그램 이 종료되며 만약 작업 중이던 데이터를 저장하지 않았다면 데이터를 저장할 것인지에 대해 물어본 후, 시스템을 종료합니다.

"대기모드"는 STR(Suspend-to-RAM)과 같은 명칭 으로 이 모드에서는 대부분의 부품은 작동을 중지하지 만, RAM에 현재 데이터와 상태를 저장합니다. 왜냐하 면 DRAM은 전원이 차단되면 데이터가 소실되는 부품 으로 항상 전원이 유지외어야 데이터를 보호할 수 있 기 때문입니다.

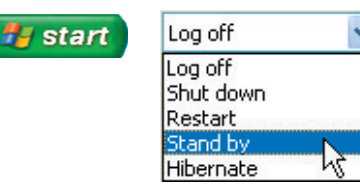

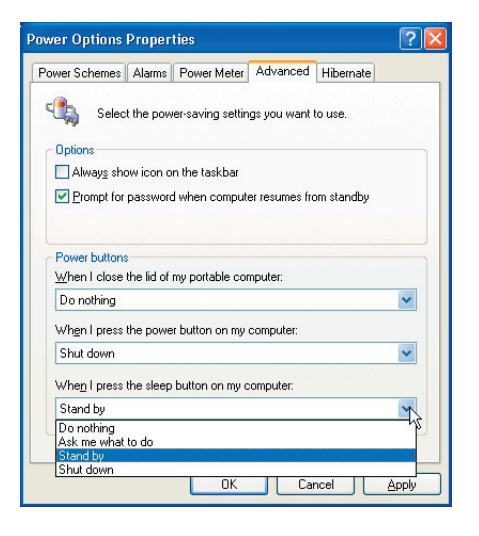

"최대 절전 모드"는 STD(Suspend-to-Disk) 같은 명 칭으로 하드디스크 드라이브에 여러분의 현재 데이터 와 상태를 저장합니다. 이 기능은 DRAM을 주기적으 로 재생할 필요가 없으며 LAN이나 모뎀과 같이 전력이 유지되어야 하는 장치들로 인해 완전하게 전력이 차단 되진 않지만 전력 소비가 현저하게 줄어듭니다. "최대 절전 모드"는 "대기모드"에 비해 더 많은 전력을 절약 할 수 있습니다.

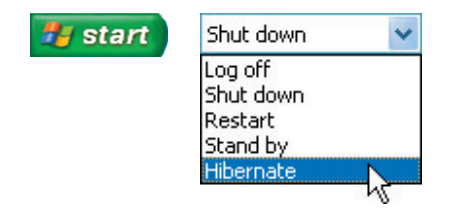

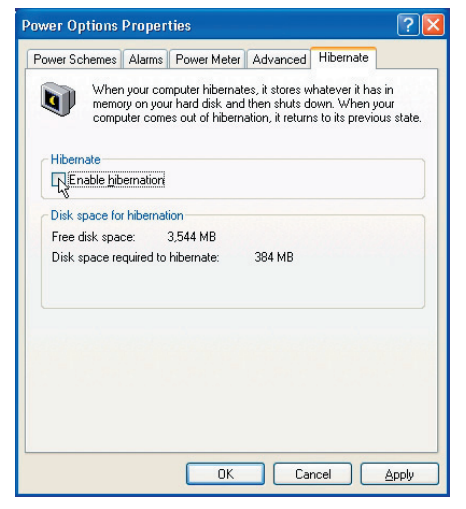

## 부 록

액세서리 연결 옵션 용어 설명 성명 & 안전 수칙 노트북 PC 정보

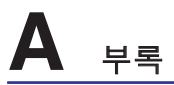

## 액세서리 옵션

이 장치들은 사용자의 노트북 PC에 추가로 장착할 수 있습니다.

## ← USB 허브(옵션)

더 많은 USB 포트를 사용하려면 추가 USB 허 브를 장착해 주십시오. USB 장치의 사용이 비 교적 많은 사용자에게 편리함을 제공합니다.

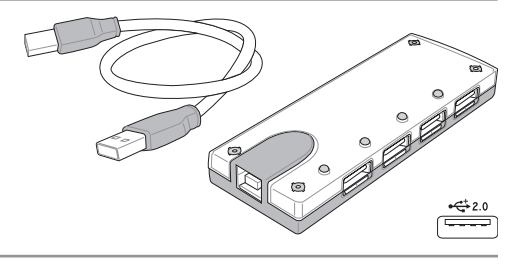

## ← USB 2.0 슬림 콤보 드라이브 (옵션)

슬림 콤보 드라이브에는 불필요한 디스크 낭비를 줄여주고, CD를 굽는(쓰기)동안 다른 소프 트웨어 프로그램을 사용하는데 지장이 없도록 CPU 사용률을 줄이고 가독 속도는 빠르게 유 지한 채, 회전시 발생하는 소음과 진동을 줄여주는 FlextraLink(anti-coaster technology)기 술과 FlextraSpeed(recording technology)기술이 적용되었습니다.

- 인터페이스: USB 2.0
- 데이터 버퍼: 2MB (write), 512KB (read)
- 디스크 크기: 12cm/8cm
- DVD(read): 8X max
- CD(read): 24X max
- CD-R(write): 24X, 20X, 16X, 8X, 4X
- CD-RW(write): 12X, 10X, 8X, 4X, 2X
- 제 원: 16mm x 129mm x 142mm
- 중 량: 250g
- (제품 사양은 통보없이 변경될 수 있습니다.)

## USB 플래시 메모리 디스크

USB 플래시 메모리는 최대 128MB의 저장용 량과 빠른 전송 속도, 탄탄한 내구성을 갖춘 장치로 1.44MB 플로피 디스크의 대체용 장치 입니다. USB 포트를 사용하는 모든 컴퓨터와 호환이 되며 드라이버를 설치할 필요없이 사 용 가능합니다.

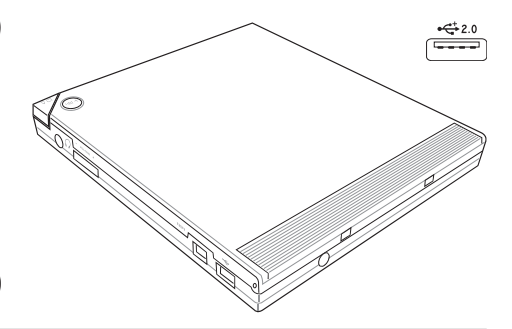

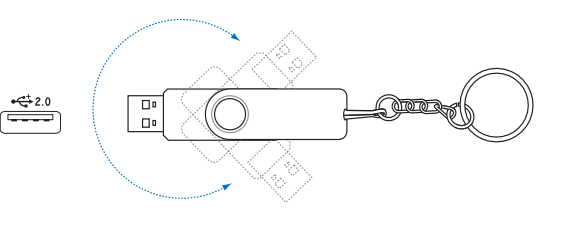

### ←USB 통신 케이블

USB 통신 케이블은 USB 포트를 이용하여 컴퓨터들 사이에서 기본 데 이터를 서로 전송/수신할 수 있는 역할을 하며, 모든 노트북 PC, 데스 크탑에서 사용 가능합니다.

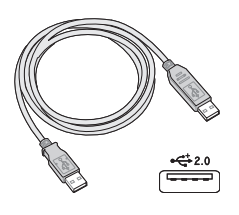

## 액세서리 옵션(계속)

이 장치들은 사용자의 노트북 PC에 추가로 장착할 수 있습니다.

## $\circledcirc$  무선 LAN PC 카드

무선 LAN PC 카드(PCMCIA Type II)는 IEEE 802.11 무선 규격을 사용하는 무선 네 트워크에 노트북 PC를 연결할 경우 사용할 수 있습니다.

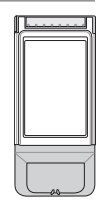

#### 무선 LAN USB 어댑터 엄지 손가락만한 크기의 ASUS 무선 LAN USB 어댑터(WL-167g)는

IEEE 802.11 무선 규격을 사용하는 무선 네트워크에 노트북 PC를 연결할 경우 사용할 수 있습니다.

## USB 플로피 디스크 드라이브

본 노트북은 1.44MB (또는 720KB) 3.5인치 플로피 디스켓 규격을 지 원하는 외장형 USB 인터페이스 플로피 디스크 드라이브를 지원합니다. 꺼내기 버튼은 데스크탑 PC의 플로피 디스크 드라이브와 달리 플로피 디스크 드라이브 상단 모서리에 위치해 더욱 쉽게 이용할 수 있습니다. 플로피 작동 상태는 플로피 디스크 드라이브 전면에 위치한 LED를 통 해 확인할 수 있습니다.

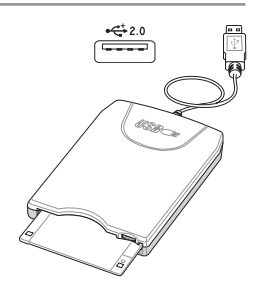

**802.11g 54Mbps**

경고! 시스템의 손상을 방지하기 위해 USB 플로피 디스크 드라이브를 제거하기 전에 작업 표시줄에 위치한 (안전하게 하드웨어 제거 기능)를 클릭한 후, 플로피 디스크를 안전하 게 제거해 주십시오. 노트북 PC에 데이터 전송이 완료되기 디스크를 꺼낼 경우, 충격으로 인해 데이터와 시스템이 손상될 수 있습니다.

## USB 키보드와 마우스

외장 USB 키보드 사용 시 보다 쉽게 데이터를 입력할 수 있 으며, 외장 마우스를 사용하면 Windows 검색 시 용이합니 다. 외장 USB 키보드와 마우스는 노트북 PC의 키보드, 터 치패드와 동시에 사용 가능합니다.

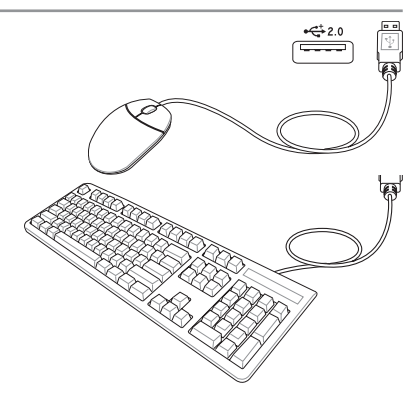

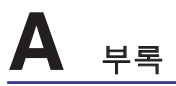

## 액세서리 옵션(계속)

이 장치들은 사용자의 노트북 PC에 추가로 장착할 수 있습니다.

## 프린터 연결

USB 포트나 USB 허브에 연결하여 동시에 프린터를 사용할 수 있습니다.

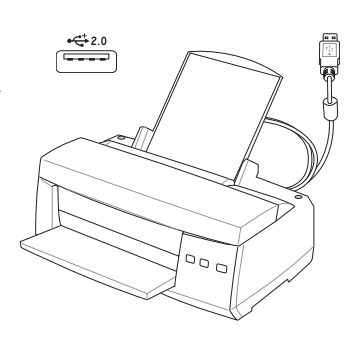

## 용어 설명

ACPI (Advanced Configuration and Power Management Interface) 컴퓨터의 전력 사용량을 줄이기 위한 최신 표준 규격

## APM (Advanced Power Management)

컴퓨터의 전력 사용량을 줄이기 위한 표준 규격

### AWG (American Wire Gauge)

#### 참고: 이 표는 단지 참고용일 뿐이면 최신의 완전한 자료가 아니므로 AWG 규격의 자료로 사용할 수 없습니다.

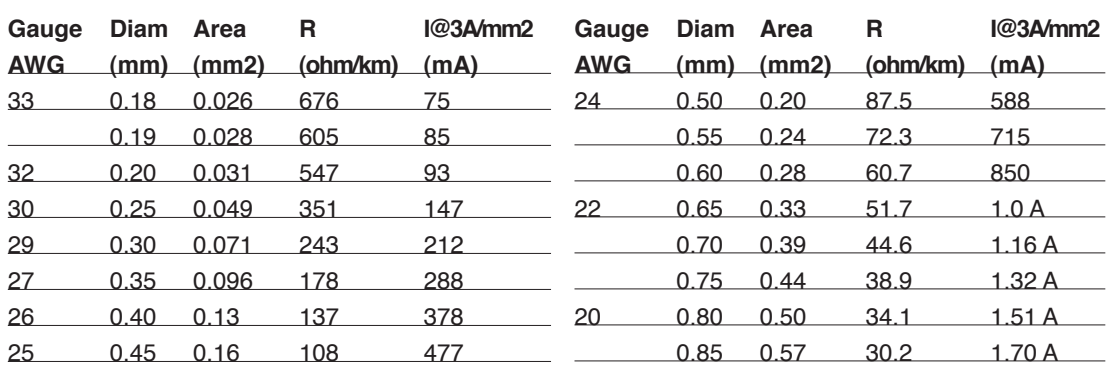

## BIOS (Basic Input/Output System)

BIOS는 컴퓨터가 메모리, 디스크, 디스플레이 어댑터 같은 컴퓨터 부품 사이에 데이터 전송 방 법을 관장합니다. BIOS는 컴퓨터의 ROM에 저장되어 있으면 BIOS 설정 프로그램을 통해 사 용자가 BIOS의 설정을 구성할 수 있습니다. BIOS의 업데이트는 유틸리티를 통해 EEPROM에 새로운 BIOS파일을 복사하는 방식을 사용합니다.

## Bit(2진법 수)

컴퓨터에 사용되는 가장 작은 데이터 단위로 0과 1로 나타냅니다.

## 부팅

부팅이란 시스템 메모리에 운영 시스템을 불러와 컴퓨터를 시작하는 활동을 말합니다.수동으 로 시스템 (컴퓨터)을 "부팅"한다는 말은, 컴퓨터에 전원을 공급한다는 뜻입니다. "재부팅"이 란 말은 여러분의 컴퓨터를 다시 시작한다는 뜻입니다. Windows 95 또는 그 이후의 운영 체 제를 사용한다면 "시작"을 클릭해 "시스템 종료"를 선택한 후, "다시 시작"을 선택하면 컴퓨 터가 재부팅 될 것입니다.

## Bluetooth(일부 모델)

Bluetooth는 컴퓨터, 휴대폰, 헤드폰 장치와 같은 장치나 인터넷에 근거리 무선 연결을 지원 하는 기술입니다. Bluetooth 기술은 장치들간에 케이블 없이 연결이 가능하며 10m 범위안에 위치해 있는 Bluetooth를 지원하는 장치들은 모두 무선으로 연결이 가능합니다.

# **A** 부록

## Byte(2진법 문자)

1 byte는 8개의 bit로 구성되며 단일 문자, 숫자, 구두점, 기타 기호로 사용됩니다.

### Clock Throttling

일정 간격동안 프로세서의 클럭을 멈추거나 시작하도록 하는 칩셋 기능입니다. Clock throttling 기능은 절전, 발열 관리, 프로세서의 속도 줄이는 역할을 합니다.

## CPU (Central Processing Unit)

CPU 또는 "프로세서" 라고도 불리며, 실제로 컴퓨터의 "두뇌" 역할을 하는 중추기능으로 모 든 프로그램의 실행 명령을 내리고 메모리에 저장된 데이터를 처리하고 해석하는 역할을 합 니다.

### 장치 드라이버

장치 드라이버는 컴퓨터의 운영 체제와 VGA, 오디오, 이더넷, 프린터, 모뎀 등과 같은 장치들 사이의 통신 교두보 역할을 하는 명령어입니다.

#### DVD

DVD는 기존의 음악과 컴퓨터 데이터를 보관할 수 있는 CD 보다 더 많은 용량과 빠른 속도 를 제공하는 장치로써 DVD 디스크는 다채로운 아이컬러와 깨끗한 도영ᄋ상, 더욱 향상된 그 래픽, 섬세해진 그림, 돌비 디지털 서라운드 등을 지원하여 마치 여러분이 영화관에 있는 듯 한 효과를 제공합니다. DVD는 홈 엔터테인먼트와 컴퓨터, 사업상의 중요한 정보를 단일 디지 털 형시으로 저장하여, 이후에는 기존에 사용되어 오던 오디오 CD, 비디오 테이프, 레이저 디 스크, CD-ROM 심지어 비디오 게임 카트리지 대신에 DVD가 사용될 전망입니다. DVD는 모 든 회사와 주요 컴퓨터 하드웨어 제조업체 그리고 영화, 음향 스튜디오 등에서 이미 널리 사 용되고 있습니다.

#### 하드웨어

하드웨어는 프린터, 모템, 포인팅 장치 등과 같이 컴퓨터 시스템을 구성하는 실제적인 부품을 일컫는 단어입니다.

#### IDE (Integrated Drive Electronics)

IDE 장치는 드라이브가 직접 자체 드라이브를 조절할 수 있는 장치 회로입니다. UltraDMA/66, 100 IDE 장치는 최대 33MB/초의 전송 속도를 지원합니다.

### IEEE1394 (1394)

IEEE1394는 SCSI와 같은 고속의 직렬 버스이며 USB와 마찬가지로 간편한 연결 및 핫플러깅 기능을 지원합니다.이 IEEE1394 인터페이스는 100-400 Mbits/초의 대역폭을 지원하고 같 은 버스내에서 최대 63단위를 처리할 수 있습니다. 또한 IEEE1394는 고성능의 디지털 장비 연결에 사용됩니다. 참고로 디지털 비디오 포트에 연결할 경우에는 "DV"로 표시되어 있는 부 분에 연결해 주십시오.

### 적외선 포트(IrDA)(일부 모델)

적외선(IrDA) 통신 포트는 적외선 통신 장치나 컴퓨터간의 편리한 무선 데이터 통신을 가능하 게 해줍니다. 이 기능은 PDA 또는 휴대폰 등과 편리한 무선 연결을 지원할 뿐만 아니라 무선 인쇄기능도 지원합니다. 만약 여러분의 사무실에 적외선(IrDA) 네트워크가 구축되어 있으면, 적외선(IrDA)의 범위가 닿는 모든 지역안의 모든 컴퓨터 장비들은 무선 연결이 가능합니다.

## Kensington® 잠금 장치

켄싱톤 사의 잠금 장치는 금속 케이블과 잠금장치를 이용하여 노트북 PC를 주변의 고정된 물 체에 연결하여 도난을 방지하는 기능입니다. 몇몇 보안용 제품들은 노트북 PC가 움직일 경우 알람 기능을 이용하여 소리가 나도록 하는 기능을 선보이기도 했습니다.

## 레이저 분류

레이저는 수많은 곳에서 여러가지 방법으로 널리 사용되고 있으며, 그 만큼 인체에 노출되는 가능성도 높아져 항상 사용자의 주의가 요구됩니다. 이러한 주의의 필요성에 의해 레이저의 가시 강도의 위험에 따라 분류되었고 위험의 강도가 덜한 1 등급 부터 엄격한 안전 주의가 필 요한 4 등급까지 분류되어 있습니다

등급 1: 1 등급 레이저 또는 레이저 방출 시스템은 눈에 안전한 레벨로써 주의가 필요한 등 급은 아닙니다. 이 등급의 레이저 시스템은 대부분의 마트에서 사용되는 바코드 검사기나 광학 드라이브에서 사용되는 레이저 등급입니다.

등급 2와 등급 3A: 2 등급과 3A 등급에 해당하는 레이저는 눈에 선명하게 보이며 지속적인 파장(CW)이 나타나는 단계로 노출에는 지장이 없는 MPE(maximum permissible exposure )레벨 보다 조금 더 높은 단계의 레이저 등급입니다. 비록 이 레이저들이 눈에 큰 폐해를 주 지 않더라도, 지속적으로 바라보거나 눈에 노출되는 일이 없도록 주의해야 합니다. 이 레 이저는 빔을 직접 바라보지 않도록 경고 표시를 통한 엄격한 관리하에 통제 됩니다. 3A 등 급 레이저는 보호 장비 없이는 절대 바라보면 안됩니다.

등급 3B: 3B 등급 레이저는 3A 등급 레이저보다 약 2.5mW정도 강한 파동을 방출하므로 직, 간접적으로 노출되지 않도록 각별히 주의해야합니다. 이 레이저가 사용되는 작업영역 에는 보호장비를 착용하도록 세심한 관리 및 주의가 요구됩니다. 3B 등급 레이저는 관리자 의 통제하에 레이저를 사용하는 작업장 입구에 경고문구를 반드시 표기 해야합니다

등급 4: 4 등급 레이저는 반사되는 빔이나 발산되는 빛에 의해 눈이나 피부에 즉각적인 피 해를 입힐 수 있으므로 4 등급 레이저를 이용한 작업 시, 보호장비를 착용하지 않고는 작 업장에 절대 출입할 수 없습니다.

#### PCI 버스(Peripheral Component Interconnect Local Bus)

PCI 버스는 32비트 데이터 버스 인터페이스로, PCI는 확장 카드 사용 시, 가장 널리 사용되 는 규격입니다.

## PC 카드(PCMCIA)

PC카드는 신용카드만한 크키의 68핀 커넥터로 통신, 데이터 저장 확장 옵션 등, 수 많은 기 능을 지원하며 메모리/플래시 카드, 팩스/모뎀, 네트워킹 어댑터, SCSI 어댑터, MPEG I/II 디 코더 카드, 스마트 카드, 심지어 무선 모뎀이나 LAN도 지원합니다. 본 노트북 PC는 PCMCIA 2.1과 32비트 카드 버스 규격을 지원합니다. PC 카드는 실제로 두께가 서로서로 다릅니다. Type I 카드의 두께는 3.3mm, Type II 카드의 두께는 5mm, 그리고 Type III카드는 10.5mm입 니다. Type I과 Type II 카드는 싱글 소켓에 사용되며 Type III 카드는 2 소켓 모두에서 사용 될 수 있습니다.

# **A** 부록

### POST (Power On Self Test)

컴퓨터를 시작하면, 소프트웨어로 제어되는 일련의 진단 테스트를 하기 위한 POST 모드가 실 행될 것입니다. POST 모드에서는 시스템 메모리, 마더보드 회로, 디스플레이, 키보드, 디스 켓 드라이브 및 기타 I/O 장치를 진단하고 테스트합니다.

#### RAM(Random Access Memory)

RAM은 DDR (Double Dynamic RAM), DRAM (Dynamic RAM), EDO DRAM (Extended Data Output DRAM), SDRAM (Synchronous DRAM)으로 구분되어 집니다.

#### ROM(Read Only Memory)

ROM은 컴퓨터를 원활하게 사용하기 위한 영구적 프로그램(펌웨어라는 명칭으로 사용)이 저 장된 비활성 메모리입니다. 플래시 ROM (또는 EEPROM)은 신 프로그램(또는 BIOS)으로 설 정을 변경할 수 있습니다.

#### 대기모드

"대기모드(STR)"와 "최대 절전 모드(STD)"로 전환이 되면, CPU 클럭은 멈추고 노트북 PC 대 부분의 장치들은 낮은 활성 상태로 전환됩니다. 대기모드는 노트북 PC의 가장 낮은 전력 사 용모드로 일정시간 노트북 PC를 사용하지 않거나 [Fn]+[F1]키의 조합으로 전환됩니다. 노 트북 PC가 대기 모드로 전환되면 전원 LED는 깜박거리게 되고 최대 절전 모드로 전환될 시, 노트북 PC는 전원이 꺼진것 처럼 보이게 됩니다.

### 시스템 디스크

시스템 디스크는 운영체제의 핵심 파일이 저장되어 있어 운영 시스템을 부팅할 목적으로 사 용됩니다.

### TPM(Trusted Platform Module)(일부 모델)

TPM은 컴퓨터 키로 암호화된 보안 모듈로, 시스템 보드에 장착되어 있습니다. TPM은 해커들 이 비밀번호를 알아내기 위해 침입해 중요한 데이터의 암호화 키를 알아내려고 할 경우, 이러 한 공격들을 차단하는 하드웨어 기반의 솔루션입니다. TPM은 PC 또는 노트북 PC의 응용 프 로그램을 보다 안전하게 실행시키고 더욱 안전한 통신을 보호하기 위한 기술입니다.

## 트위스트 페어 케이블

호스트(일반적으로 허브와 스위치를 지칭함)와 이더넷 카드를 연결할 때 TPE (Twisted Pair Ethernet) 케이블을 사용합니다. RJ-45 커넥터는 RJ-11 전화 커넥터와는 호환되지 않습니 다. 만약 허브를 사용하지 않고 두 대의 컴퓨터를 연결하려면, 크로스 오버 LAN 케이블을 사 용해야 합니다.

#### UltraDMA/66 또는 100

UltraDMA66/100은 IDE의 전송 속도를 향상시키는 새로운 규격입니다. 데이터 전송 신호를 IDE 케이블의 전진 방향으로만 사용할 수 있는 기존의 PIO모드와 달리, UltraDMA66/100은 양방향 모두 사용할 수 있습니다.

#### USB (Universal Serial Bus)

키보드, 마우스, 조이스틱, 스케너, 프린터, 모뎀/ISDN과 같이 드라이버를 설치할 필요 없거 나 재 부팅해 사용할 필요가 없고 플러그 엔 플레이를 지원하는 컴퓨터 주변장치에 적용된 최 신 4핀 직렬버스 입니다. USB는 기존의 PC 본체 뒷면의 복잡한 케이블 대신에 사용되는 간 편한 장치입니다.

## 성명 및 안전 수칙

### DVD-ROM 드라이브 정보

DVD-ROM이나 CD-ROM 드라이브를 추가 연결하여 노트북 PC에서 영화를 감상할 수 있습 니다. DVD 타이틀을 보려면, DVD 플레이어 프로그램을 설치해야만 합니다. 본 노트북 PC 구 매 시, 기본 제공된 DVD 플레이어 소프트웨어를 설치해 주십시오. DVD-ROM 드라이브에서 는 CD와 DVD디스크 모두 사용할 수 있습니다.

## 지역별 DVD 재생 정보

DVD 영화 타이틀에는 돌비 AC3, MPEG2 녹화기술과 불법복제를 막기위한 CSS 방식이 적용 되어 있습니다. CSS 방식은 불법 복제를 막기 위한 영화 산업 운동에 의해 채택된 저작권 보 호 계획의 하나입니다.

CSS 등록자들에 의해 제정된 규칙 중 가장 보편적으로 사용되는 방법은 DVD 재생 시, 각 지 역별로 DVD 재생에 관한 제한을 두는 방식입니다. 극장 영화의 상영 일정은 세계 각 지역의 기후 및 사회 조건을 고려하여 정해집니다. 그러나 극장에서 개봉되기 전에 다른 국가에서는 DVD 타이틀을 통해 영화를 볼 수 있으므로 각 지역별로 "지역 코드"라는 제한 규정을 두어 저작권 보허법에 의해 모든 DVD 타이틀에는 특정 지역(일반적으로 DVD가 판매 되는 지역의 코드를 따름)에서만 재생이 가능하도록 고안되었습니다. DVD 타이틀은 여러 국가에서 판매 가 되며 CSS는 모든 시스템에서 CSS에 의해 암호화된 DVD가 규정된 한 지역에서만 재생이 가능하도록 설계되었습니다.

#### 참고: DVD 플레이어 소프트웨어에 설정된 지역코드는 최대 5번까지 변경이 가능하며, 가 장 최근 변경한 지역코드의 DVD 타이틀만을 재생할 수 있습니다. 지역코드는 제품 제조사 의 공장에서 변경이 가능하며 워런티가 적용되지 않으므로 만약 변경을 원하신다면, 사용 자가 직접 제조사에 문의한 후, 비용을 부담하여 재 조정할 수 있습니다.

#### 지역 코드

#### 지역 1

캐나다, 미국, 북미 지역

#### 지역 2

체코, 이집트, 핀란드, 프랑스, 독일, 헝가리, 아이슬란드, 이란, 이라크, 아일랜드, 이탈리아, 일본, 네덜란드, 노르웨이, 폴란드, 포르투갈, 사우디아라비아, 스코틀랜드, 남아프리카, 스페 인, 스웨덴, 스위스, 시리아, 터키, 영국, 그리스, 구 유고슬라비아 공화국, 슬로바키아

#### 지역 3

버마, 인도네시아, 한국, 말레이시아, 필리핀, 싱가포르, 대만, 타이, 베트남

#### 지역 4

호주, 캐리비안(미국 영토 제외), 중앙 아메리카, 뉴질랜드, 태평양 제도, 남미

#### 지역 5

CIS, 인도, 파키스탄, 아프리카, 러시아, 북한

#### 지역 6

중국

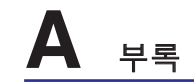

## 내장 모뎀 규격

노트북 PC의 내장 모뎀은 JATE (일본), FCC (미국, 캐나다, 한국, 대만), and CTR21의 기준 을 따릅니다. 내장 모뎀은 범 유럽 단일 단말기를 공중 전화교환망(PSTN)에 연결하기 위한 98/482/EC 결정의 승인을 받았습니다. 그러나, 각 나라에 제공되는 PSTN이 달라, 의회 승인 그 자체로는 효력이 발생하지 않으므로, 모든 PSTN에 연결하는 작업이 원할하지 않습니다.만 약 문제가 발생한다면, 사용자의 장치 제조업체에 문의 해주십시오.

#### 개요

1998년 8월 4일 CTR21에 언급된 EC의 결정문의 내용은 EC 정부 간행물 부서에서 출판되 었으며 CTR 21 규정은 아날로그 PSTN (Public Switched Telephone Network)에 연결되는 DTMF-신호 규격을 따르는 비음성 단말 장치에 적용됩니다.

단말 장치 (음성 전화 서비스를 지원하는 단말 장치는 제외)의 아날로그 PSTN(public switched telephone networks)에 연결하기 위한 요구사항에 대한 CTR 21 (Common Technical Regulation)은 만약 통신망 주소가 제공된다면 복합 주파수 부호 신호 방식으로 사용될 수 있도록 규정해 놓았습니다.

#### 네트워크 호환성에 관한 성명

통보기관과 판매업자에 대한 제조업체의 성명서: "이 성명서는 네트워크를 지원하도록 고안 된 장치와 호환되는 네트워크와 통지된 모든 네트워크와 네트워크 장치간의 상호 작동에 어 려움이 있을 수 있음에 관한 내용입니다."

#### 네트워크 호환성에 관한 성명

사용자에 대한 제조업체의 성명서: "이 성명서는 네트워크를 지원하도록 고안된 장치와 호환 되는 네트워크와 통지된 모든 네트워크와 네트워크 장치간의 상호 작동에 어려움이 있을 수 있음에 관한 내용입니다. 또한 제조업체는 네트워크 호환성이 장치와 소프트웨어 전환 설정 에 따라 달라짐다는 점을 명확히 알려드립니다.또한 그 장치가 다른 네트워크에서 사용되어 야 한다면 판매자에게 문의 후, 사용하도록 권고해 드립니다."

지금까지 CETECOM의 통보원문은 CTR21을 사용하는 범유럽 승인서에 기재되었습니다. 결 과물은 각 유럽 국가에서 규제 승인에 부합되지 않는 유럽의 첫번째 모뎀들입니다.

#### 비음성 장치

응답기와 스피커 폰 전화기는 모뎀 뿐만 아니라 팩스, 자동 다이얼, 알람 시스템에도 사용됩 니다. 한쪽과 다른 한쪽을 잇는 통화 음질은 규정에 의해 통제되지만(예를 들어, 유선 전화기 와 무선 전화기), 이 장치는 제외됩니다.

## 내장 모뎀 규격(계속) 다음의 표는 CTR31 기준이 적용되는 국가입니다.

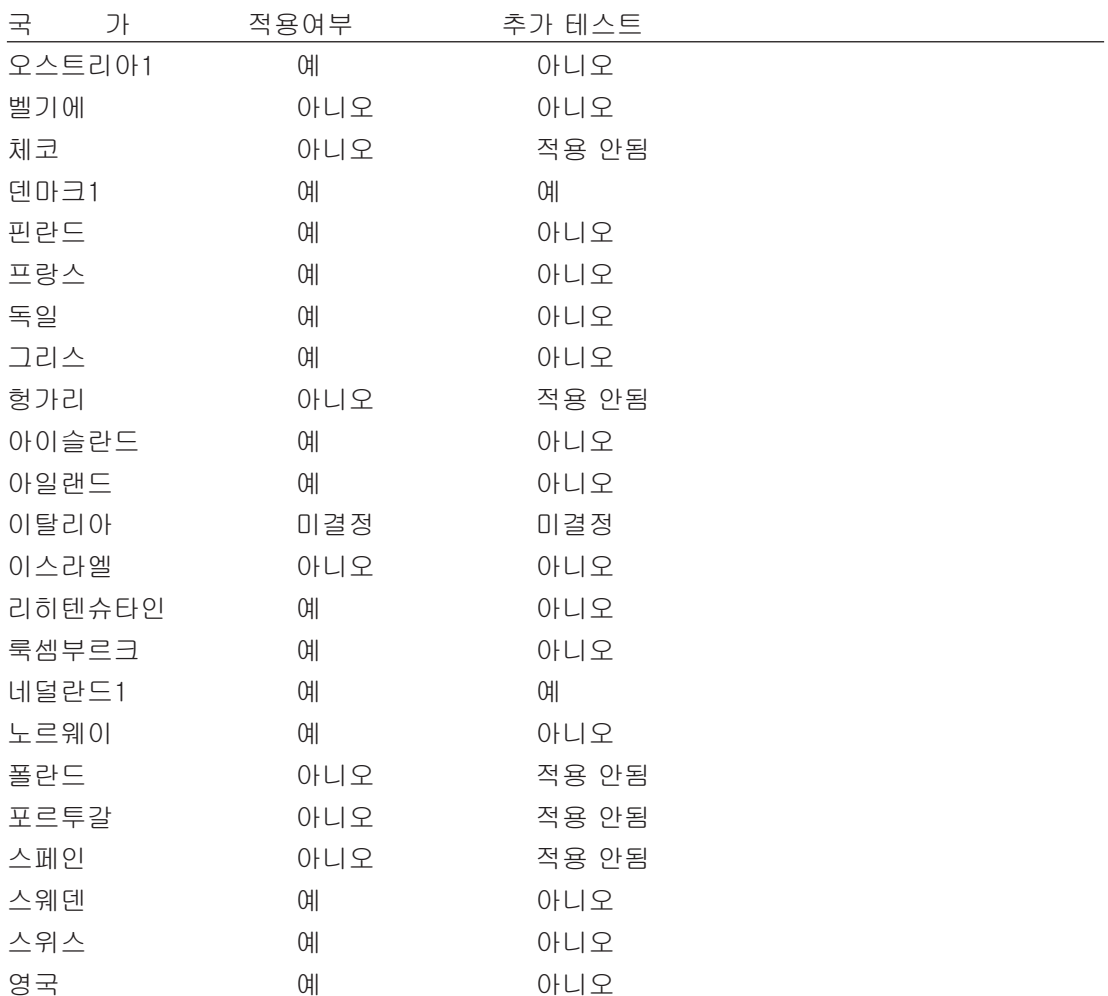

이 정보는 CETECOM에서 복사했으며 복사에 대한 책임은 없습니다. 이 내용의 최신 정보는 http://www.cetecom.de/technologies/ctr\_21.html을 방문하여 열람해 주십시오.

1 국가는 펄스 신호를 사용할 때만 적용됩니다. (제조업체의 사용자 설명서에 DTMF 신호만 지원한다고 명시되어 있다면 다른 추가 테스트는 필요 없습니다.).

네덜란드에서는 직렬연결과 발신자 ID 설치를 위한 추가 테스트가 필요합니다.

# **A** 부록

## 미연방 통신 위원회 성명서

본 장치는 FCC 규정 제 15조를 준수하며 작동 조건은 다음과 같습니다.

- 본 장치는 해로운 장해를 일으키지 않습니다.
- 본 장치는 불필요한 작동을 유발하는 장해를 포함하여 모든 장해를 수용해야 합니다.

본 기기는 FCC 규정 제 15조에 의거하여 테스트 되었으며, B등급 디지털 장치에 대한 제한 사항을 준수합니다. 이러한 제한 사항은 주거 지역에서 장치 설치 시에 유해한 간섭을 방지하 기 위한 것입니다. 본 장치는 RF(Radio Frequency) 에너지를 생성, 사용하고 방출하므로, 지 시 사항에 따라 장치를 설치하지 않을 경우 전파 간섭이 발생할 수 있습니다. 장치의 전원을 껐다 켜봄으로써, 라디오 또는 텔레비전 수신에 대한 유해한 간섭이 발생하는지의 여부를 확 인할 수 있습니다. 간섭이 발생하는 경우, 다음과 같은 방법으로 전자파 장애를 교정하는 것 이 좋습니다.

- 수신 안테나의 방향을 바꾸거나 위치를 바꾸어 주십시오.
- 기기와 수신기 사이의 거리를 조정해 봅니다.
- 기기를 수신기에 연결된 콘센트가 아닌 다른 콘센트에 연결하십시오.
- 판매 대리점이나 경험이 풍부한 기술자에게 도움을 요청하십시오.

#### 경고! FCC 방출 제한 규정을 준수하고 라디오/TV 수신 장해를 방지하기 위해 FCC 방출 제한 규정을 준수한 차폐형 전원 코드를 사용해 주십시오. 반드시 본사에서 공급하는 전원 코드를 사용해 주십시오. I/O 장치를 본 장비에 연결할 때는 반드시 차폐형 전선을 사용해 주십시오. 본사 책임자의 승인을 받지 않고 장치를 변경하거나 개조할 경우, 사용자의 기기 작동 권한이 무효화될 수 있습니다.

(워싱턴 DC소재 미연방공보청, 국정기록 보관소, 미연방정부 인쇄국의 연방 규정집 #47 제 15조 193, 1993년판에서 발췌했습니다.)

## 캐나다 통신부 성명

이 디지털 장치는 캐나다 통신부의 전자파 장해 규정에서 정한 디지털 장치의 무선 잡음 방출 에 대한 B등급 한도를 초과하지 않습니다.

이 B등급 디지털 장치는 캐나다 ICES-003의 규정을 따릅니다.

(Cet appareil numérique de la classe B est conforme à la norme NMB-003 du Canada.)CE Mark Warning

## CE 마크 경고

본 기기는 등급 B 제품입니다. 거주지역에서 본기기를 사용할 경우 전판 간섭이 발생할 수 있 으므로 사용자가 직접 수치를 측정한 후, 사용해 주시길 권장합니다.

# <sub>(<sup>ft</sup>)</sub> FCC 무선 주파수(Radio Frequency) 간섭 요구사항

MPE 성명서: 사용자의 장치는 저 전력 송신기를 포함하고 있습니다.장치가 송신을 시작하면 무선 주파수(Radio Frequency) 신호를 방출합니다.

본장치는 5.15에서 5.25GHz의 주파수로 작동하므로 실내 사용을 제한 합니다. FCC는 본 제 품이 모바일 위성 시스템과 동일한 채널을 사용함으로써 발생하는 해로운 간섭을 감소시킨 상태로 5.15 에서 5.25GHz의 범위내에서 사용할 수 있도록 허가합니다.

고 전력 레이더는 주 사용자에게 5.25에서 5.35GHz 그리고5.65에서 5.85GHz 까지의 대역폭을 할당합니다. 이 레이더 기지국들은 이 장치에 손상을 끼치는 간섭을 야기 할 수 있습니다.

#### 본 장치와 안테나를 기타 다른 안테나나 전송 장치 등과 같은 장소에서 연결해 사용하지 마십시오.

## FCC RF 노출 지침(무선 클라이언트)

본 장치는 기본적으로 적합한 구성을 갖춘 상태에서 FCC RF 노출 (SAR) 제한 규정에 따라 테 스트되었습니다.본 장치는 ANSI C95.1 기준에서 책정된 SAR 제한 규정을 따르며, 안테나와 함께 PC 카드 어댑터로 사용 시, 인체에서 최소 [20cm] 이사의 간격을 두시고, 만약 안테나 가 없을 경우에는 최소 [20cm] 이하의 거리를 두고 사용하기를 권장합니다.

## FCC 무선 주파수 노출 경고 지침서

반드시 제공된 안테나만을 사용하여 주십시오. 인증되지 않은 안테나나, 임의로 변경 또는 부 착된 이물질은 송신기에 손상을 줄 수 있으며, FCC 규정을 어긋나는 행위입니다. 본 장치를 사용자 임의로 변경하는 행위는 명백히 금지되어 있으며, 임의로 장치를 변경했을 시, 장치 사용에 관한 사용자의 권리가 무효가 될 수 있습니다.

지시 사항에 엄격히 따라주십시오. 제조사에 의해 승인되지 않은 모든 장치 변경 행위는 금지 되었으며(안테나 포함), 임의로 변경할 경우, 장치 작동에 관한 사용자의 권리는 무효가 될 것 입니다. 제조사에 의해 인증되지 않은 장치 변경 행위 또는 제품 구입 시, 제공한 내용물과 다 른 장치나 전선으로 연결한 행위에 의해 발생한 라디오나 텔레비전 장애 대한 책임이 제조사 에는 없습니다. 임의의 장치 변경이나 대체, 또는 이물질 부착에 의해 야기되는 모든 전파 장 애에 대한 책임은 사용자에게 있으며, 올바로 수정하신 후 사용해 주십시오. 제조사와 제조사 에서 인증한 판매자또는 공급자는 본 지침을 따르지 않아 발생하는 모든 손해나 정부 규정에 위배되는 행위데 대한 어떠한 책임도 지지않습니다.

## 적합성 성명(R&TTE directive 1999/5/EC)

다음의 항목들은 적합성이 충분히 고려된 후, 발표되었습니다.

- •[Article 3]에 의한 필수 요구사항
- •[Article 3.1a]에 의한 건강과 안전에 관한 보호 요구사항
- •[EN 60950]에 따르는 전기적 안정성 테스트
- •[Article 3.1b]에 의한 전자기적 호환성에 관한 보호 요구사항
- •[EN 301 489-1] & [EN 301]에 의한 전자기적 호환성에 관한 테스트
- •[489-17]에 따르는 테스트
- •[Article 3.2]에 의한 무선 스펙트럼의 효과적인 사용
- •[EN 300 328-2]에 따르는 무선 테스트 기계에 대한 테스트.

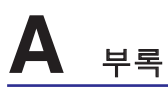

## 도메인 별 작동 채널

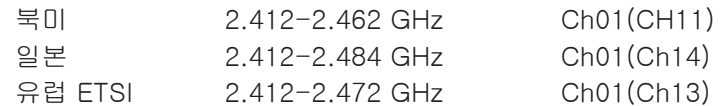

### 프랑스 제한 주파수 대역

프랑스의 몇몇 지역은 제한된 주파수 대역폭을 사용합니다. 가장 엄격한 곳은 실내에서 다 음과 같이 사용됩니다.

- 전체 2.4 GHz에서 10mW (2400 MHz–2483.5 MHz)
- 2446.5MHz와 2483.5MHz 사이에서 100mW

#### 참조: 채널10(13을 포함하여)은 2446.6MHz에서 2483.5MHz에서 작동합니다.

실외의 경우에는 예외가 있습니다. 사유 재산 또는 공인의 사유 재산에서는 국방부 장관에 의 해 예비 승인 절차를 얻어 사용이 가능합니다. 최대 승인 전력은 2446.5-2483.5 MHz에서 100mW입니다. 실외의 공공재산에서는 사용이 허가되지 않았습니다.

전체 2.4 GHz에서 사용할 수 있는 장소의 목록은 다음과 같습니다.

- 실내 사용 시, 최대 승인 전력: 100mW
- 실외 사용 시, 최대 승인 전력: 10mW

2400–2483.5MHz의 범위에서 사용할 수 있는 장소는 실내의 경우 100mW 미만, 실외의 경 우 10mW 미만의 범위로 EIRP에서 허가했습니다.

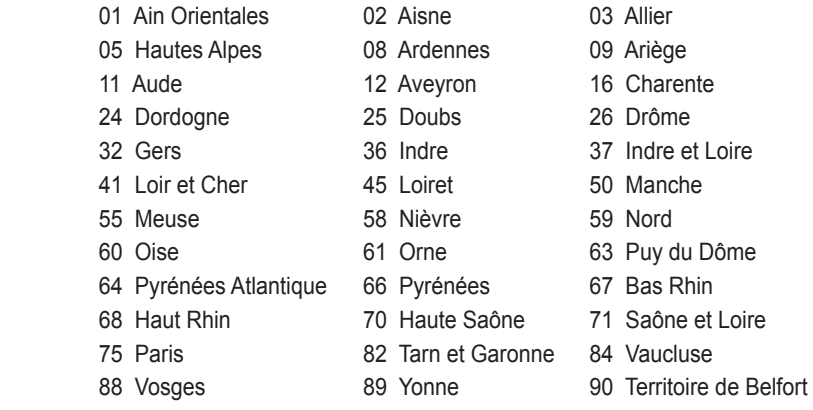

94 Val de Marne

이 요구 사항은 시간이 지나면 프랑스의 더 많은 지역에서 무선 LAN 카드를 사용할 수 있도록 완화될 것입니다. ART에서 최신 정보를 확인해 주십시오(www.art-telecom.fr).

#### $\overline{\phantom{a}}$ 참조: 사용자의 WLAN 카드는 10mW 이상, 100mW 미만의 전파를 방출합니다.

## **心UL 안전 통보**

최대 200V peak, 300V peak to peak, 105V rms를 초과하지 않는 최저 작동 전압으로 원거 리 통신망에 접속하거나 국가 전격 코드(NFPA 70)에 의거하여 사용, 설치되는 원격 통신(전 화)에는 UL1459 규정이 요구됩니다.

노트북 PC 모뎀을 사용할 때, 발화, 전기쇼크, 신체적 상해의 위험을 줄이기 위해 항상 다음 과 같은 기본 안전 수칙을 준수해야 합니다.

- 욕조, 세탁기, 부엌 싱크대, 세탁조, 습기가 많은 지하실, 수영장 등 물 가까이에서 노트 북 PC를 사용하지 마십시오.
- 번개를 동반한 폭풍 시에는 노트북 PC를 사용하지 마십시오. 번개에 의한 전기쇼크의 위 험이 발생할 수 있습니다.
- 가스가 새는 곳에서 노트북 PC를 사용하지 마십시오.

 제품에 전원으로 사용되는 제 1(충전 불가능), 제 2(충전 가능) 리튬 배터리에는 UR1642 규정이 요구 됩니다. 이 배터리들은 화학 반응에 의해 화학 에너지를 전기 에너지로 바꿀 수 있는 직렬 연결이나 병렬 연결, 혹은 복합으로 연결된 단일 전기 화학 셀이나 두 개 이 상의 셀로 이루어져 있습니다.

- 폭발의 위험이 있으므로 노트북 PC의 배터리 팩을 불에 넣지 마십시오. 불 또는 폭발로 인해 신체에 상해를 입지 않도록 배터리 폐기 방법을 지역 관할 사무소에 문의해 주십시 오.
- 노트북 PC 제조회사나 인증된 대리점에서 공급하는 UL 공인 전원 어댑터나 배터리만 사 용해 주십시오. 공인되지 않은 다른 전원 어댑터나 배터리를 사용하면 기계적인 문제와 더불어 폭발의 위험을 야기할 수 있습니다.

## 안전 전력 요구량

최대 6A의 전류, 3Kg 이상 무게의 제품은 다음과 동등거나 그 이상 사양의 승인된 전원 코드 를 사용해야 합니다.

H05VV-F, 3G, 0.75mm2 / H05VV-F, 2G, 0.75mm2.

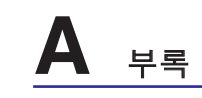

## 북방 국가 경고 사항(리튬이온 배터리 사용 노트북 PC)

CAUTION! Danger of explosion if battery is incorrectly replaced. Replace only with the same or equivalent type recommended by the manufacturer. Dispose of used batteries according to the manufacturer's instructions. (영어)

ATTENZIONE! Rischio di esplosione della batteria se sostituita in modo errato. Sostituire la batteria con un una di tipo uguale o equivalente consigliata dalla fabbrica. Non disperdere le batterie nell'ambiente. (이탈리아어)

VORSICHT! Explosionsgetahr bei unsachgemäßen Austausch der Batterie. Ersatz nur durch denselben oder einem vom Hersteller empfohlenem ähnlichen Typ. Entsorgung gebrauchter Batterien nach Angaben des Herstellers. (독일어)

ADVARSELI! Lithiumbatteri - Eksplosionsfare ved fejlagtig håndtering. Udskiftning må kun ske med batteri af samme fabrikat og type. Levér det brugte batteri tilbage til leverandøren. (덴마 크어)

VARNING! Explosionsfara vid felaktigt batteribyte. Använd samma batterityp eller en ekvivalent typ som rekommenderas av apparattillverkaren. Kassera använt batteri enligt fabrikantens instruktion. (스웨덴어)

VAROITUS! Paristo voi räjähtää, jos se on virheellisesti asennettu. Vaihda paristo ainoastaan laitevalmistajan sousittelemaan tyyppiin. Hävitä käytetty paristo valmistagan ohjeiden mukaisesti. (핀란드어)

ATTENTION! Il y a danger d'explosion s'il y a remplacement incorrect de la batterie. Remplacer uniquement avec une batterie du mêre type ou d'un type équivalent recommandé par le constructeur. Mettre au rebut les batteries usagées conformément aux instructions du fabricant. (프랑스어)

ADVARSEL! Eksplosjonsfare ved feilaktig skifte av batteri. Benytt samme batteritype eller en tilsvarende type anbefalt av apparatfabrikanten. Brukte batterier kasseres i henhold til fabrikantens instruksjoner. (노르웨이어)

注意!この装置は、現在設置されている場所で妨害波の測定がされた情報技術装置です。 この場所以外で使用する場合は、その場所で、再び妨害波の測定が必要となります。(일본어)

## 옵티컬 드라이브 레이저 안전 정보

### 레이저 안전 정보

외장 또는 내장 광학 드라이브는 1등급 수준의 레이저 제품(LASER KLASSE 1 PRODUCT)을 포함한 노트북 PC와 함께 판매 되며 레이저에 대한 상세 등급은 사용자 설명서 후반부에 상 세하게 기술되어 있으므로 참조하시기 바랍니다.

#### 경고: 본 사용 설명서에 기술되지 않은 작업을 하거나 변형시키면 위험한 레이저에 노출 될  $\mathbb{Q}$ 수 있습니다. 옵티컬 드라이브를 분해하지 마십시오. 여러분의 안전을 위해, 인증된 서비스 센터에 옵티컬 드라이브에 관한 문의를 해주십시오.

#### 서비스 경고 라벨

주의: 드라이브가 열리면 비가시 레이저 복사 에너지가 방출됩니다. 광선이 눈에 직접 쏘  $\mathbf{q}_{i}$ 이지 않도록 주의 해 주십시오.

## CDRH 규정

미국 식품 의약청 산하 의료기기 및 방사선 보건 센터(CDRH)는 1976년 8월 2일 레이저 제품 에 대한 규정을 시행하였습니다. 이 규정은 1976년 8월 1일 이후 제조된 레이저 제품에 적용 되며, 미국에서 판매되는 모든 제품에 대해 의무적으로 적용됩니다.

#### $\frac{1}{100}$  경고! 본 문서 또는 레이저 제품 설치 안내서에 명기되지 않은 절차에 따라 제품을 제어, 조 정, 조작할 경우에는 인체에 해로운 방사선에 노출될 수 있습니다.

## Macrovision사의 제품 고지사항

본 제품은 미국 특허권과 지적재산권의 청구에 의해 보호되는 저작권 보호 기술이 적용되 어 있으며, Macrovision사 및 기타 저작권 소유권자의 소유입니다. 본 저작권 보호 기술은 Macrovision사의 승인 없이는 사용될 수 없으며, Macrovision사의 별도의 승인이 없는 경우 에 한해, 일반 가정이나 제한된 장소에서만 사용될 수 있습니다. 제품을 변형시키거나 분해 하지 마십시오.

## CTR 21 승인 (내장형 모뎀 장착 노트북 PC)

**A** 부록

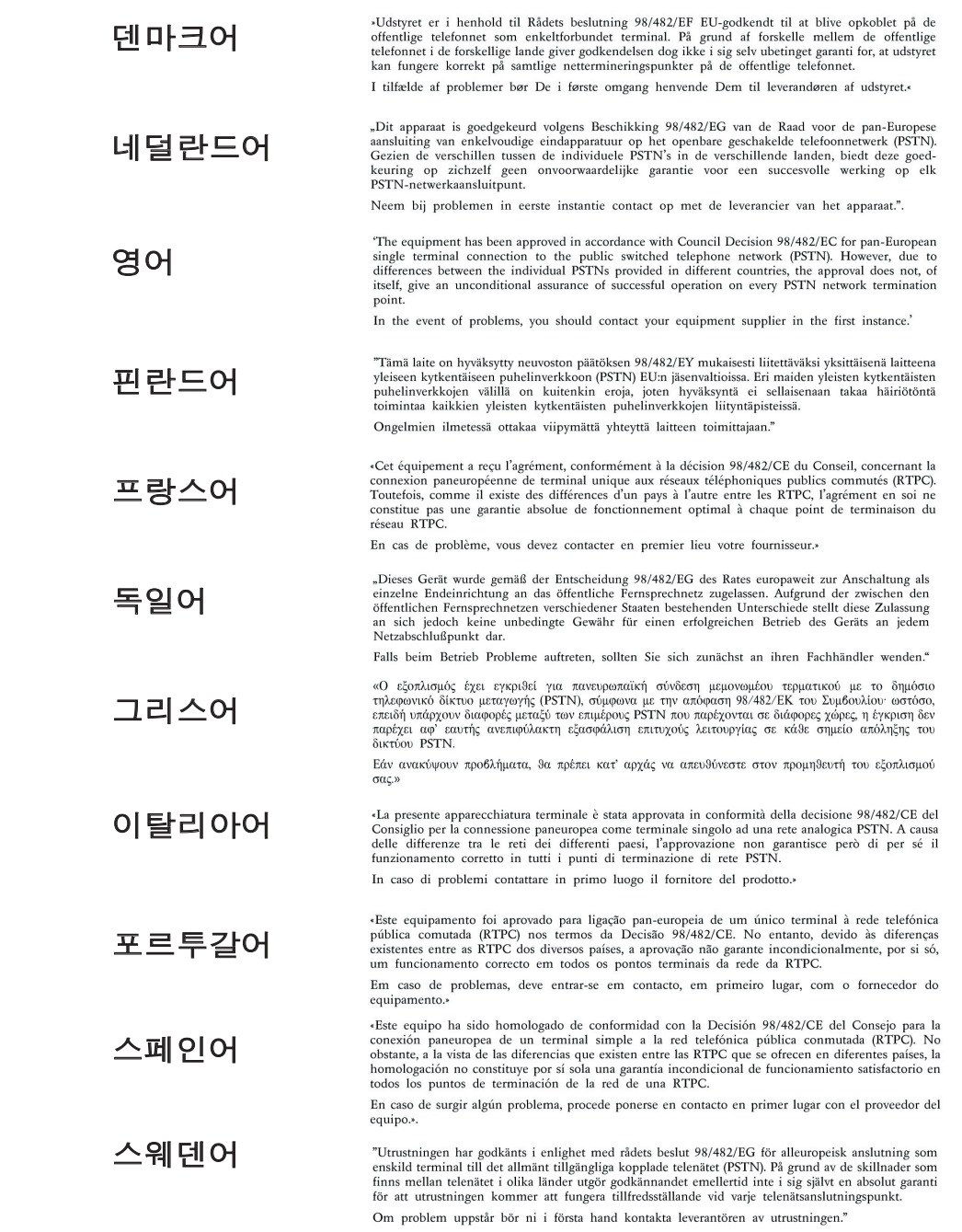

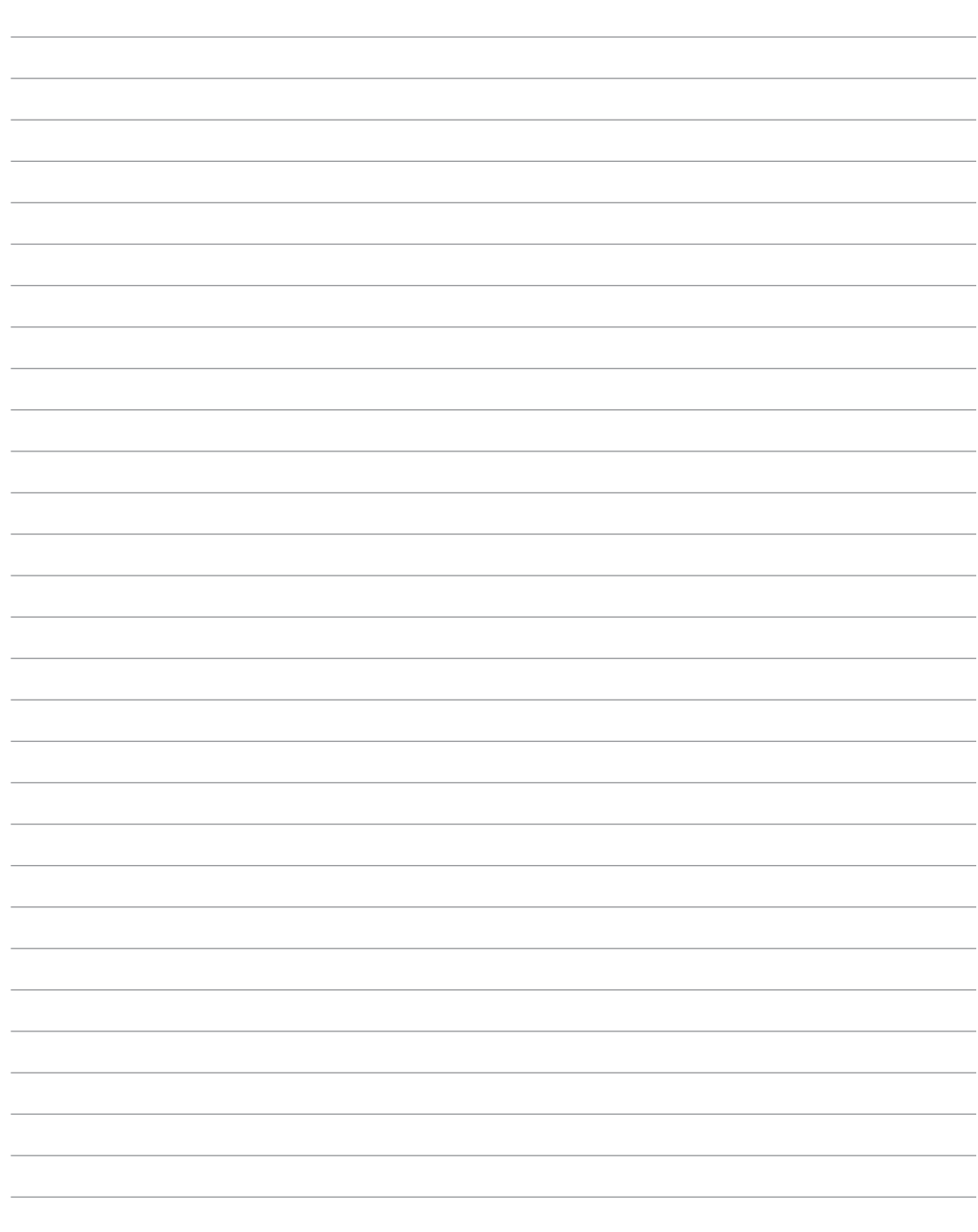

## Δ 부록

## 노트북 PC 정보

이 페이지에 기록된 사용자의 노트북 PC에 관한 정보는 추후, 기술 지원 등, 참고가 될 수 있 도록 하는데 그 목적이 있습니다. 더불어 A/S를 받고자 할 경우 빠른 서비스를 위한 참고자료 가 될 수 있습니다. 만약 비밀번호를 적어 두셨다면 안전한 장소에 보관해 주십시오.

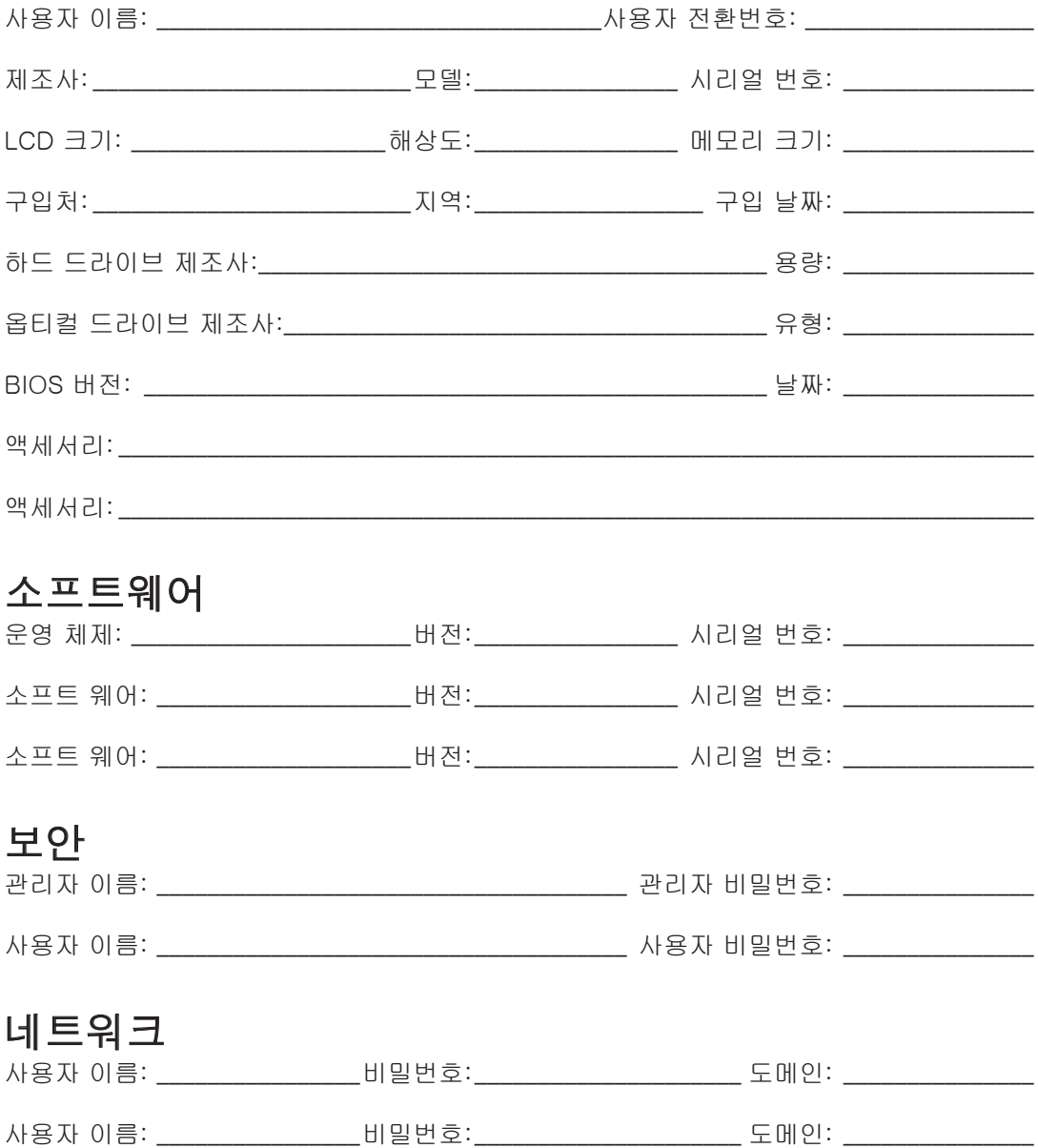